### UNIVERSIDAD DEL BÍO – BÍO FACULTAD DE CIENCIAS EMPRESARIALES DEPARTAMENTO DE CIENCIAS DE LA COMPUTACIÓN Y TECNOLOGÍAS DE LA INFORMACIÓN INGENIERÍA CIVIL EN INFORMÁTICA

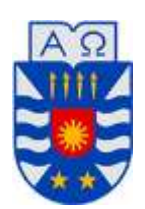

### **"Sistema de gestión de ventas en terreno para dispositivos móviles utilizando plataforma como servicio en nube, para la Distribuidora "El Gato""**

**Paulina Valentina Hasler Mardonez**

PROFESOR GUÍA : LUIS DANIEL GAJARDO DIAZ PROFESOR INFORMANTE : MARÍA ANTONIETA SOTO CHICO

### **MEMORIA PARA OPTAR AL TÍTULO DE INGENIERO CIVIL EN INFORMÁTICA**

CHILLÁN MARZO, 2016

#### **Agradecimientos**

#### *A mi madre*

*A ella en primer lugar, porque desde pequeña me enseñó el valor de la educación y me incentivó a tener siempre ansias de conocimiento. Por ser mi apoyo en los momentos más difíciles de mi vida y demostrar siempre fortaleza, siendo para mi el mejor ejemplo de perseverancia.*

#### *A mi hijo*

*Por ser el motivo para levantarme cada día a pesar de los obstáculos que la vida nos ha puesto. A su autismo que me ha obligado a ver el mundo desde otro punto de vista, por enseñarme ese nuevo mundo y toda esa fuerza que vive en su interior, buscando siempre el lado bueno de las cosas, y a agradecer cada día cada pequeño avance, que par mi significan toda mi alegría. Gracias por elegirme para ser tu madre.*

#### *A mi Amor Andrés*

*Por estar cada día a mi lado brindándome tu apoyo incondicional, por darme tantas alegrías y demostrarme que no todo estaba perdido, por creer siempre en mí, por darme ánimos cuando sentía que ya no podía seguir y por celebrar mis logros como si fueran tuyos.* 

#### *A mi familia*

*Por estar siempre ahí preguntando todos los días si iba a terminar algún día la tesis, pura buena onda, los quiero igual.*

#### *A mis amigos*

*Por su comprensión durante todo este tiempo que he estado algo alejada, los quiero Claudio, Mauro, Esmirna y Valeska, por todos estos años en que hemos compartido tantos buenos y malos momentos juntos, espero que sean muchísimos años más.*

#### *A mi profesor Guía*

*Profesor Luis, por su infinita paciencia y su ayuda, sin usted no habría salido adelante este proyecto.*

#### *A mis profesores*

*En especial al profesor Miguel Pincheira, quien siempre respondió a mis consultas de la mejor forma, permitiendo que perfeccionara mis conocimientos en PHP.*

#### *A Grabriel Araya*

*Por su aporte en ideas y las conversaciones en los momentos de ocio, por sembrar el miedo siempre con sus comentarios durante las correcciones y periodo pre-defensa.*

#### **Resumen**

El presente proyecto tiene como objetivo desarrollar un Sistema de Ventas en Terreno para la "Distribuidora El Gato" de la ciudad de Chillán. El sistema se divide en dos partes: un mantenedor web funcionando en la nube a través de la Plataforma como Servicio de Openshift by RedHat, y por otro lado una aplicación móvil desarrollada en Android. Todo lo anterior con la finalidad de gestionar las ventas, productos, clientes y pagos de la empresa.

Para el desarrollo del sistema, se adoptó la metodología iterativa e incremental, la cual contempla principalmente las etapas de análisis, diseño, programación y pruebas del sistema. Además, se utilizó una base de datos centralizada y se requirió el hardware y el software acordes con las características de implementación del sistema y de su posterior funcionamiento.

Para conocer más a fondo los procesamientos de información existentes y la problemática planteada, se efectuaron diversas reuniones con el dueño de la empresa, donde se levantaron los requerimientos y se establecieron los objetivos que el sistema debe alcanzar y lo que se espera que la aplicación haga. Sumado a lo anterior, se realizaron diversos análisis para determinar las necesidades y los requisitos del sistema. Luego se implementó un diseño, construido desde el punto de vista de la ingeniería, que lograra plena satisfacción del usuario y solucionara los problemas actuales con los que lidia la empresa.

### Índice General

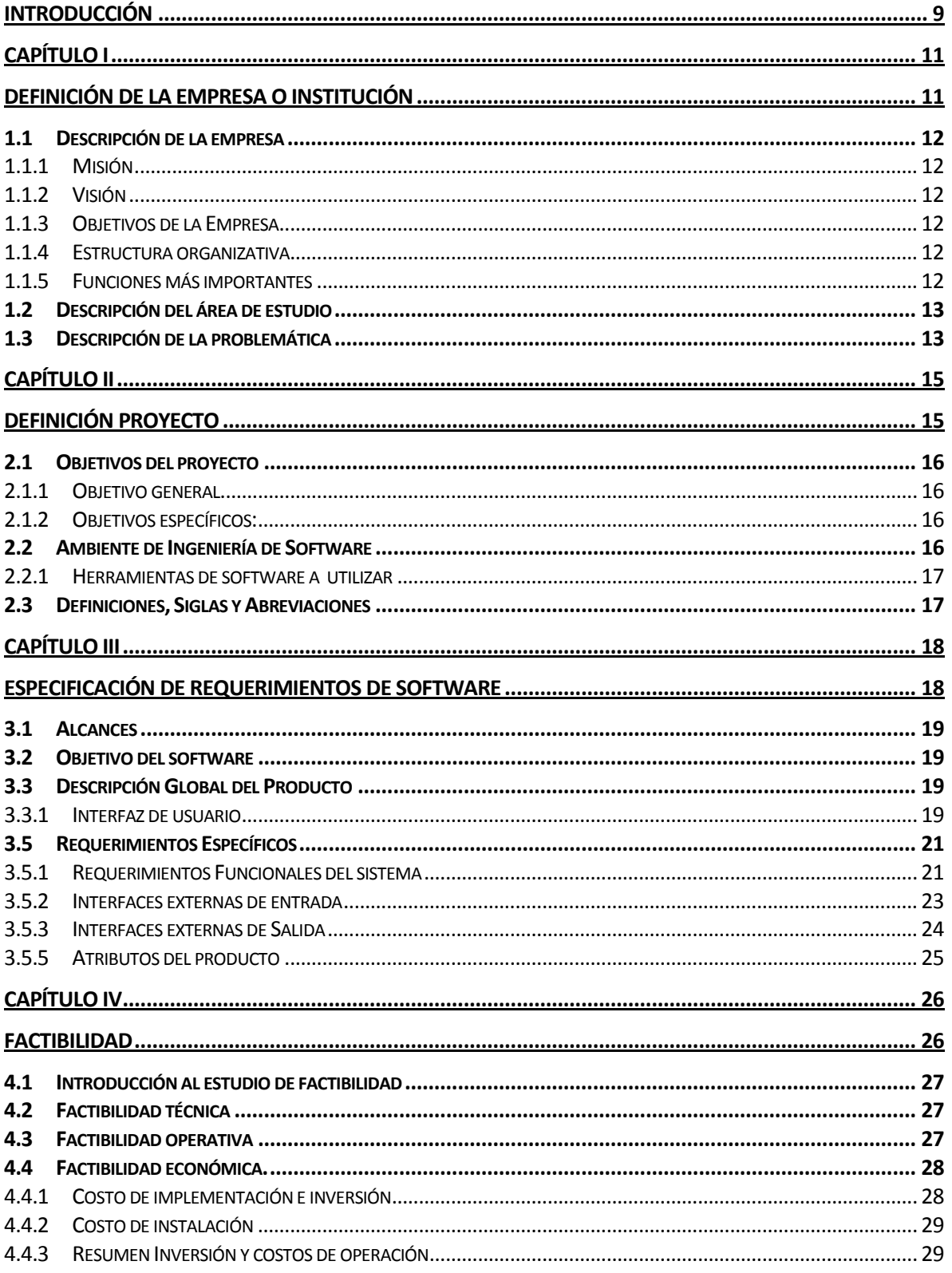

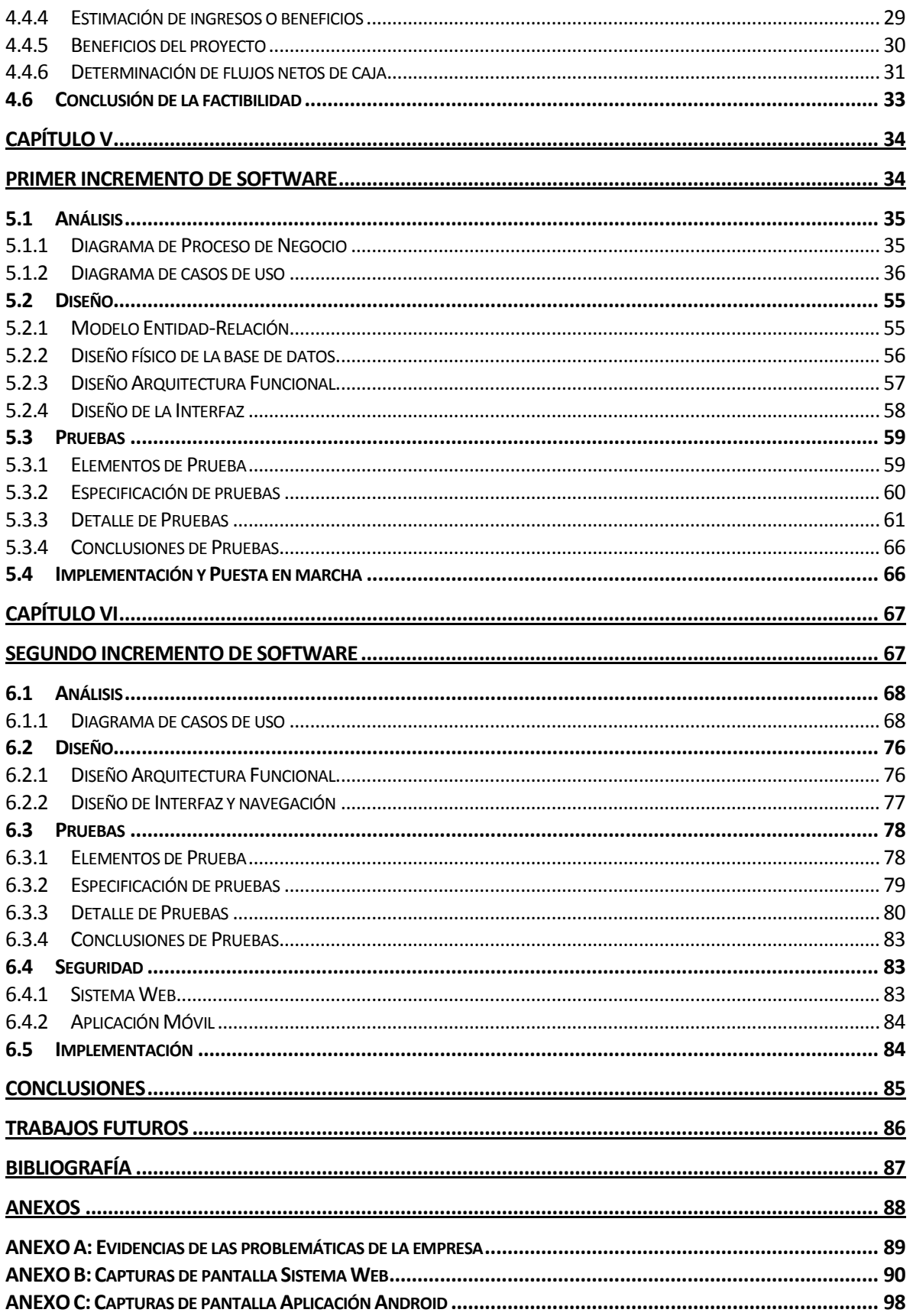

### Índice Tablas

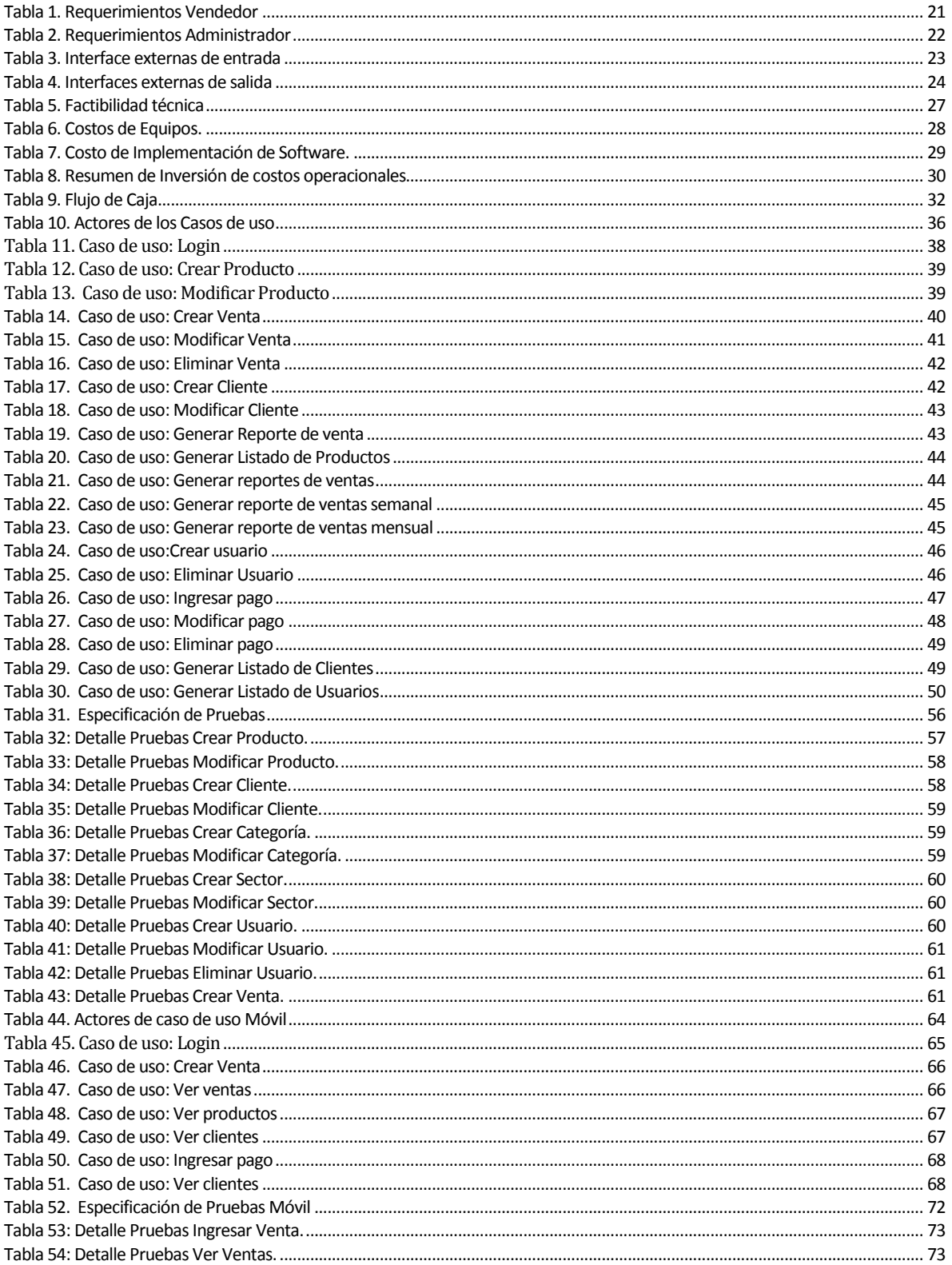

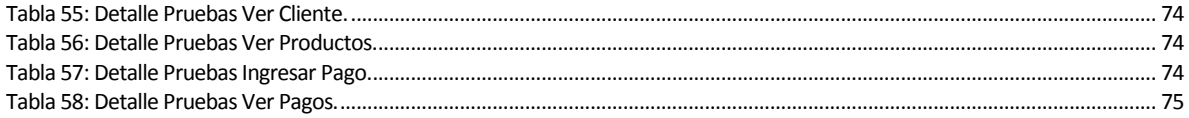

### **Índice Figuras**

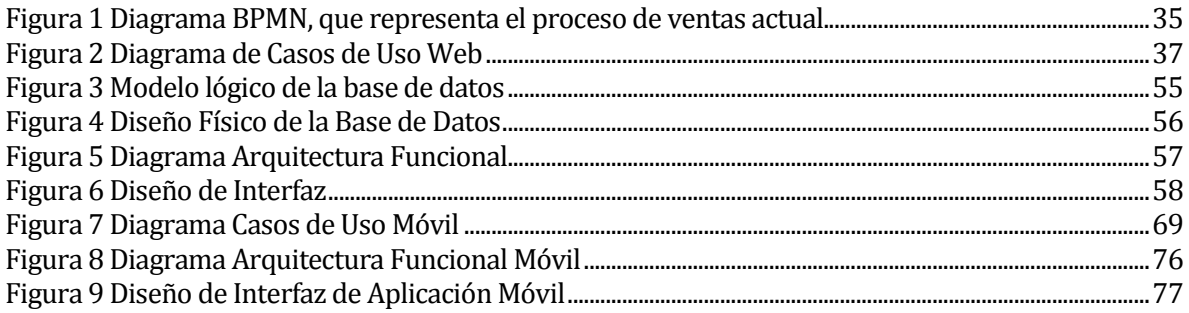

#### <span id="page-8-0"></span>**INTRODUCCIÓN**

En nuestro país existe un gran número de micro, pequeñas y medianas empresas (MiPyme), las cuales poseen grandes oportunidades en el mercado chileno, oportunidades que se pueden potenciar con el uso de tecnologías, lo cual ha ido en aumento, gracias a que cada día es más accesible a todo usuario la adquisición de productos tecnológicos y, también, al aumento en el interés por parte de los empresarios por mejorar sus negocios a través de tecnologías de información y comunicación (TICs).

Una de las TICs con fácil acceso, y que hoy en día es un mercado creciente, es el Cloud Computing, el cual consiste en ofrecer servicios a través de internet, donde existe la posibilidad de acceder a una infraestructura, una plataforma o un software de acuerdo a las necesidades del cliente.

La empresa para la cual se desarrolla el proyecto se llama Distribuidora El Gato, fundada el 16 de marzo de 1976, la cual se dedica a la venta al por mayor de productos de librería, bazar y paquetería a los almacenes de los diversos barrios de la ciudad de Chillán.

Dentro de las necesidades que presenta la empresa se tiene el hecho de que las ventas se registran de forma manual, existiendo gran cantidad de papeles archivados correspondientes a las notas de pedido, lo cual implica utilizar mucho espacio para su almacenamiento en bodega, y el difícil acceso a información rápida y oportuna para la toma de decisiones.

La solución que se propone se basa en un sistema que permite registrar las ventas en terreno, en un dispositivo móvil, y un mantenedor web, todo esto funcionando en una nube, utilizando plataforma como servicio, para reducir los registros en papel y tener acceso oportuno a la información desde cualquier equipo sin necesidad de instalar algún componente o software extra.

El informe contempla diferentes capítulos que se describirán brevemente a continuación:

En el capítulo I se presenta una descripción general de la empresa, indicando su misión, visión y objetivos. Se describe además la problemática a solucionar y cada uno de los problemas detectados referentes al proyecto.

En el capítulo II se dan a conocer las bases del proyecto, las metodologías, enfoques, arquitecturas y tecnologías a utilizar, así como las herramientas usadas para su construcción.

En el capítulo III se presentan los requerimientos de software obtenidos tras reuniones y acuerdos con la empresa, detallando sus objetivos, alcances, e interfaces relacionadas.

En el capítulo IV se lleva a cabo todo el estudio de factibilidad correspondiente al proyecto, en el cual se presenta la información cuantificada, para la realización del análisis de la respectiva factibilidad de la construcción del proyecto.

En el capítulo V se documenta el análisis y diseño asociado al primer incremento. Se incluye además documentación de las pruebas efectuadas al mantenedor web.

En el capítulo VI, se detalla todo lo correspondiente al segundo incremento de software, abarcando lo que se refiere al desarrollo de la aplicación móvil, su diseño y los diagramas de caso de uso.

## <span id="page-10-1"></span><span id="page-10-0"></span>**CAPÍTULO I DEFINICIÓN DE LA EMPRESA O INSTITUCIÓN**

#### <span id="page-11-0"></span>**1.1 Descripción de la empresa**

La empresa corresponde a la Distribuidora "El Gato", ubicada en el Pasaje 5 Sur N°805, Población El Roble. El rubro de la misma es la venta de productos de Bazar, Cordonería y Paquetería por mayor y menor, comercio no establecido. Entre las empresas que constituyen la competencia directa tenemos a: Distribuidora La Escoba de Chillán, Distribuidora Lavados de Chillán, Distribuidora Arenas de Talca, Distribuidora PRISA que distribuye productos a nivel nacional, entre otras.

#### <span id="page-11-1"></span>**1.1.1 Misión**

"Ser una empresa que se destaca en ventas a pequeños comerciantes de las comunas de Chillán y Chillán Viejo, contando con los mejores precios del mercado."

#### <span id="page-11-2"></span>**1.1.2 Visión**

"Ser una de las mejores distribuidoras de productos de bazar, cordonería y paquetería de la ciudad."

#### <span id="page-11-3"></span>**1.1.3 Objetivos de la Empresa**

- Conseguir un crecimiento de la empresa, a través de la modernización del proceso de ventas.
- Generar mayores utilidades.
- Obtener prestigio.

#### <span id="page-11-4"></span>**1.1.4 Estructura organizativa**

La Distribuidora "El Gato" está compuesta por su dueño, quien realiza las labores de vendedor y repartidor.

#### <span id="page-11-5"></span>**1.1.5 Funciones más importantes**

#### **1.1.5.1 Para el Administrador:**

- Registrar ventas: que comienza con atender al cliente, añadir productos a la venta y, finalmente, ingresar la venta en la base de datos.
- Manejar los productos: que consiste en mantener actualizada la base de datos de productos y sus precios.

#### **1.1.5.2 Para el Cliente:**

 Contactarse con la empresa: consiste en comunicarse con el vendedor para realizar un pedido.

#### <span id="page-12-0"></span>**1.2 Descripción del área de estudio**

La Distribuidora El Gato se fundó el 16 de marzo de 1976, con un capital inicial de 54.000 pesos (aproximadamente en dinero actual), realizando los primeros repartos a pie, luego en bicicleta, en triciclo y, posteriormente, en la famosa "Citroneta" que fue el vehículo de reparto durante varios años.

Sin conocimientos de administración, y sólo buscando el objetivo de sustentar a la familia, se ha mantenido el proceso más simple y básico de comercialización existente: comprar al precio más bajo para vender al mejor precio.

Al no existir la conformación de departamentos, se tiene que el área de estudio se centra en la administración de ventas, cuya labor es ingresar la mayor cantidad de información concerniente a las mismas, principalmente el registro de las ventas y productos, todo lo cual es realizado por el propietario de la empresa.

Lo anteriormente descrito se efectúa con el objetivo de transformar dicha información en conocimiento para conseguir tomar decisiones más acertadas y cercanas a la realidad del negocio, facilitando la atracción de más clientes y con ello aumentar sustancialmente las ganancias.

#### <span id="page-12-1"></span>**1.3 Descripción de la problemática**

La problemática que este proyecto pretende abordar radica principalmente en la forma en que la empresa registra sus ventas. No posee un control formal de las ventas, el vendedor las realiza anotando los datos del pedido en notas de pedido impresas, donde cada hoja no posee un folio.

En consecuencia, este desorden genera dificultades en la atención al cliente, ya que resulta complicado comprobar cada una de las ventas, al no existir un registro histórico de ventas, ni del comportamiento de compra del cliente, lo cual dificulta la toma de decisiones al momento de surtir las mercaderías, todo esto se puede observar en el ANEXO A: Evidencias de problemática.

Por otro lado, desde el punto de vista de sus competidores, la empresa no cuenta con un local establecido para la atención de clientes, por lo que las ventas en terreno son la única vía de

ingresos, lo cual implica un gran problema al no contar con un sistema que gestione efectivamente las ventas en terreno.

# **CAPÍTULO II**

## <span id="page-14-1"></span><span id="page-14-0"></span>**DEFINICIÓN PROYECTO**

#### <span id="page-15-0"></span>**2.1 Objetivos del proyecto**

Los objetivos generales y específicos del proyecto se detallan a continuación.

#### <span id="page-15-1"></span>**2.1.1 Objetivo general**

Desarrollar e implementar un Sistema de Administración de Ventas que permita optimizar el proceso de Ventas en terreno, facilitando el registro de productos, agilizando las consultas a la información de manera precisa y ordenada al momento en que el propietario requiera tomar decisiones.

#### <span id="page-15-2"></span>**2.1.2 Objetivos específicos:**

- Brindar información importante al propietario del negocio, la cual servirá para gestionar de manera rápida y eficiente la toma de decisiones.
- Mejorar el entorno en el cual el propietario manejan información de los productos que vende, entregando un recurso estable y seguro para el manejo de datos.

#### <span id="page-15-3"></span>**2.2 Ambiente de Ingeniería de Software**

La metodología empleada para desarrollar este sistema es la llamada Iterativo Incremental. Esta idea es la base de varios métodos de desarrollo de software como RUP (Rational Unified Process), Extreme Programming y otros métodos de desarrollo ágiles.

La idea básica es desarrollar el sistema siguiendo etapas incrementales caracterizadas por generación de sucesivas versiones que van abarcando requerimientos hasta completar el sistema.

La construcción del sistema se realiza utilizando un enfoque orientado a objeto, lo cual permite un trabajo más ordenado y facilita su mantención a largo plazo. En cuanto a los patrones de diseño se hará uso del patrón de arquitectura MVC (Modelo Vista Controlador), el DAO de Yii Framework, lo cual se utiliza luego de realizada una etapa de diseño y modelado con UML.

**Iterativo:** cada vez que se re-visitan las etapas del modelo en cascada, rehace, refina y extiende lo hecho. En otras palabras consiste en la iteración de varios ciclos de vida en cascada. Al final de cada iteración se entrega una versión mejorada [1].

**Incremental:** regularmente se integran los avances para generar una versión con sentido para el cliente, ya que puede ser que el primer incremento no hubiera tenido todos los

requerimientos que necesitaba el proyecto, es decir, se combinan elementos del modelo en cascada con la filosofía interactiva de construcción de prototipos [2].

#### <span id="page-16-0"></span>**2.2.1 Herramientas de software a utilizar**

Una de las herramientas propuestas para solucionar los problemas planteados es PHP que es un lenguaje de programación de uso general de script del lado del servidor, originalmente diseñado para el desarrollo Web de contenido dinámico.

Otra herramienta propuesta para la solución del problema es el desarrollo en Android, para la parte de la aplicación que funcionará en terreno, y para el intercambio de datos se utilizará JSON.

Sumado a lo anterior, se utilizará la plataforma como servicio Openshift Online para subir la aplicación web a la nube. Openshift es un producto de Cloud Computing, que utiliza plataforma como servicio de Red Hat [4]. El framework que se utilizará será Yii, que es un framework orientado a objetos, basado en componentes, PHP y framework para aplicaciones web.

#### <span id="page-16-1"></span>**2.3 Definiciones, Siglas y Abreviaciones**

- **Framework:** Es una estructura conceptual y tecnológica de soporte definido, normalmente con artefactos o módulos de software concretos, que puede servir de base para la organización y desarrollo de software.
- **MiPyme:** Esta sigla significa Micro, Pequeña y Mediana Empresa.
- **MVC:** Modelo Vista Controlador, es un patrón de arquitectura de software que separa los datos y la lógica de negocio de una aplicación de la interfaz de usuario y el módulo encargado de gestionar los eventos y las comunicaciones. Tiene tres capas: la capa model, que representa la realidad; la capa controller , que conoce los métodos y atributos del modelo; y la capa vista, que muestra un aspecto del modelo y es utilizada por la capa anterior para interaccionar con el usuario.
- **DAO:** Los Objetos de Acceso a Datos (DAO) proveen una API genérica para acceder a los datos almacenados en diferentes sistemas de administración de bases de datos (DBMS). Como resultado, se puede cambiar de un DBMS a otro sin la necesidad de cambiar el código que usa DAO para acceder a los datos.
- **UML: S**on las siglas de "Unified Modeling Language" o "Lenguaje Unificado de Modelado". Se trata de un estándar que se ha adoptado a nivel internacional por numerosos organismos y empresas para crear esquemas, diagramas y documentación relativa a los desarrollos de software (programas informáticos).

## **CAPÍTULO III**

## <span id="page-17-1"></span><span id="page-17-0"></span>**ESPECIFICACIÓN DE REQUERIMIENTOS DE SOFTWARE**

#### **3**

#### <span id="page-18-0"></span>**3.1 Alcances**

El sistema desarrollado contempla el siguiente ámbito de acción:

- Se encargará de registrar de manera digital toda la información sobre las ventas realizadas en terreno, mediante un dispositivo móvil.
- Tendrá dos roles de usuario: un vendedor y un administrador.
- Permitirá al usuario utilizar sus funcionalidades directamente en la nube, a través de un mantenedor web.
- El usuario podrá realizar las siguientes actividades en el sistema web y en la aplicación móvil:
	- **Visualizar Clientes**
	- Agregar/Modificar/Eliminar Clientes
	- Visualizar Productos
	- Agregar/Modificar/Eliminar Productos
	- **Visualizar Ventas**
	- **Ingresar Ventas y sus respectivos Destalles**
	- Visualizar Pagos asociados a la Venta
	- Registrar Pagos asociados a una Venta

#### <span id="page-18-1"></span>**3.2 Objetivo del software**

Registrar información sobre clientes, productos, ventas y pagos, además de mejorar la gestión de las ventas en terreno, mediante el uso de tecnologías móviles y basadas en la nube para enriquecer la relación con los clientes.

#### <span id="page-18-2"></span>**3.3 Descripción Global del Producto**

#### <span id="page-18-3"></span>**3.3.1 Interfaz de usuario**

La interfaz debe estar diseñada tomando en cuenta las tendencias de usabilidad que permitan un fácil y rápido uso del sistema por parte del usuario.

A continuación se detallan los aspectos más importantes para la construcción de las interfaces:

#### **3.3.1.1 Interfaz vendedor**

El sistema mostrará botones con las opciones para el usuario: Registrar Venta, Ver Productos, Ver Ventas, Ver Clientes, Buscar Producto, Buscar Cliente, Salir.

#### **3.3.1.2 Interfaz Administrador**

El sistema mostrará botones con las opciones para el usuario: Crear Producto, Crear Venta, Modificar Producto, Modificar Venta, Eliminar Producto, Eliminar Venta, Generar Reporte de Ventas, Generar Listado de Productos Más Vendidos, Generar Reporte de Ventas Semanal, Generar Reporte de Ventas Mensual, Generar Reporte de Ventas por Cliente, Salir.

#### **3.3.1.3 Interfaz Login**

El sistema presentará un menú con dos barras para escribir, en una deberá indicarse el nombre de usuario, en la otra la contraseña, además de presentar un botón que diga login, que lleve a la interfaz correcta. Esta vista también mostrará un logotipo en la parte superior.

#### **3.4**

#### <span id="page-20-0"></span>**3.5 Requerimientos Específicos**

#### <span id="page-20-1"></span>**3.5.1 Requerimientos Funcionales del sistema**

#### **3.4.1.1 Requerimientos Vendedor**

En la Tabla 1 se pueden observar los requerimientos del vendedor, que en este caso se espera sean utilizados en terreno desde un dispositivo móvil.

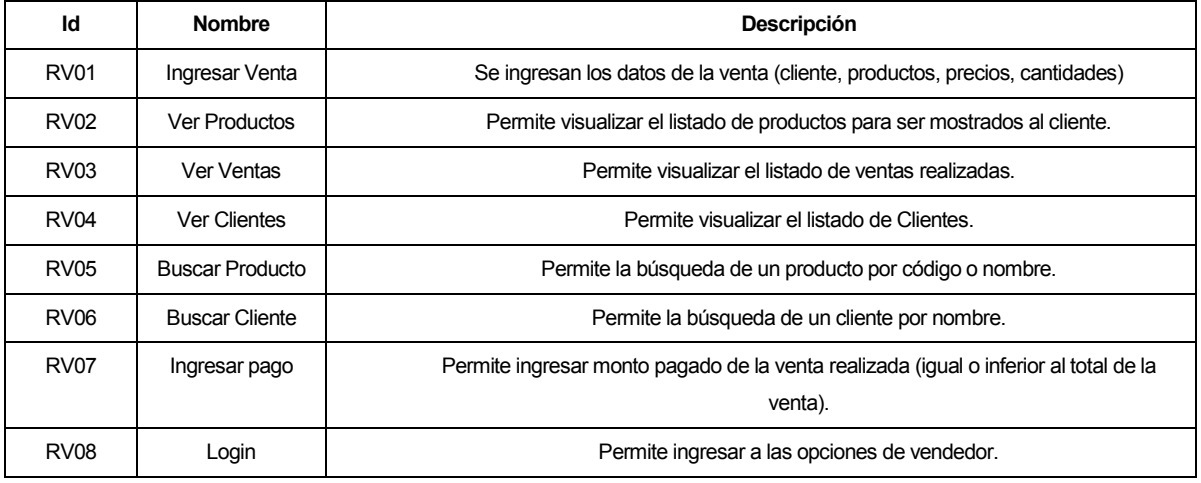

Tabla 1. Requerimientos Vendedor

#### **3.4.1.2 Requerimientos Administrador**

En la Tabla 2 se puede observar las distintas funciones requeridas por el usuario administrador.

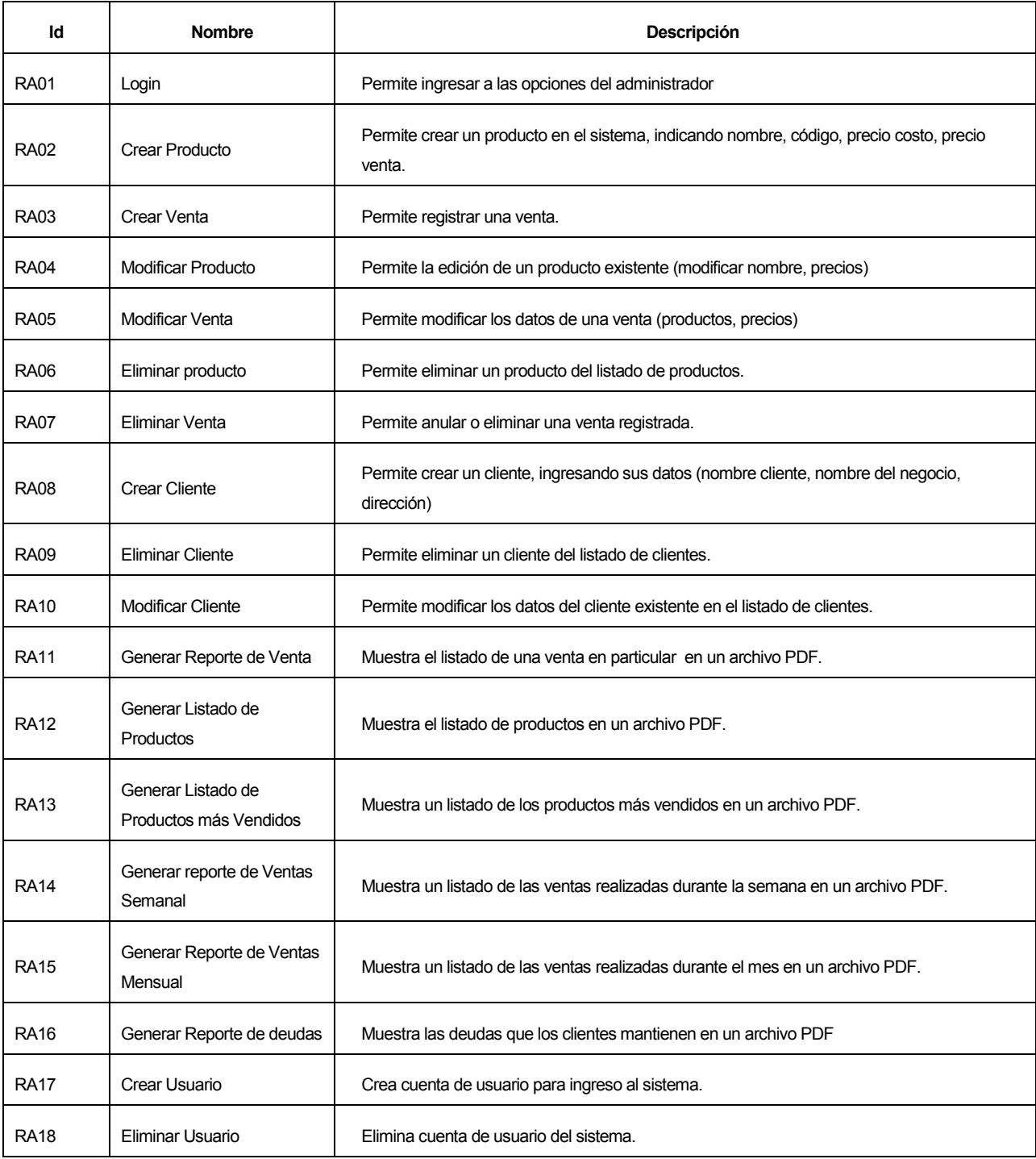

Tabla 2. Requerimientos del Administrador

#### <span id="page-22-0"></span>**3.5.2 Interfaces externas de entrada**

Cada interfaz de entrada indica todos los grupos de datos que serán ingresados al sistema independiente del medio de ingreso.

En la Tabla 3 se aprecian las interfaces externas de entrada.

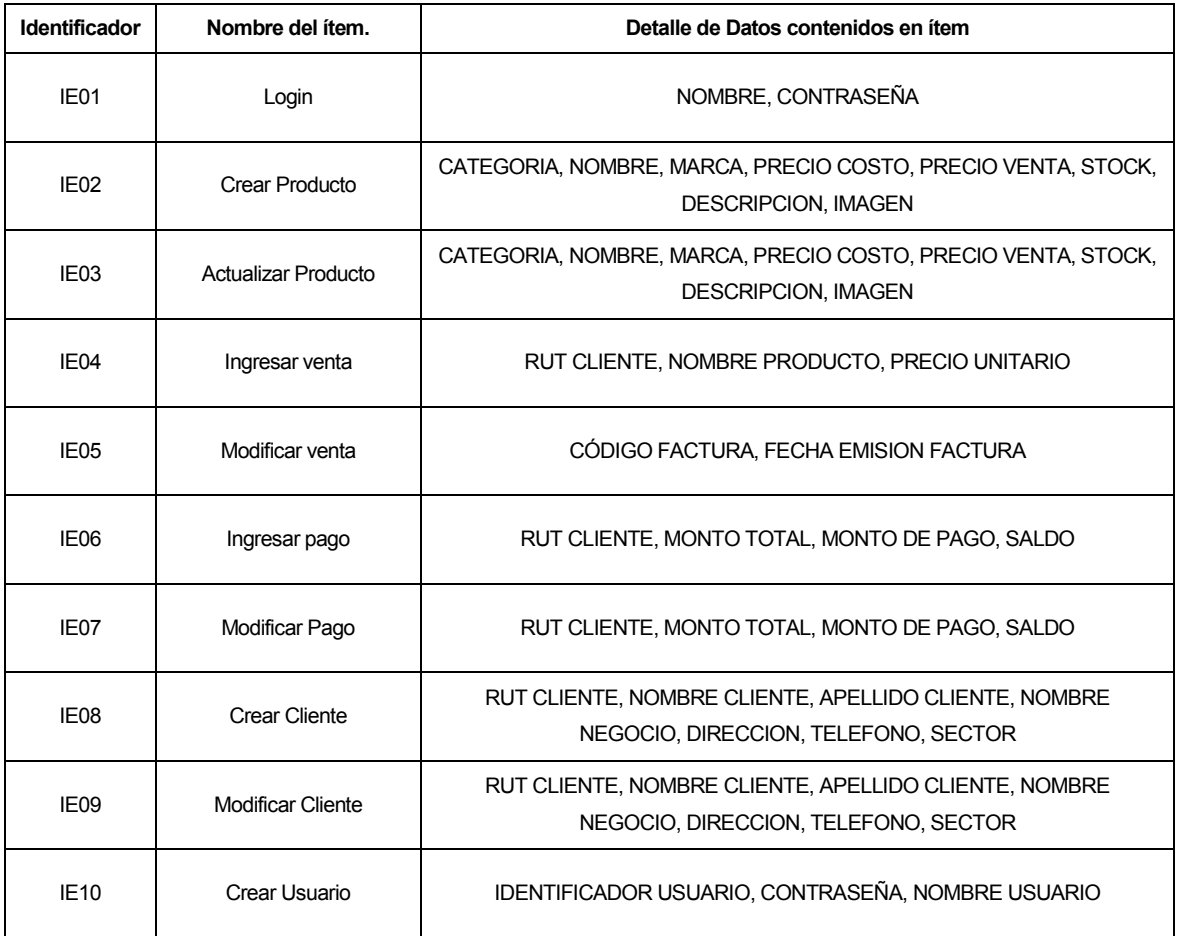

Tabla 3. Interface externas de entrada

#### <span id="page-23-0"></span>**3.5.3 Interfaces externas de Salida**

Se especifica cada salida del sistema, indicando en cada caso el formato o medio de salida. En la tabla 4 se aprecian las interfaces externas de salida.

| <b>Identificador</b> | Nombre del ítem.                 | Detalle de Datos contenidos en ítem                                | <b>Medio Salida</b> |
|----------------------|----------------------------------|--------------------------------------------------------------------|---------------------|
| <b>IS01</b>          | Ver productos                    | CODIGO PRODUCTO, NOMBRE, TIPO, PRECIO COSTO,<br>PRECIO VENTA       | Pantalla            |
| <b>IS02</b>          | Ver ventas                       | CODIGO DE VENTA, RUT CLIENTE, TOTAL VENTA                          | Pantalla            |
| <b>IS03</b>          | Ver clientes                     | RUT CLIENTE, NOMBRE CLIENTE, NOMBRE NEGOCIO,<br><b>DIRECCION</b>   | Pantalla            |
| <b>IS04</b>          | <b>Buscar Producto</b>           | CODIGO PRODUCTO, NOMBRE, CATEGORIA, PRECIO<br><b>UNITARIO</b>      | Pantalla            |
| <b>IS05</b>          | <b>Buscar cliente</b>            | RUT CLIENTE, NOMBRE CLIENTE, NOMBRE NEGOCIO,<br><b>DIRECCION</b>   | Pantalla            |
| <b>IS06</b>          | Reporte de ventas                | CODIGO VENTA, CLIENTE, TOTAL VENTA, PAGOS<br>REALIZADOS, SALDO     | Pantalla            |
|                      |                                  |                                                                    | <b>PDF</b>          |
| <b>IS07</b>          | Listado de productos             | CODIGO PRODUCTO, NOMBRE, CATEGORIA, PRECIO<br><b>UNITARIO</b>      | Pantalla            |
|                      |                                  |                                                                    | <b>PDF</b>          |
| <b>IS09</b>          | Reporte de ventas<br>semanal     | CODIGO VENTA, RUT CLIENTE, TOTAL VENTA, PAGOS<br>REALIZADOS, SALDO | Pantalla            |
|                      |                                  |                                                                    | <b>PDF</b>          |
| <b>IS10</b>          | Reporte de ventas<br>mensual     | CODIGO VENTA, RUT CLIENTE, TOTAL VENTA, PAGOS<br>REALIZADOS, SALDO | Pantalla            |
|                      |                                  |                                                                    | <b>PDF</b>          |
| <b>IS11</b>          | Reporte de ventas por<br>cliente | CODIGO VENTA, RUT CLIENTE, TOTAL VENTA, PAGOS<br>REALIZADOS, SALDO | Pantalla            |
|                      |                                  |                                                                    | <b>PDF</b>          |
| <b>IS12</b>          | Ver Pagos                        | CODIGO VENTA, FECHA PAGO, MONTO PAGADO,<br>SALDO, OBSERVACIONES    | Pantalla            |

Tabla 4. Interfaces externas de salida

#### **3.5.4**

#### <span id="page-24-0"></span>**3.5.5 Atributos del producto**

- USABILIDAD-ENTENDIMIENTO. Que los tiempos de adaptación para el uso del sistema por usuario no superen las 4 horas de entrenamiento.
- EFICIENCIA-TIEMPO DE RESPUESTA. El sistema debe de garantizar que su tiempo de respuestas de las consultas a la base de datos nunca supere los 30 segundos.
- MANTENIBILIDAD-ESTABILIDAD. Ante futuras modificaciones del sistema, el producto no pierda funcionalidades antiguas.
- FUNCIONALIDAD-SEGURIDAD. El sistema debe asegurar que cada usuario solo tenga acceso a sus funciones dadas, no a opciones que no le corresponden. Además de ello debe de mantener un control a través de login y password.
- PORTABILIDAD-ADAPTIBILIDAD. El sistema debe funcionar bajo distintos navegadores, sistemas operativos y dispositivos portátiles.

## <span id="page-25-1"></span><span id="page-25-0"></span>**CAPÍTULO IV FACTIBILIDAD**

#### <span id="page-26-0"></span>**4.1Introducción al estudio de factibilidad**

En este capítulo se tratará la factibilidad técnica, que se refiere a los recursos o equipo informático necesario para la implementación del sistema. Por otro lado, se analiza también la factibilidad operativa, donde se busca determinar si el sistema informático será utilizado una vez que ya ha sido desarrollado, si contará con el apoyo suficiente por parte de la administración de la empresa y si habrá resistencia u obstáculos para su utilización e implementación. Además se determinará la factibilidad económica, donde se evalúan los costos, la inversión y los beneficios del proyecto.

#### <span id="page-26-1"></span>**4.2Factibilidad técnica**

En la Tabla 5 se observa el equipamiento que requiere, así como su disponibilidad dentro de la empresa.

| Requisito para el desarrollo del proyecto         | <b>Disponibilidad</b> |
|---------------------------------------------------|-----------------------|
| Gear® SLIM-61a AMD APU A4 6300 / 4GB / 500GB      | No.                   |
| Genius® Combo Teclado + Mouse Optico KM-200 PS/2  | No.                   |
| HP® Monitor 19" HP V193                           | No.                   |
| Motorola® Smartphone Moto G Quad Core 8GB 4,5" 4G | No.                   |

Tabla 5. Factibilidad técnica

De la tabla anterior concluimos que es necesaria una inversión en lo relacionado con hardware, ya que actualmente no se encuentra disponible ningún computador, ni dispositivo móvil dentro de la empresa.

#### <span id="page-26-2"></span>**4.3Factibilidad operativa**

Se hace indispensable la implantación de un sistema automatizado que registre las ventas, ya que el sistema manual de registro que se lleva actualmente implica un gasto muy grande de tiempo en el caso de querer realizar un reporte de ventas, además de la alta probabilidad de extraviar cualquiera de las notas de pedido que se realizan en papel.

El impacto del nuevo sistema es alto, ya que agilizará la obtención de información, disminuyendo los tiempos considerablemente, además permitirá tener un mayor control y orden de los datos al centralizar todo el registro de las ventas.

Finalmente, cabe destacar que existe cierto grado de incertidumbre, ya que el propietario no posee conocimientos de informática a nivel de usuario, por lo que será necesario realizar capacitación en lo que respecta al uso de un computador y del sistema.

#### <span id="page-27-0"></span>**4.4Factibilidad económica.**

Para comprobar que el desarrollo del sistema informático fuera factible desde el punto de vista económico, se realizó un estudio con el propósito de determinar los recursos necesarios para desarrollar, implementar y mantener en operación el sistema propuesto, haciendo una evaluación del equilibrio existente entre los costos del sistema y los beneficios que derivarían de su implementación.

#### <span id="page-27-1"></span>**4.4.1 Inversión**

4.4.1.1 Adquisición de Hardware y Software

Debido a que la organización no cuenta con los equipos y recursos técnicos necesarios, para el desarrollo del nuevo sistema, se necesita invertir en el computador y un dispositivo móvil, como una Tablet, lo cual tiene un valor de \$345.760 aproximadamente y cuyas características se pueden observar en la tabla 6 a continuación.

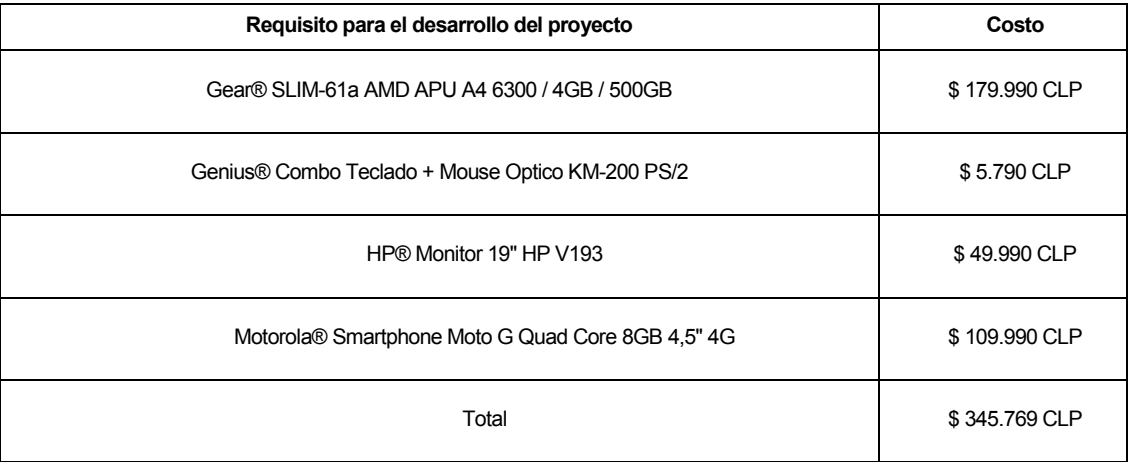

#### Tabla 6. Costos de Equipos.

#### 4.4.1.2 Implementación

En lo que se refiere a costo de personal, la solución necesita la contratación de un programador experto en lenguajes PHP, JavaScript, JQuery, CSS3, HTML 5, Android, entre otros, para el desarrollo del software.

Para el cálculo relativo al sueldo del programador contratado, se estimó un trabajo diario de 8 horas en días hábiles (lunes a viernes) por el periodo de 3 meses, dando un total de 480 horas, donde cada hora equivale a \$ 4.0131. Estas cifras están consideradas a partir del año de puesta en marcha, y se detallan en la Tabla 7 que se presenta a continuación:

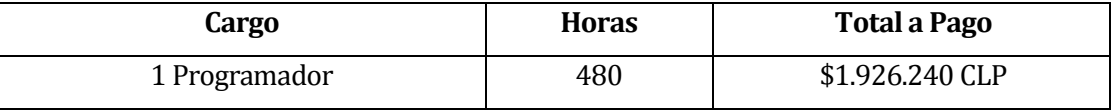

Tabla 7. Costo de Implementación de Software.

#### <span id="page-28-0"></span>**4.4.2 Costos operacionales**

#### 4.4.2.1 Soporte Técnico

La solución propuesta presenta gastos por instalación y capacitación en la que se cuenta con la necesidad del mismo programador por un periodo de 10 días (8 horas diarias), en el que se considerará la instalación y capacitación del usuario que opera el sistema, tanto en lo que respecta a conocimientos básicos de computación y del uso del sistema.

El valor de la hora será el mismo estimado en el punto anterior (\$ 4.013), lo que nos lleva a un total de costo de instalación de \$ 321.040.

#### <span id="page-28-1"></span>**4.4.3 Resumen Inversión y costos de operación**

En lo que se refiere a costos asociados a la operación del sistema, el usuario no cuenta con conocimientos básicos de computación, por lo que se considera en el punto anterior una capacitación en lo que se refiere al uso básico de un computador.

En cuanto a la mantención del sistema, se solicitó al dueño de la empresa que contratara un técnico en mantención de forma particular cuando lo considerara conveniente o aconsejablemente cada 3 meses, lo que tendría un costo de \$12.039 por cada visita, considerando que dicha visita tendrá una duración de aproximadamente 3 horas como máximo (cifra calculada en base al valor por hora indicado anteriormente: \$4.013).

#### <span id="page-28-2"></span>**4.4.4 Estimación de ingresos o beneficios**

La solución propuesta refleja grandes mejoras en relación al actual funcionamiento de la gestión de ventas de la Distribuidora "El Gato" Sumado a esto, se tiene que el dueño sería el administrador del sistema, por lo que se ahorra un sueldo, considerando dicho sueldo como el mínimo. Por otro lado, cabe destacar que el desarrollo del presente sistema fue realizado por una alumna que realiza su proyecto de título, por lo que este costo es absorbido, debido a

l <sup>1</sup> Valor obtenido de la web http://www.tusalario.org/chile/main/salario/Comparatusalario?job-id=&minisurvey\_tenure=5

que no se le remunerará por dicho trabajo. En la tabla 8 que se presenta a continuación se aprecia un resumen de los costos del sistema, donde la acción "Absorbido" significa que ya se cuenta con lo exigido.

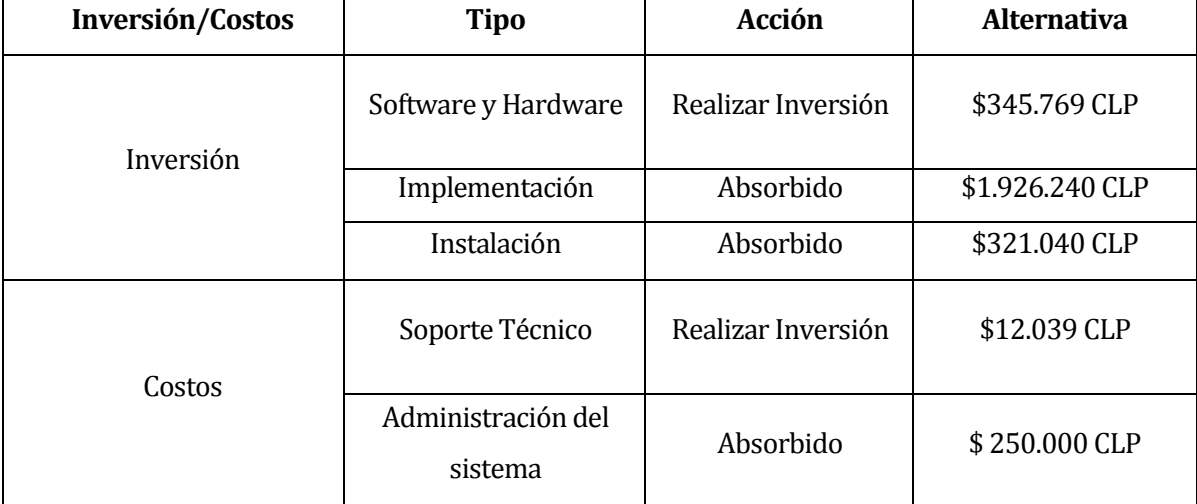

Tabla 8. Resumen de Inversión de costos operacionales.

#### <span id="page-29-0"></span>**4.4.5 Beneficios del proyecto**

Con el fin de asegurar la viabilidad del proyecto, todos los beneficios deben ser claramente identificados; sin embargo resulta una tarea difícil, ya que se obtienen beneficios tangibles e intangibles.

Los beneficios tangibles son de fácil cuantificación y generalmente están relacionados con la reducción de recursos o talento humano. Por otro lado, los beneficios intangibles no son fácilmente cuantificables y están relacionados con mejoras en otros procesos de la organización.

#### **4.4.5.1 Beneficios Tangibles**

- **Aumento de ganancias por ahorro de tiempo:** Se estima que mensualmente se ahorrarán 16 horas por parte del administrador, las cuales eran usadas revisando las notas de pedido, una a una, para ordenarlas y luego realizar cobros o nuevos pedidos. Por lo tanto, el beneficio sería de \$25.000 mensuales (tomando en cuenta que el costo de una hora en base a un sueldo mínimo sería de \$1.562,5).
- **Acceso a la información en cualquier momento:** Al ser una aplicación Web, se podrá recurrir a la generación y visualización de informes en cualquier momento, lo cual provocará un importante ahorro de tiempo.

 **Eliminación de los errores numéricos:** Cada formulario presente en el sistema está validado por HTML5, por lo que se evitarán errores humanos de manera significativa.

#### **4.4.5.2 Beneficios Intangibles**

- **Información confiable:** La información entregada por el sistema será confiable debido a que reflejará la realidad del negocio, tras permitir el registro de ventas.
- **Mejoras de la satisfacción en el empleo:** El tener un software como herramienta de trabajo, permite optimizar en tiempo ya sea al efectuar una venta, administrar productos, entre otras cosas, facilitando la labor, por lo que se consigue una mayor satisfacción.
- **Mayor privacidad de la información:** El sistema permite al usuario administrador abastecerse de un usuario y una contraseña, resguardando la información.

#### <span id="page-30-0"></span>**4.4.6 Determinación de flujos netos de caja**

Para determinar la factibilidad económica de la alternativa se utilizará el indicador Valor Actual Neto (VAN), que permitirá obtener valor de decisión frente al costo de ésta.

Este análisis tendrá las siguientes consideraciones:

- Se estima un tiempo de vida útil del proyecto de 5 años.
- Se sabe que el promedio de las ganancias mensuales de la Distribuidora "El Gato" asciende a la suma de \$1.000.000.
- Los Costos de Implementación e Inversión sólo se tomarán en cuenta en el año 0 y corresponden a un total de \$345.769.
- Los Costos de Operación y Mantención ascienden a la suma de \$60.000 anualmente a partir del 3 trimestre del año 0.

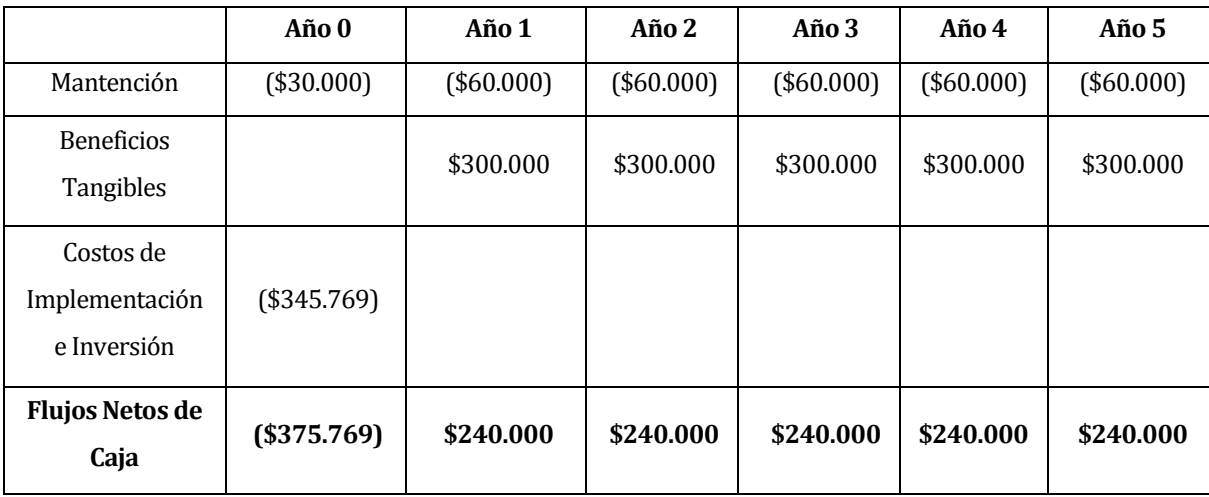

En la tabla 9 que se presenta a continuación se aprecian los flujos de caja.

Tabla 9. Flujo de Caja.

El cálculo del VAN se hará con la siguiente fórmula:

$$
\sum_{i=0}^{n} \frac{FC_i}{(1-K)^i}
$$

Así:

- **n**, es el total de años de vida útil del proyecto, en este caso 4, lo efectivo para proyectos informáticos.
- **i**, representa el año correspondiente.
- **FC**<sub>i</sub>, Son cada uno de los Flujos Netos de Caja.
- **K**, es la Tasa de Interés, para los proyectos informáticos corresponde un 5%.
- **I0**, es la Inversión Inicial, que para este caso es lo que corresponde al Año 0.

#### **Cálculo del indicador VAN:**

 $VAN (5\%) = \frac{-375.769}{(1-0.05)^0} + \frac{240.000}{(1-0.05)^1} + \frac{240.000}{(1-0.05)^2} + \frac{240.000}{(1-0.05)^3} + \frac{240.000}{(1-0.05)^4} + \frac{240.000}{(1-0.05)^5}$  $VAN (5\%) = 1.027.537,088 \approx 1.027.537$ 

#### **4.5**

#### <span id="page-32-0"></span>**4.6Conclusión de la factibilidad**

A partir del estudio de factibilidad que se acaba de hacer, podemos sacar las siguientes conclusiones:

- Desde el punto de vista operativo, se determinó que el proyecto es factible ya que agiliza el proceso de registro de ventas, y asegura la disponibilidad de los datos y que los mismos sean correctos.
- Desde el punto de vista de la factibilidad técnica, se puede decir que a pesar de que la empresa no posee el hardware necesario para poner en marcha el proyecto, el equipamiento que se propone en este proyecto es fácil de adquirir dentro de la ciudad, puesto a que sólo se requiere de un computador estándar y un dispositivo móvil que soporte el sistema a implementar.
- Desde el punto de vista económico tenemos que el resultado del indicador VAN con una exigencia del 5%, es superior a cero, se obtiene en consecuencia que el resultado del proyecto es económicamente factible.

Por todos los aspectos recién descritos, se concluye que el proyecto es factible de llevar a cabo en su su su totalidad.

## **CAPÍTULO V**

### <span id="page-33-1"></span><span id="page-33-0"></span>**PRIMER INCREMENTO DE SOFTWARE**

#### <span id="page-34-0"></span>**5.1 Análisis**

Esta etapa consiste en revelar la información actual y proponer los rasgos generales de la solución futura. Principalmente, centra su atención en la interacción del usuario con el sistema y las diversas operaciones que se realizan.

#### <span id="page-34-1"></span>**5.1.1 Diagrama de Proceso de Negocio**

A continuación, en la Figura 1, se presenta el proceso de ventas actual representado mediante BPMN, notación estandarizada permite el modelado de procesos de negocios en formato de flujo de trabajo [5].

Se destaca dentro del cuadrado punteado de la figura 1 la parte del proceso donde se intervendrá, cambiando las notas de pedido en papel por el uso de tecnologías, realizando el registro en un dispositivo móvil.

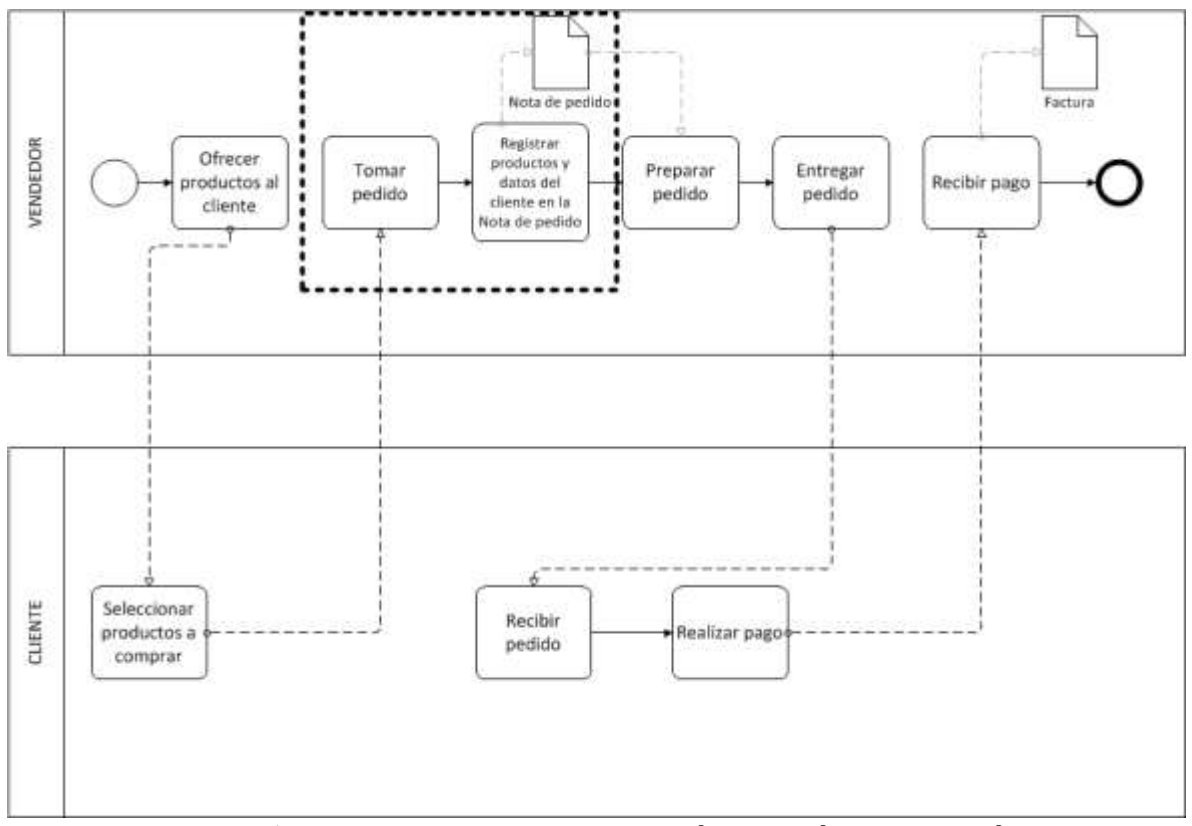

<span id="page-34-2"></span>Figura 1Diagrama BPMN, que representa el proceso de ventas actual.

#### <span id="page-35-0"></span>**5.1.2 Diagrama de casos de uso**

Un diagrama de casos de uso presenta la forma cómo los diversos usuarios (actores) operan con el sistema, además de la forma y orden en que los elementos interactúan (casos de uso). En el modelado de casos de uso se observa un actor, el cual es el Administrador, la Tabla

10 detalla los roles, conocimientos y funcionalidades que le corresponden.

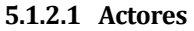

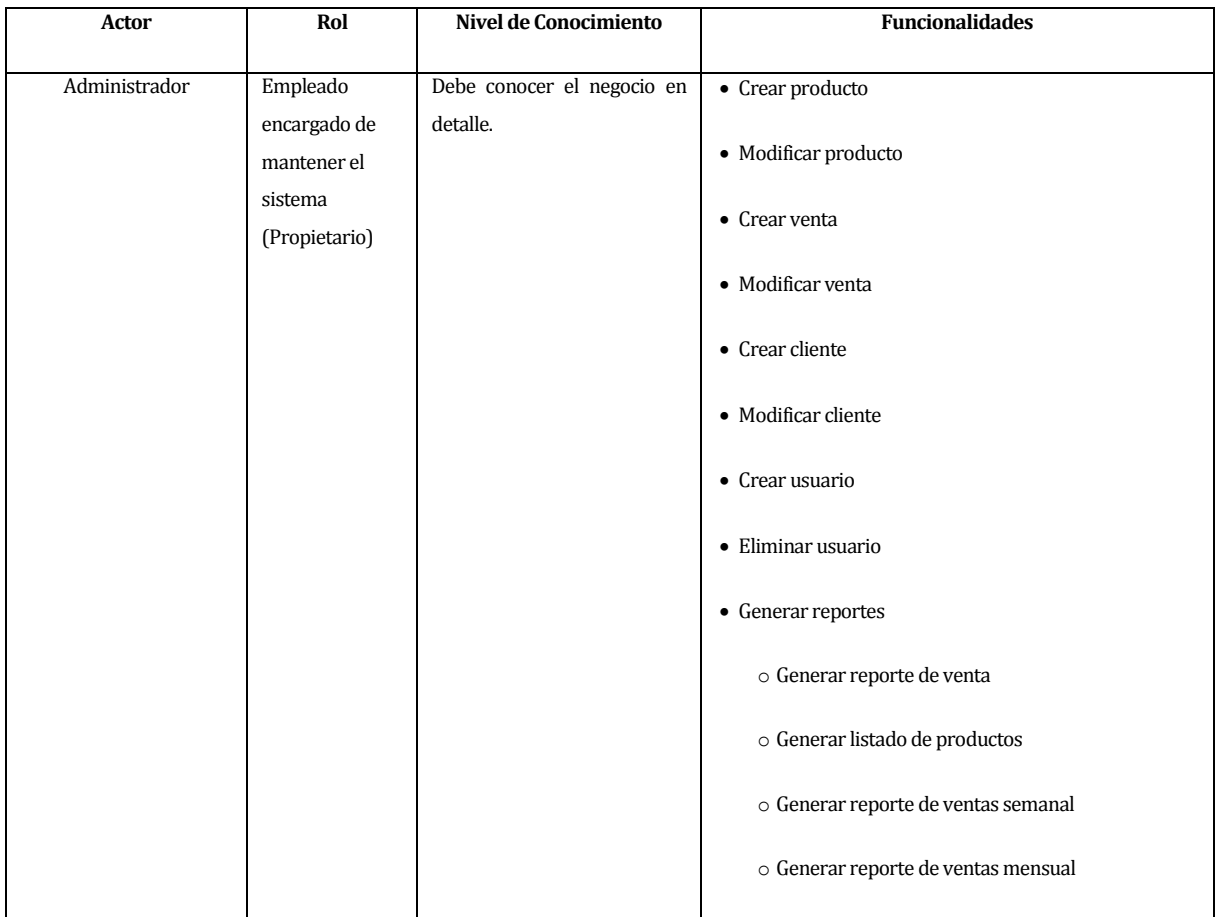

Tabla 10. Actores de los Casos de Uso
## **5.1.2.2 Casos de Uso y descripción**

En la Figura 2 se observa el diagrama de casos de uso de la interfaz de administrador del sistema.

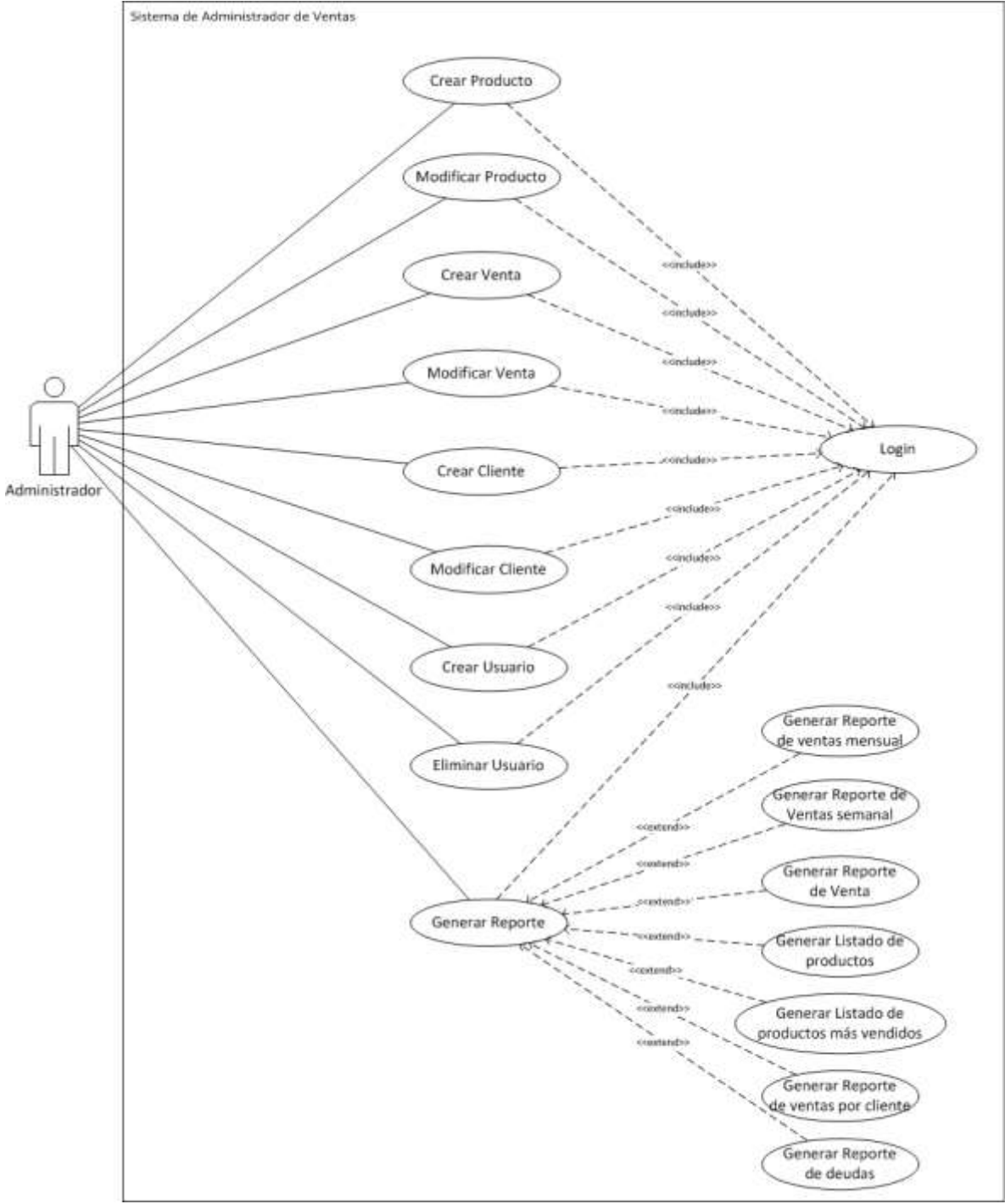

Figura 2Diagrama de Casos de Uso Web

## **5.1.2.3 Especificación de los Casos de Uso**

A continuación, desde la Tabla 11 hasta la Tabla 29, se presentan las especificaciones de los casos de uso presentados en los diagramas.

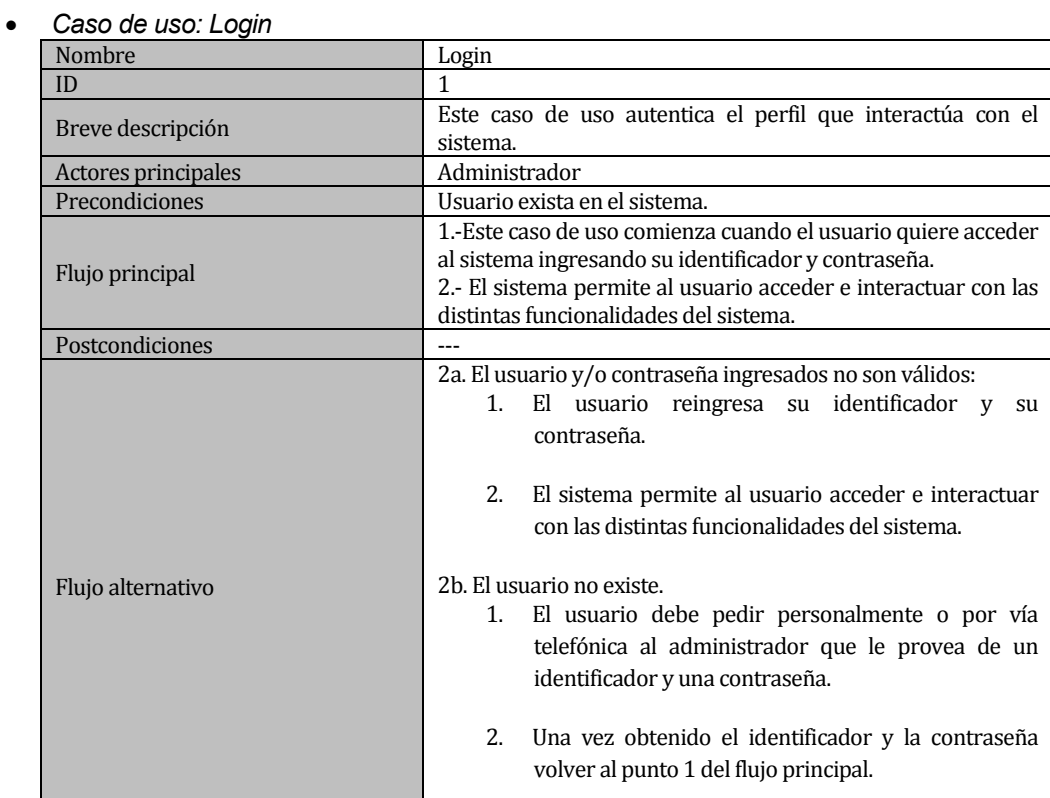

Tabla 11. Caso de uso: Login

 $\bullet$ 

#### *Caso de uso: Crear Producto*

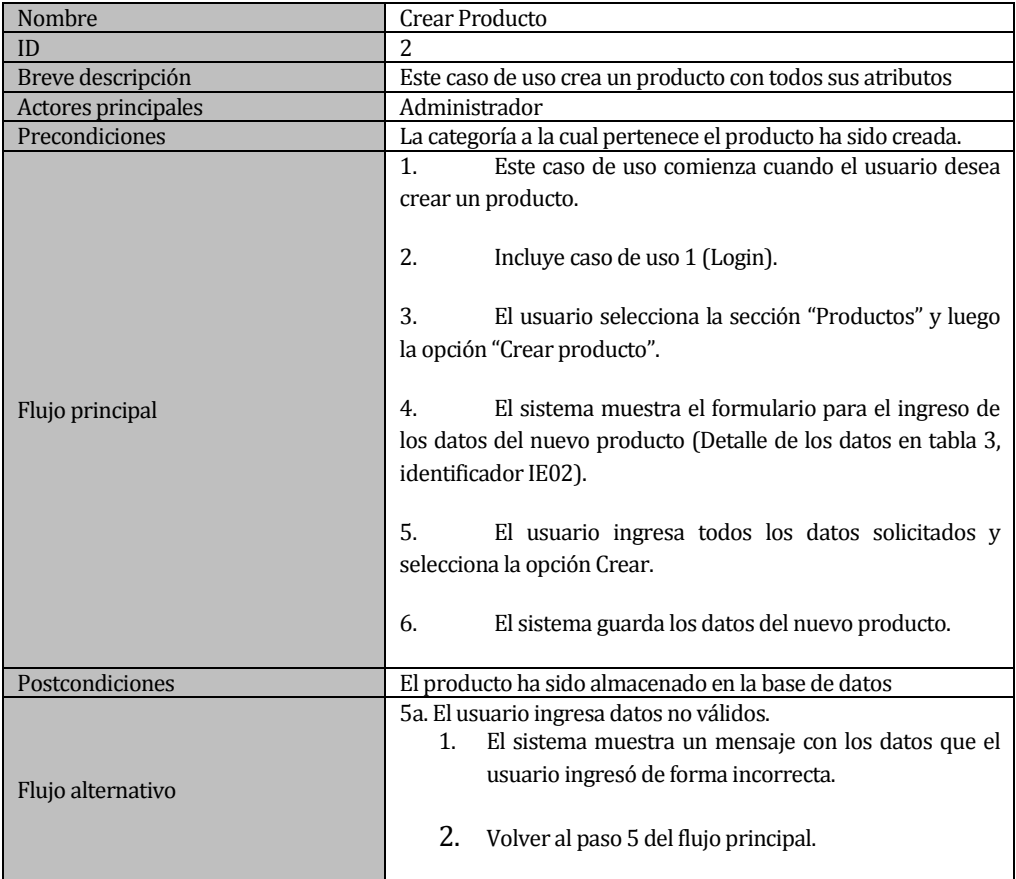

## Tabla 12. Caso de uso: Crear Producto

## *Caso de uso: Modificar Producto*

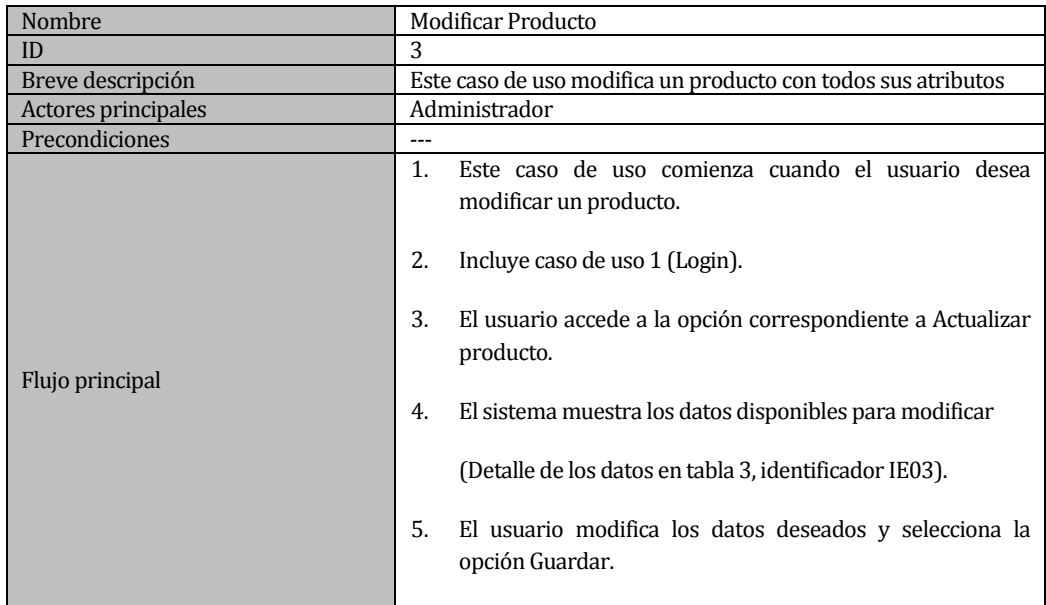

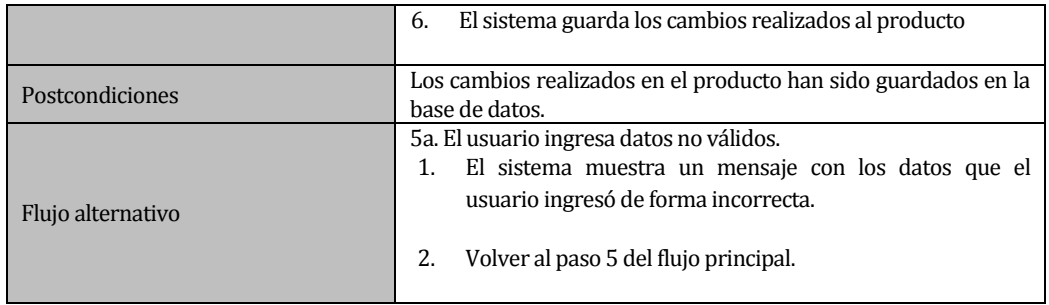

Tabla 13. Caso de uso: Modificar Producto

 $\bullet$ 

## *Caso de uso: Crear Venta*

| Nombre              | Crear Venta                                                                                                    |  |  |  |  |  |  |
|---------------------|----------------------------------------------------------------------------------------------------|--|--|--|--|--|--|
| ID                  | 4                                                                                                    |  |  |  |  |  |  |
| Breve descripción   | Este caso de uso crea una venta                                                                                                    |  |  |  |  |  |  |
| Actores principales | Administrador                                                                                                    |  |  |  |  |  |  |
| Precondiciones      | $\overline{a}$                                                                                                    |  |  |  |  |  |  |
| Flujo principal     | Este caso de uso comienza cuando el usuario desea crear<br>1.<br>una venta.<br>2.<br>Incluye caso de uso 1 (Login).<br>3.<br>El usuario ingresa a la sección de ventas y selecciona la<br>opción Crear Venta.<br>El sistema muestra los datos a rellenar (Detalle de los<br>datos en tabla 3, identificador IE04).<br>4.<br>El usuario ingresa la información requerida y selecciona<br>la opción crear.<br>5.<br>El sistema muestra la sección para agregar los productos<br>a la venta.<br>6.<br>El usuario ingresa los productos y selecciona la opción<br>guardar.<br>7.<br>El sistema guarda los datos de la venta. |  |  |  |  |  |  |
|                     |                                                                                                    |  |  |  |  |  |  |
| Postcondiciones     | La venta ha sido almacenada en la base de datos.                                                                                                    |  |  |  |  |  |  |
| Flujo alternativo   | 5a. El usuario ingresa datos no válidos.<br>1.El sistema muestra un mensaje con los datos que el<br>usuario ingresó de forma incorrecta.<br>2.El usuario ingresa los datos nuevamente<br>$\mathbf{V}$<br>selecciona la opción guardar.<br>7a. El producto ingresado tiene un stock menos a 10 unidades.<br>1.El sistema muestra un mensaje de alerta indicando<br>que se tiene un stock muy bajo.<br>2. El usuario ingresa el producto a la venta y selecciona<br>la opción guardar (y se encarga de comprar más<br>productos).                                                                                          |  |  |  |  |  |  |

Tabla 14. Caso de uso: Crear Venta

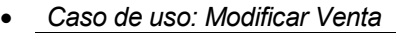

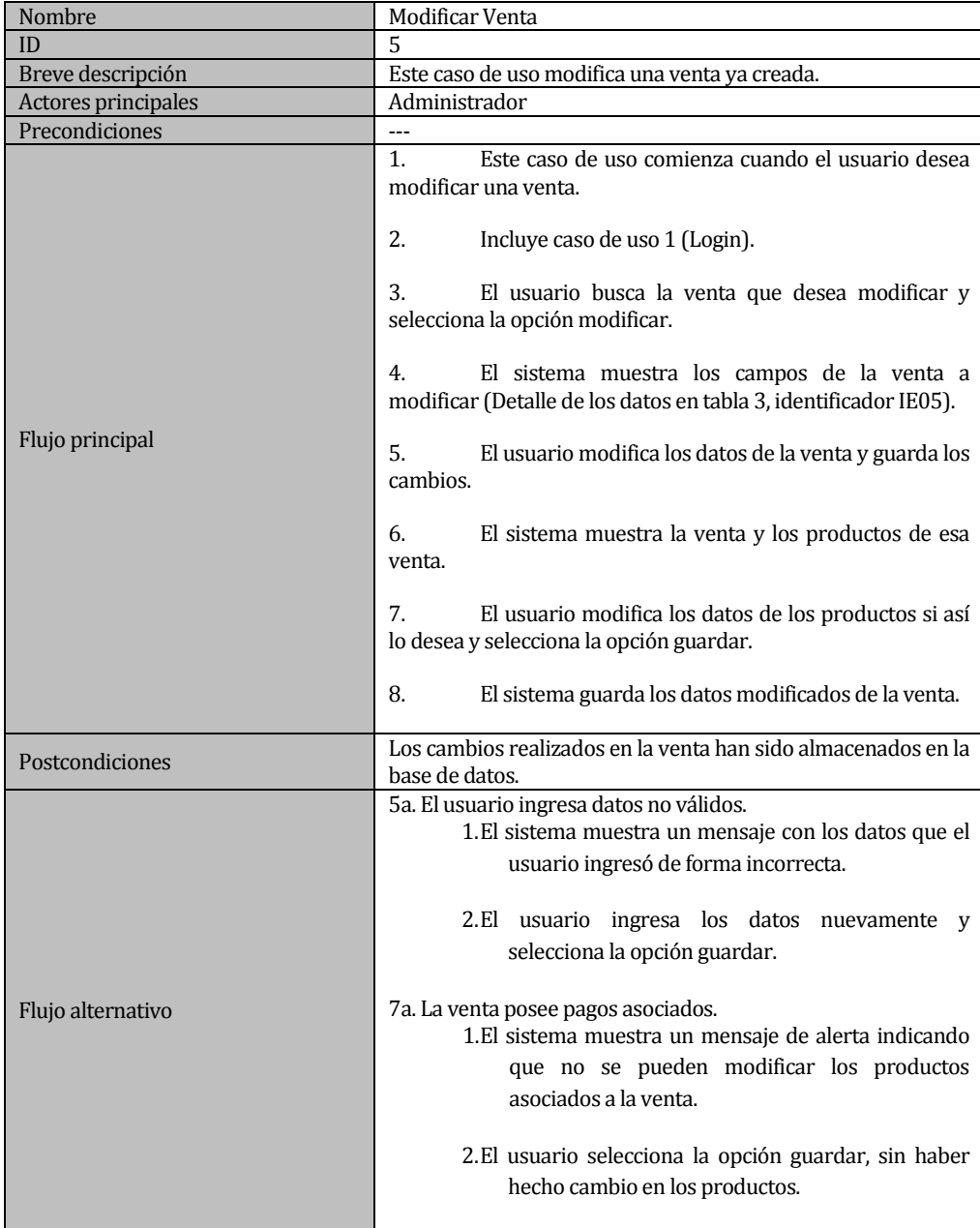

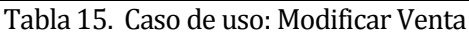

 $\bullet$ 

## *Caso de uso: Eliminar Venta*

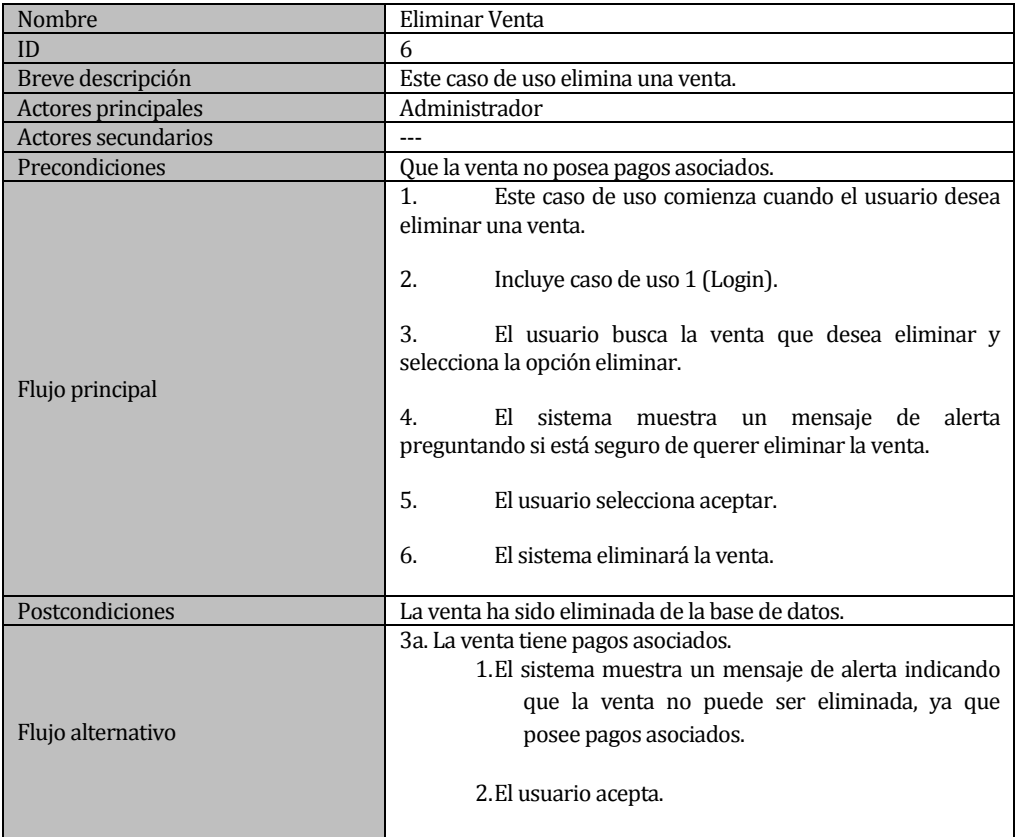

| Tabla 16. Caso de uso: Eliminar Venta |  |  |  |  |
|---------------------------------------|--|--|--|--|
|---------------------------------------|--|--|--|--|

*Caso de uso: Crear Cliente*

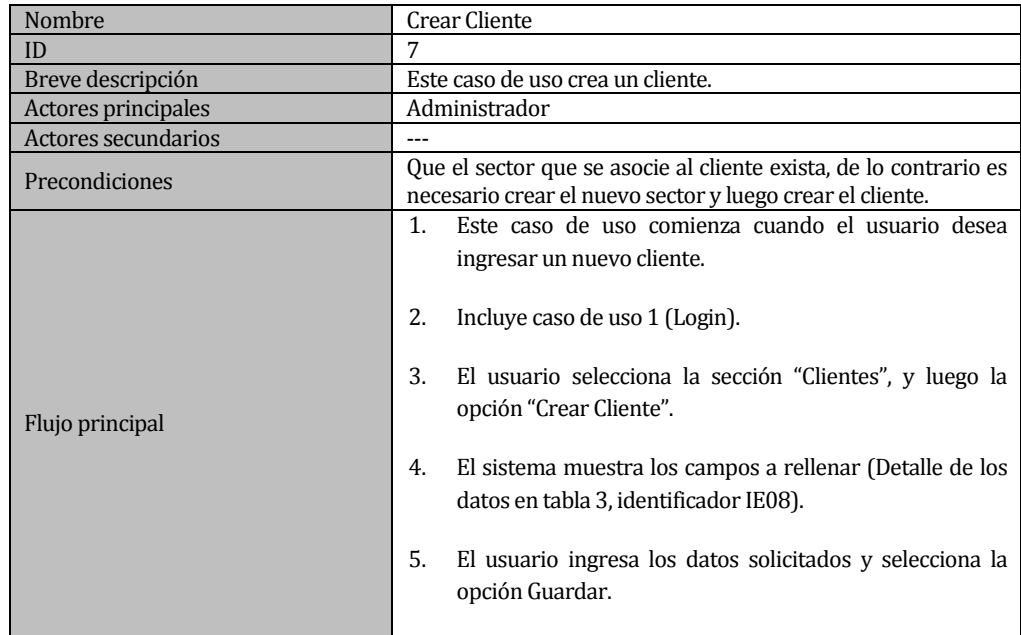

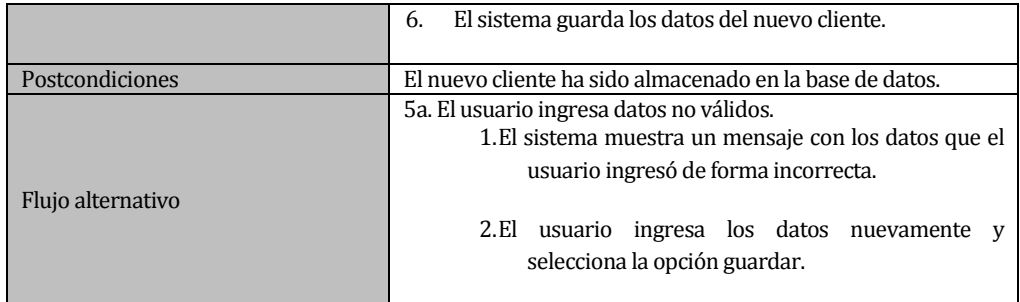

Tabla 17. Caso de uso: Crear Cliente

 $\bullet$ 

#### *Caso de uso: Modificar Cliente*

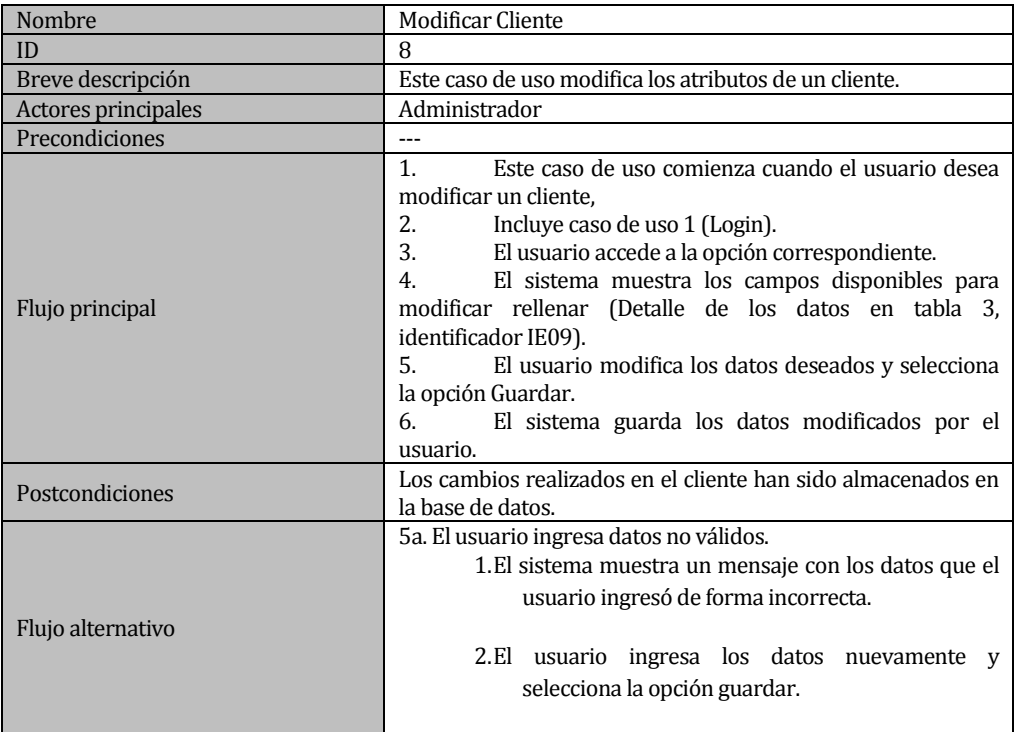

# Tabla 18. Caso de uso: Modificar Cliente

#### *Caso de uso: Generar Reporte de venta*

| Nombre              | Generar Reporte de venta                                                                                                    |  |  |  |  |  |  |  |
|---------------------|----------------------------------------------------------------------------------------------------|--|--|--|--|--|--|--|
| ID                  | 9                                                                                                    |  |  |  |  |  |  |  |
| Breve descripción   | Este caso de uso genera un reporte de una venta en especial,<br>en un documento pdf.                                                                                                    |  |  |  |  |  |  |  |
| Actores principales | Administrador                                                                                                    |  |  |  |  |  |  |  |
| Precondiciones      | Debe existir por lo menos una venta.                                                                                                    |  |  |  |  |  |  |  |
| Flujo principal     | Este caso de uso comienza cuando el usuario desea<br>1.<br>obtener un reporte de una venta en especial.<br>2.<br>Incluye caso de uso 1 (Login).<br>3.<br>El usuario accede a la sección de ventas y selecciona<br>la venta de la cual desea obtener el reporte.<br>El sistema muestra la venta seleccionada.<br>4.<br>5.<br>El usuario selecciona la opción para generar el PDF.<br>6.<br>El sistema muestra en pantalla el archivo pdf con los<br>datos de la venta seleccionada. |  |  |  |  |  |  |  |
| Postcondiciones     |                                                                                                    |  |  |  |  |  |  |  |
| Flujo alternativo   | ---                                                                                                    |  |  |  |  |  |  |  |

Tabla 19. Caso de uso: Generar Reporte

 $\bullet$ 

#### *Caso de uso: Generar Listado de productos*

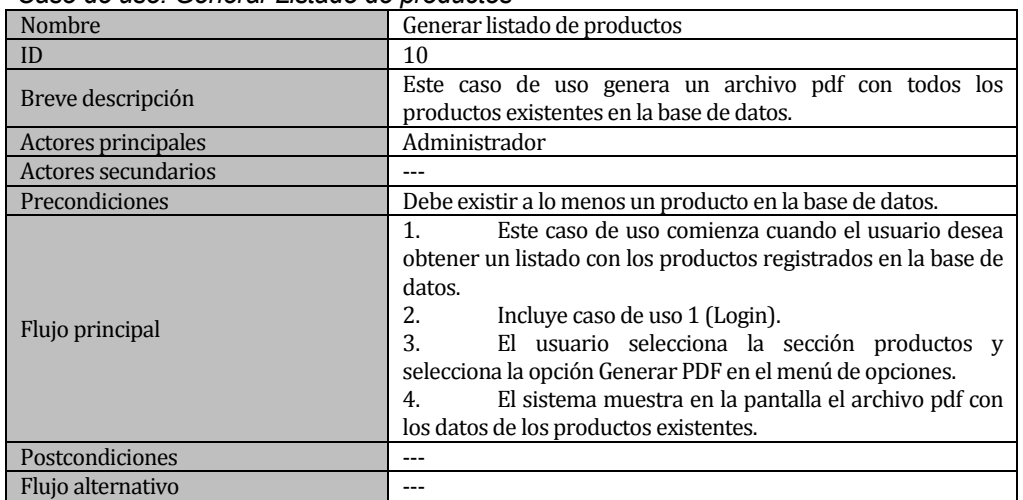

Tabla 20. Caso de uso: Generar Listado de Productos

*Caso de uso: Generar reportes de ventas*

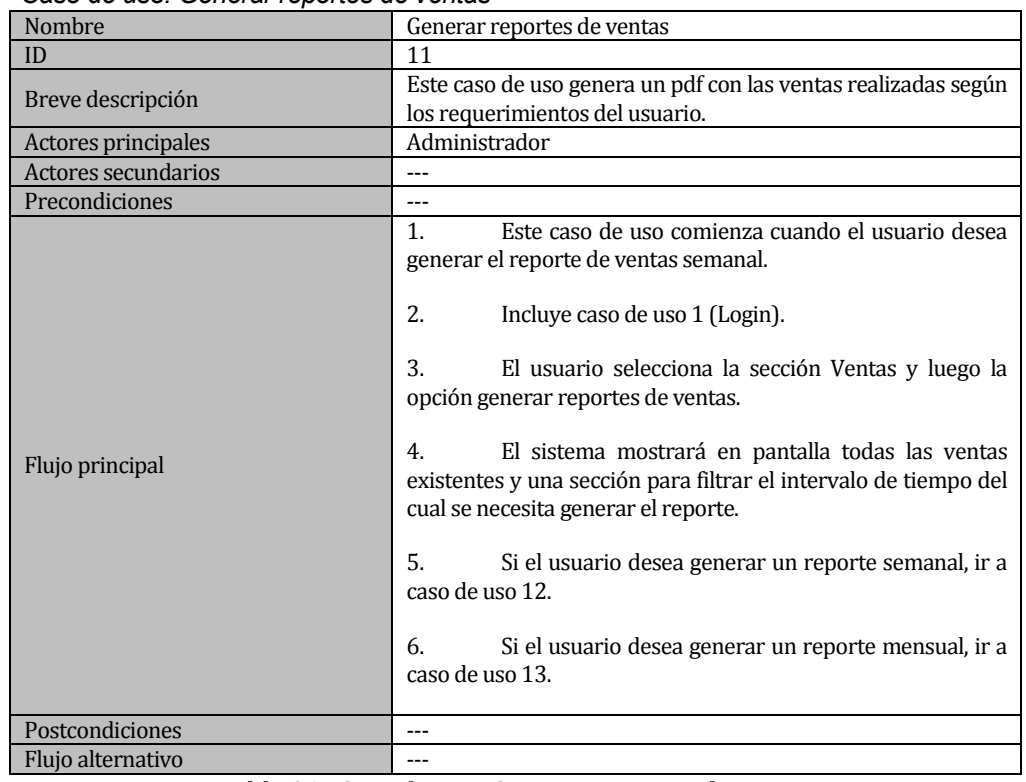

Tabla 21. Caso de uso: Generar reportes de ventas

 $\bullet$ 

## *Caso de uso: Generar reporte de ventas semanal*

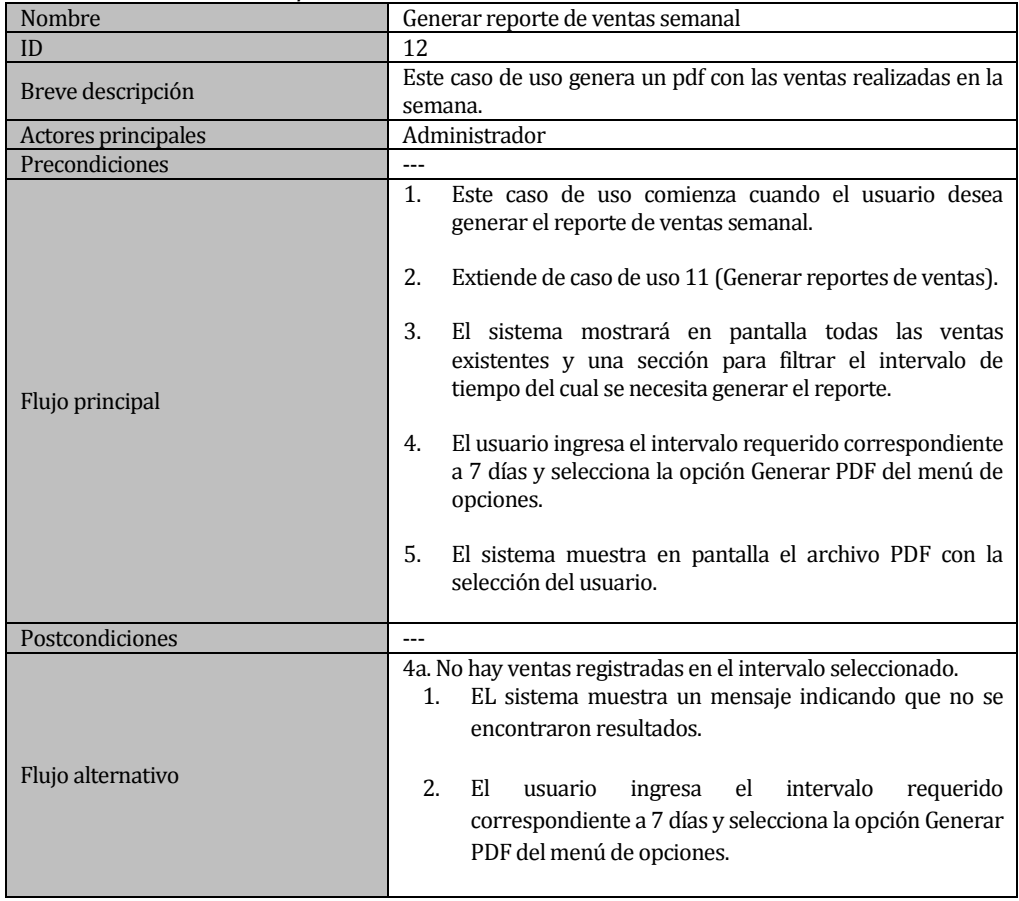

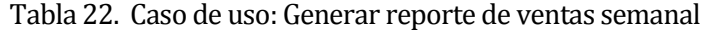

## *Caso de uso: Generar reporte de ventas mensual*

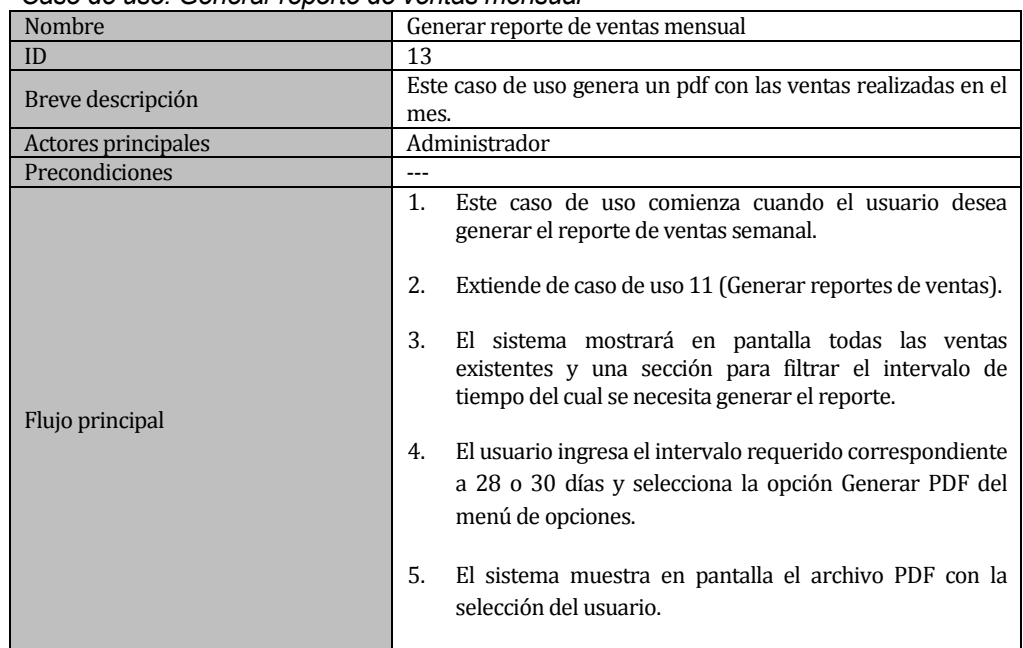

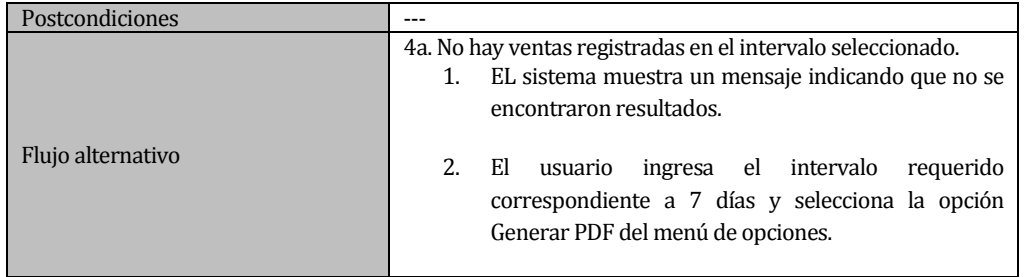

Tabla 23. Caso de uso: Generar reporte de ventas mensual

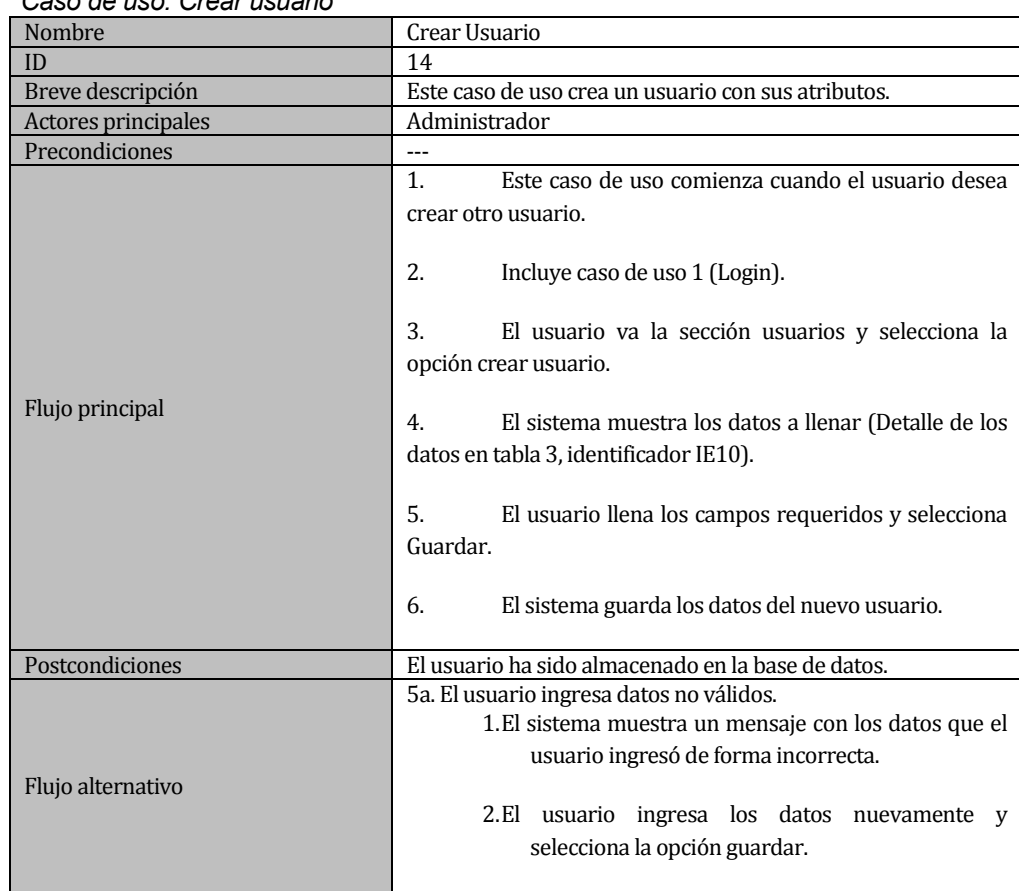

# *Caso de uso: Crear usuario*

Tabla 24. Caso de uso: Crear usuario

## *Caso de uso: Eliminar Usuario*

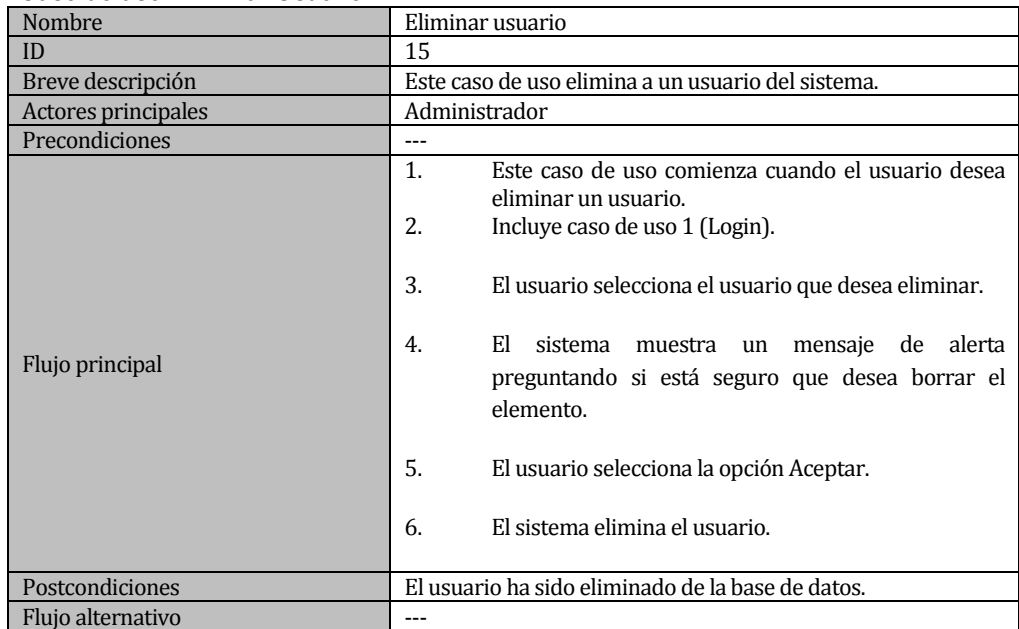

Tabla 25. Caso de uso: Eliminar Usuario

 $\bullet$ 

## *Caso de uso: Registrar pago*

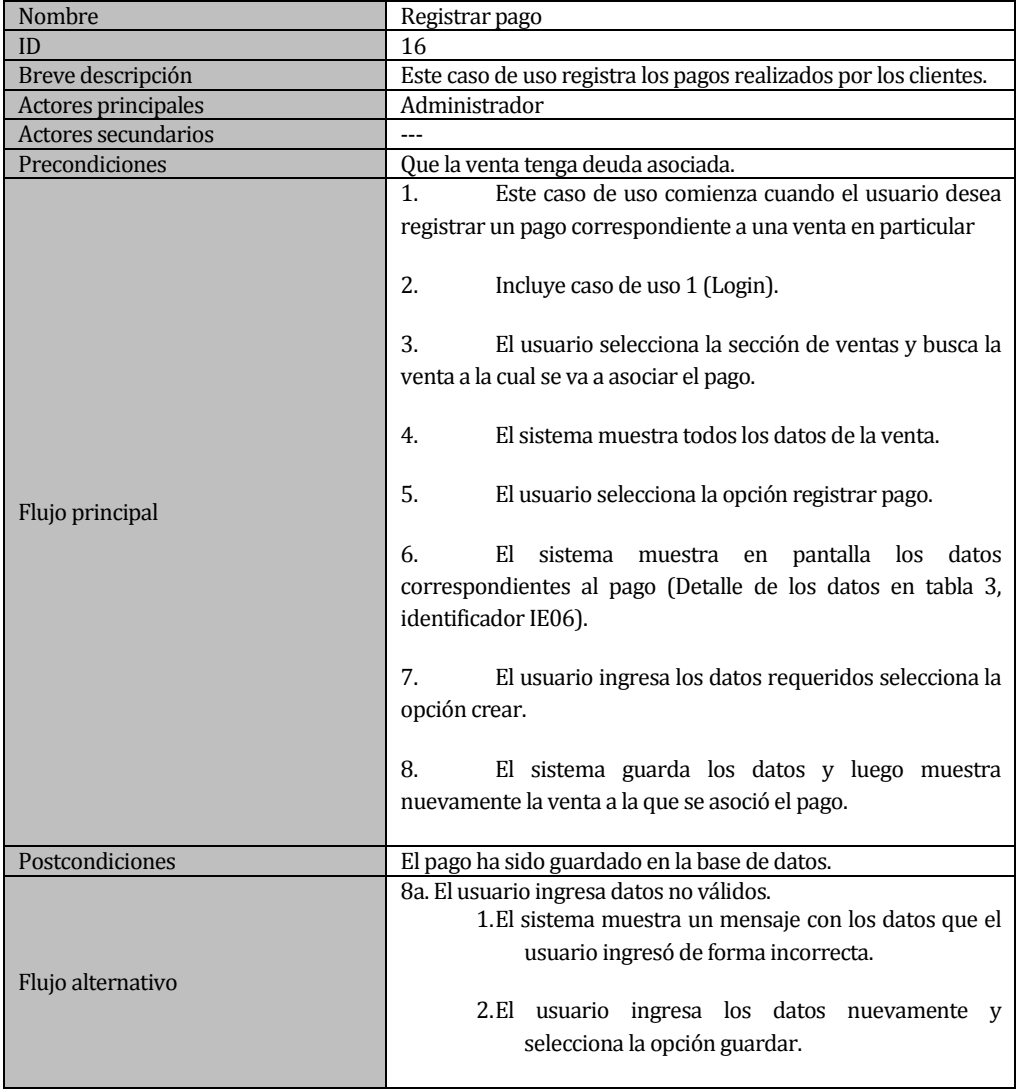

Tabla 26. Caso de uso: Ingresar pago

 $\bullet$ 

## *Caso de uso: Modificar pago*

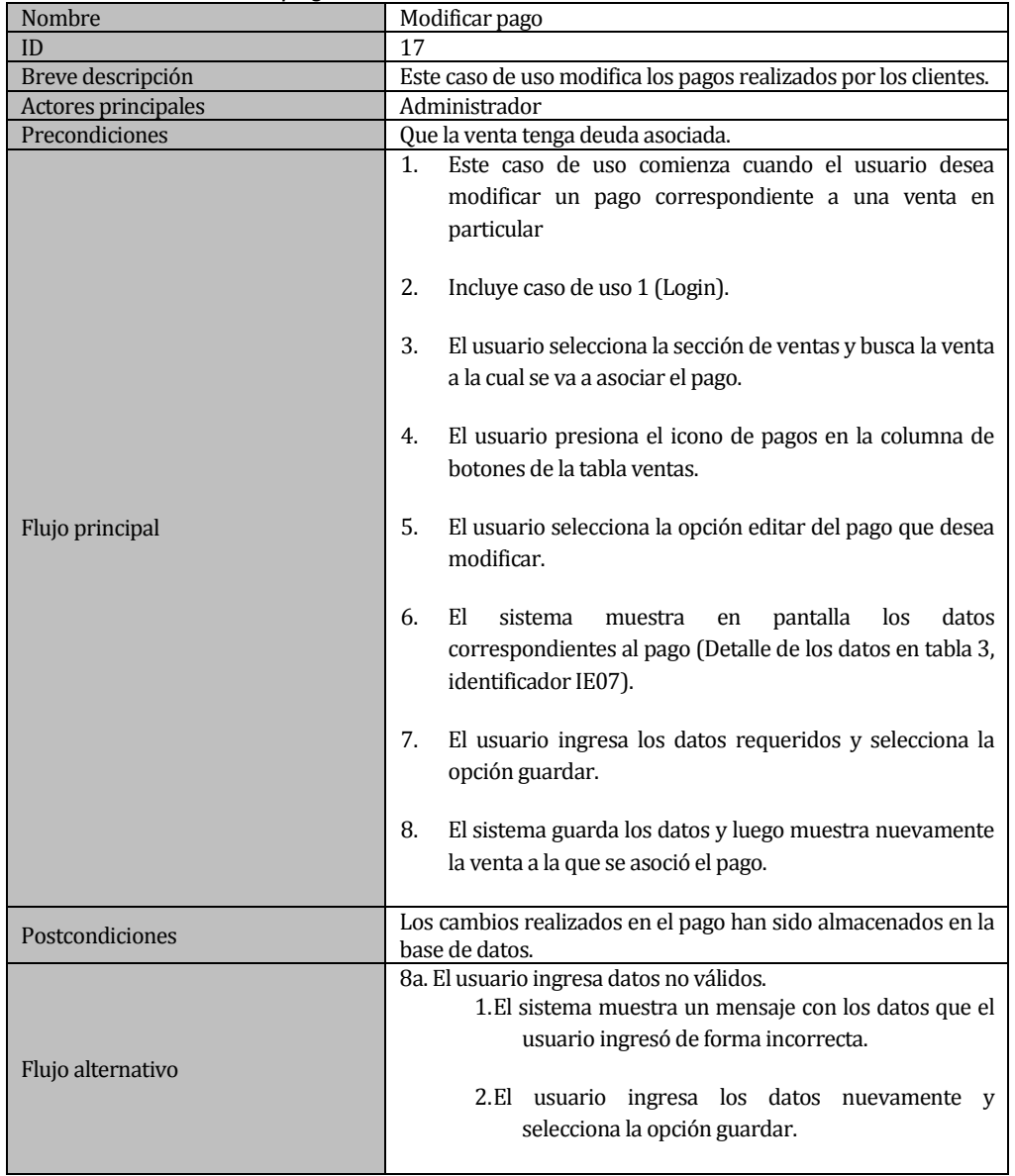

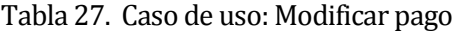

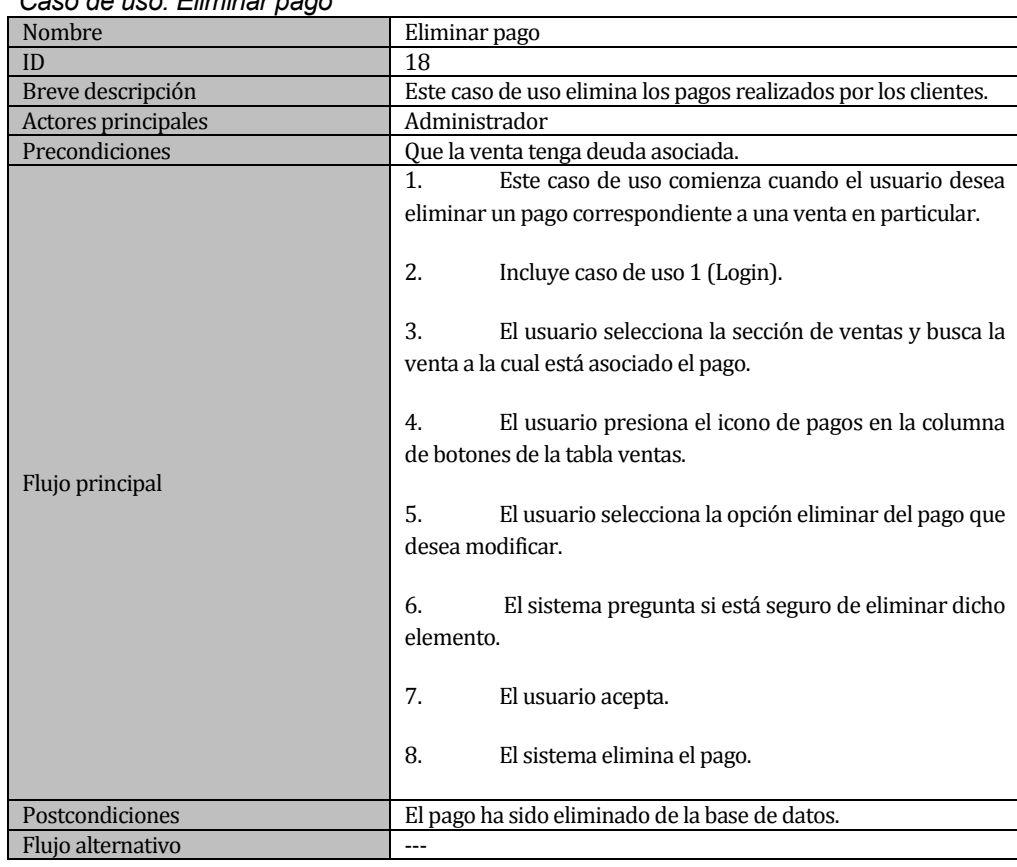

# *Caso de uso: Eliminar pago*

Tabla 28. Caso de uso: Eliminar pago

## *Caso de uso: Generar Listado de Clientes*

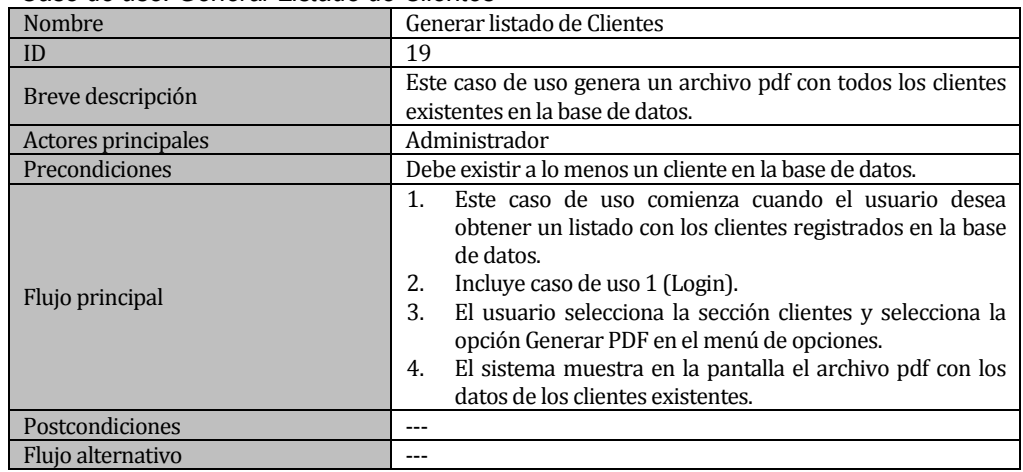

## Tabla 29. Caso de uso: Generar Listado de Clientes

 $\bullet$ 

#### *Caso de uso: Generar Listado de usuario*

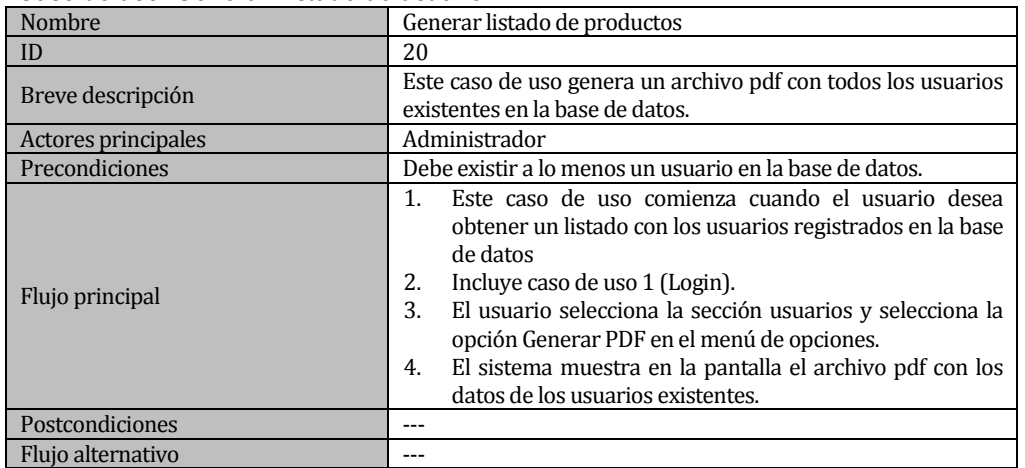

Tabla 30. Caso de uso: Generar Listado de Usuarios

# **5.2 Diseño**

## **5.2.1 Modelo Entidad-Relación**

En la Figura 3 se puede observar el diseño lógico de la base de datos.

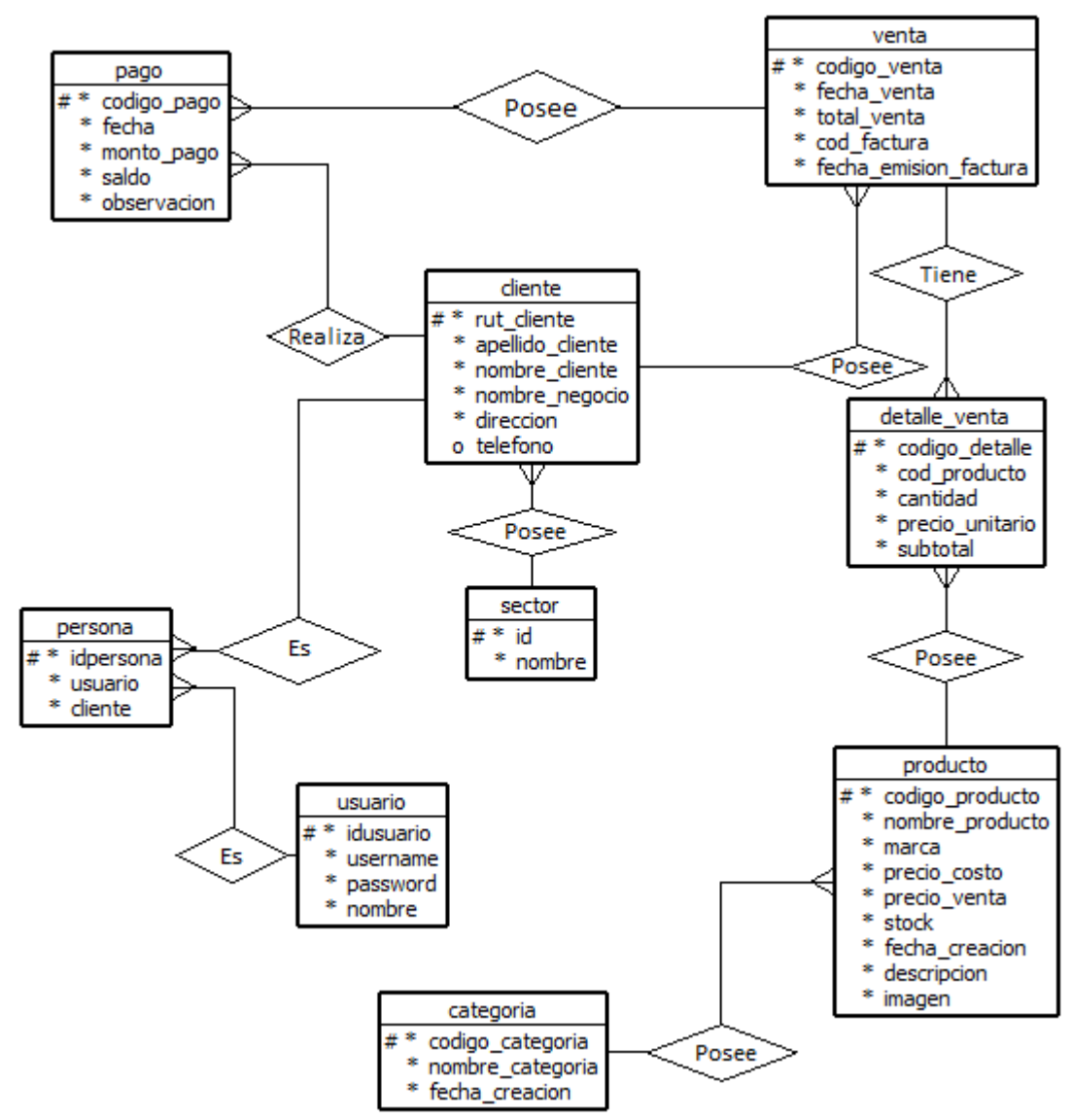

Figura 3 Modelo lógico de la base de datos

# **5.2.2 Diseño físico de la base de datos**

En la Figura 4 se observa el diseño físico de la base de datos, el cual es una especificación detallada para la implementación de la misma. Donde se utilizan índices en cada tabla para agilizar las búsquedas.

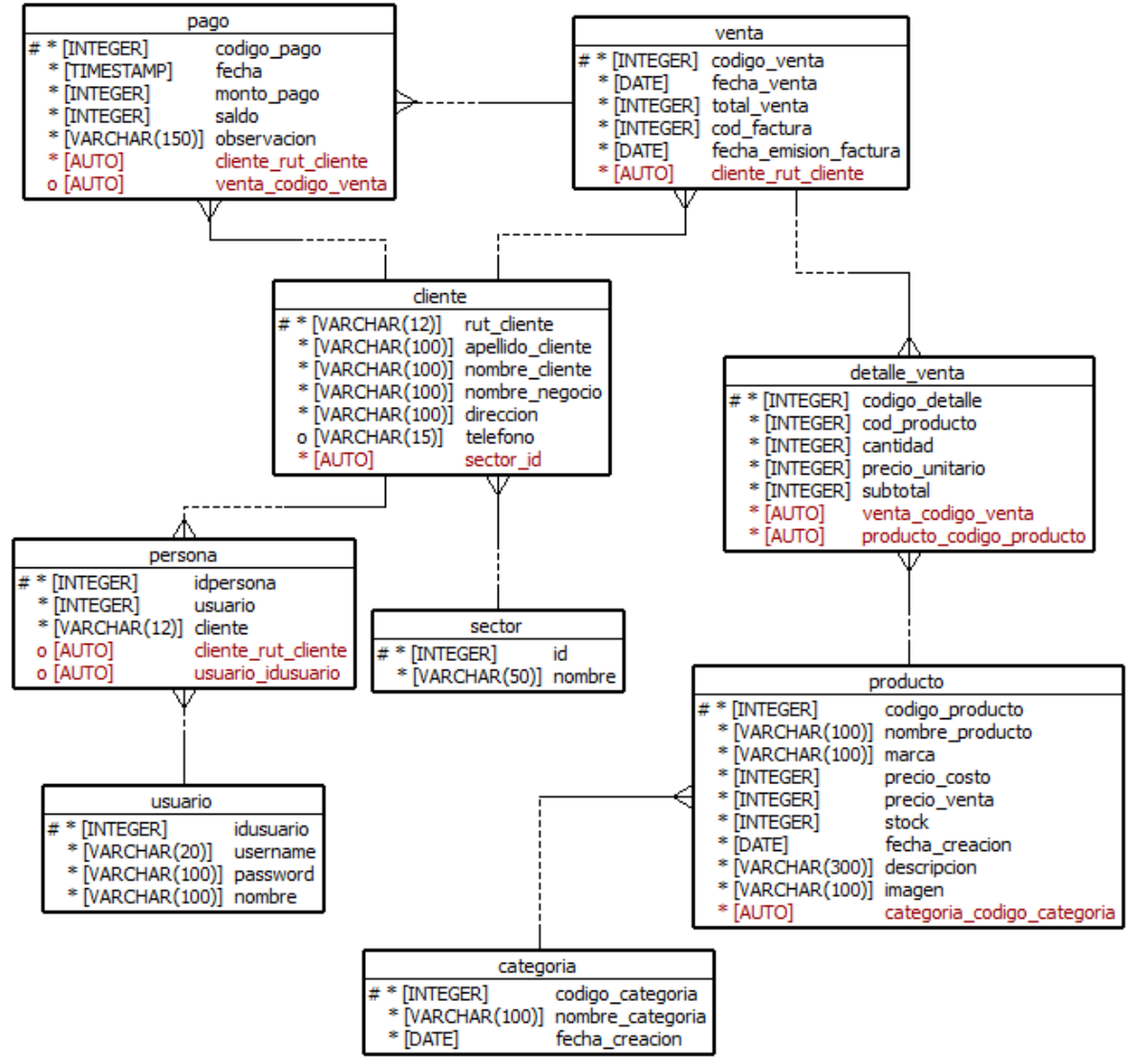

Figura 4Diseño Físico de la Base de Datos

## **5.2.3 Diseño Arquitectura Funcional**

El diseño de la arquitectura funcional del sistema permite especificar las interrelaciones entre los módulos del Software. Para representar la arquitectura funcional del sistema se ha construido un árbol de descomposición funcional, Figura 5, donde los primeros niveles de descomposición deben tener consistencia con el diagrama de casos de usos y el último nivel corresponde a los módulos codificados.

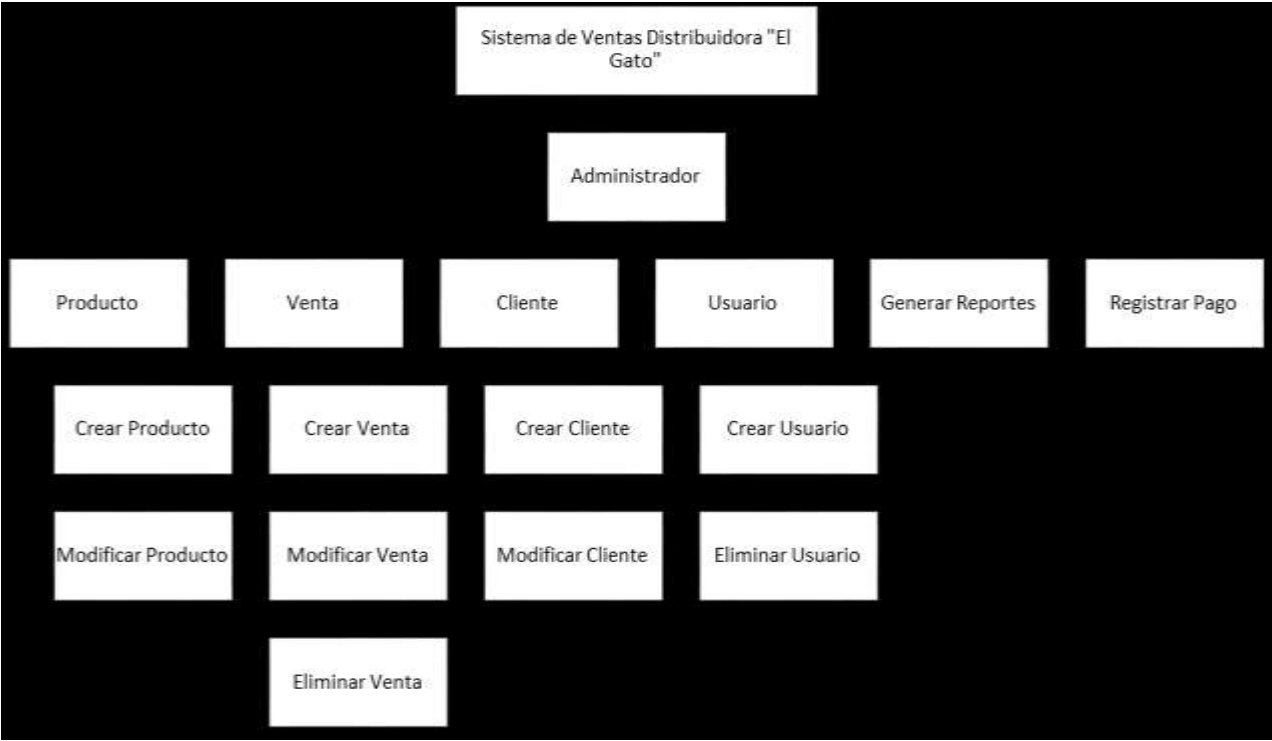

Figura 5Diagrama Arquitectura Funcional

## **5.2.4 Diseño de la Interfaz**

Para el diseño de la interfaz se propone un diagrama conceptual en el cual se aprecian los elementos tales como textos, botones e imágenes que tendrá la página web, así como su distribución dentro de ella.

Es importante destacar que los aspectos de diseño gráfico y usabilidad serán abordados con el apoyo de un diseñador gráfico. Como insumo para que el diseñador realizara sus propuestas se le entregaron los elementos presentes en la Figura 6, a través de plantillas.

Algunos de los puntos importantes que se deben tomar en cuenta para una posterior modificación de la interfaz son:

- Tamaño de la fuente tipográfica y tipo acorde al usuario final.
- Colores de la interfaz.
- Color de la fuente en caso de mensajes importantes.
- Logos que identifiquen componentes que permiten interactuar con el usuario.
- Aspectos de usabilidad.

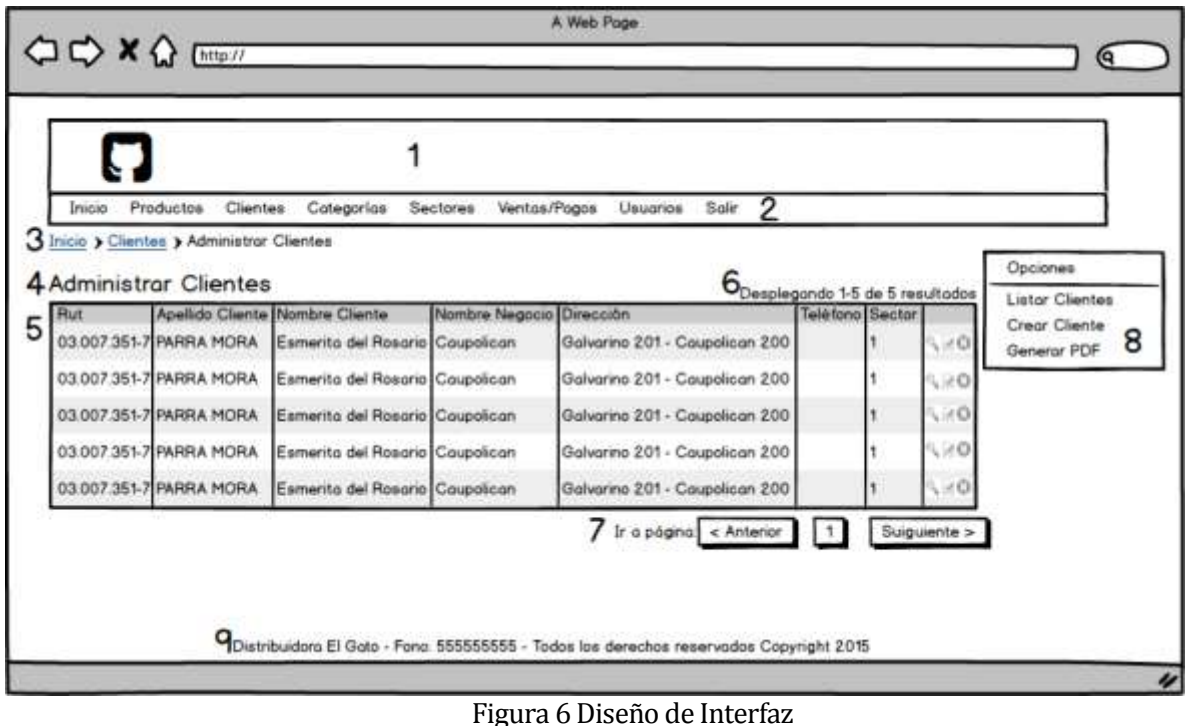

# En la figura 6 se pueden observas diversos componentes que se espera tenga el sistema web, los cuales deben ser básicamente los siguientes:

- Área 1 Banner: incluye una imagen o un logo representativa del sistema.
- Área 2 Menú: el menú principal del sitio.

- Área 3 Navegación: sección que muestra la ruta de navegación dentro del sitio que tiene el usuario.
- Área 4 Título de la Sección: muestra el nombre de la sección en que se encuentra actualmente el usuario.
- Área 5 Sección de contenido: esta sección muestra el contenido de la sección del sitio seleccionada. Su interior varía de acuerdo al módulo que se esté mostrando.
- Área 6 Cantidad de elementos mostrados: corresponde a la cantidad de elementos que se muestran del total en la sección.
- Área 7 Paginación: muestra la cantidad de páginas disponibles de la sección y en cuál se está situado en el momento.
- Área 8 Menú de opciones: muestra las opciones disponibles en la sección.
- Área 9 Pie de página: indica los datos de la empresa y año de desarrollo de la página web.

## **5.3 Pruebas**

Todo sistema debe ser probado exhaustivamente a través de una ejecución controlada antes de ser entregado al cliente, con el objetivo de detectar defectos y fallas. A continuación se presentan una serie de pruebas realizadas al Sistema de Gestión de Ventas para la Distribuidora "El Gato".

## **5.3.1 Elementos de Prueba**

Los elementos de prueba serán los que se detallan a continuación:

## **5.3.1.1 Administrador**

- *Crear Producto:* Ingresar un nuevo producto a la base de datos, aumentando el stock de este mismo.
- *Modificar Producto:* Modificar un producto ya existente en la base de datos.
- *Crear Venta:* Ingresar un nueva venta a la base de datos.
- *Modificar Venta:* Modificar una venta antes de ser registrada, o luego de ser guardada.
- *Crear Cliente:* Agregar un cliente, con todos sus datos respectivos a la base de datos.
- *Modificar Cliente:* Modificar el cliente ya existente en la base de datos.
- *Crear Categoría:* Agregar una categoría, con todos sus datos respectivos a la base de datos.
- *Modificar Categoría:* Modificar una categoría ya existente en la base de datos.
- *Crear Sector:* Agregar un sector, con todos sus datos respectivos a la base de datos.
- *Modificar Sector:* Modificar el sector ya existente en la base de datos.
- *Crear Usuario:* Agregar un usuario, con todos sus datos respectivos a la base de datos.
- *Modificar Usuario:* Modificar el cliente ya existente en la base de datos.

- *Eliminar Usuario:* Elimina un usuario existente de la base de datos.
- *Registrar Pago:* Agregar un pago, con todos sus datos respectivos a la base de datos.
- *Modificar Pago:* Modificar el pago ya existente en la base de datos.
- *Modificar Venta:* Modificar una venta antes de ser registrada, o luego de ser guardada.

## **5.3.2 Especificación de pruebas**

Las pruebas que corresponden al sistema web son de unidad, es decir, se concentran en el esfuerzo de verificación de la unidad más pequeña del diseño del software, para cada módulo mencionado anteriormente. La especificación o plan de pruebas se aprecia en la Tabla 31 presentada a continuación, indicando cada actividad de prueba.

| Características a<br>probar | Obietivo de la Prueba                                                                                                    | Enfoque para<br>la definición<br>de casos de<br>prueba | <b>Técnicas</b><br>para la<br>definición<br>de casos de<br>prueba | Actividades de prueba                             | Criterios de<br>cumplimiento                                                                            |
|-----------------------------|----------------------------------------------------------------------------------------------------|--------------------------------------------------------|-------------------------------------------------------------------|---------------------------------------------------|----------------------------------------------------------------------------------------------------|
| Funcionalidad               | Revisar si el resultado<br>corresponde a la<br>especificación del<br>sistema, es decir, si se<br>está construyendo el<br>sistema de manera<br>correcta.                                                    | Caja Negra                                             | Partición<br>equivalente                                          | 01, 04, 08, 10, 13, 15, 18, 20,<br>23, 25, 30     | Finaliza cuando se<br>despliegan mensajes que<br>indican que no se cumple<br>con el formato solicitado. |
| Funcionalidad               | Verificar el sistema<br>luego, de haberle<br>introducido cambios.<br>por ejemplo después de<br>corregir una falta, de<br>manera que se mantenga<br>la funcionalidad<br>especificada.                       | Caja Negra                                             | Partición<br>equivalente                                          | 07, 12, 17, 22, 27, 28, 32                        | Finaliza cuando se realiza<br>una correcta<br>modificación.                                             |
| Desempeño                   | Intentar llevar a cabo<br>pruebas basadas<br>directamente en la<br>especificación de<br>requisitos.                                                                                                    | Caja Negra                                             | Valor límite                                                      | 02, 05,                                           | Finaliza cuando se<br>despliegan mensajes que<br>indican que no se cumple<br>con el formato solicitado. |
| Int. y Nav.                 | Probar las interfaces<br>hombre-máquina, por<br>ejemplo: si las opciones<br>son lógicas y legibles, si<br>los mensajes del sistema<br>son visibles, si se puede<br>entender los mensajes<br>de falla, etc. | Caja Negra                                             | Partición<br>equivalente                                          | 03, 06, 09, 11, 14, 16, 19, 21,<br>24, 26, 29, 31 | Finaliza al visualizar<br>mensajes de éxito<br>correspondientes.                                        |

Tabla 31. Especificación de Pruebas

## **5.3.3 Detalle de Pruebas**

En este punto se detalla la especificación de pruebas descrita en el punto anterior para cada caso de uso presentado como elemento de prueba. Cada prueba revela las características a probar, datos de entrada, salida esperada, salida obtenida y observaciones. Si la salida obtenida es igual a la salida esperada, se tiene que la prueba es exitosa; de lo contrario, es un fracaso.

## **5.3.3.1Crear Producto**

Con la presente prueba, Tabla 32, se comprobará que el sistema responda de manera correcta ante los datos ingresados al agregar un nuevo producto.

| <b>ID Caso</b> | Caracterís-                                         |                        |                |                |                       | Datos de Entrada      |                |                      |                |                |                                                                                                    |                                                                                                  | Exito/  |
|----------------|-----------------------------------------------------|------------------------|----------------|----------------|-----------------------|-----------------------|----------------|----------------------|----------------|----------------|----------------------------------------------------------------------------------------------------|--------------------------------------------------------------------------------------------------|---------|
| De<br>Prueba   | ticas a<br>Probar                                   | D <sub>1</sub>         | D <sub>2</sub> | D <sub>3</sub> | D <sub>4</sub>        | D <sub>5</sub>        | D <sub>6</sub> | D7                   | D <sub>8</sub> | D <sub>9</sub> | Salida esperada                                                                                                    | Salida<br>Obtenida                                                                               | Fracaso |
| 01             | Validación<br>de datos                              | Codigo_C<br>ategoria   | Nombre         | Marca          | Precio<br>_costo      | Precio<br>venta       | stock          | Fecha Cr<br>eacion   | Descripcion    | imagen         | Desplieque del<br>siguiente mensaje:<br>"Por favor corrija los<br>siguientes errores de<br>ingreso:+datos<br>erróneos."                                    | "Por favor<br>corrija los<br>siguientes<br>errores de<br>ingreso:+dat<br><b>OS</b><br>erróneos." | Éxito   |
| 02             | Respetar<br>precon-<br>diciones                     |                        |                |                | Tipo                  | Tipo                  | Tipo           | Tipo                 |                | Tipo           | Despliegue del<br>siguiente mensaje:<br>"Por favor corrija los<br>siguientes errores de<br>ingreso:+datos<br>erróneos." Al ingresar<br>números no enteros. | "Por favor<br>corrija los<br>siguientes<br>errores de<br>ingreso:+dat<br>os erróneos.            | Éxito   |
| 0 <sub>3</sub> | Tener una<br>apropiada<br>interfaz y<br>navega-ción | Codigo de<br>categoría | Nombre         | Marca          | Precio<br>de<br>costo | Precio<br>de<br>venta | <b>Stock</b>   | Fecha de<br>creación | Descripción    | Imagen         | Redirecciona a<br>pantalla Ver Producto                                                                                                    | Redireccion<br>a a pantalla<br>Ver<br>Producto                                                   | Éxito   |

Tabla 32: Detalle Pruebas Crear Producto.

# **5.3.3.2 5.3.3.2 Modificar Producto**

Con la presente prueba, Tabla 33, se comprobará que el sistema responda de manera correcta ante los datos ingresados al modificar un producto ya existente.

| ID<br>Caso       | Caracterís-                                        |                               |        |                |                    | Datos de Entrada      |                |                                   |                |                |                                                                                                    |                                                                                                  | Exito/  |
|------------------|----------------------------------------------------|-------------------------------|--------|----------------|--------------------|-----------------------|----------------|-----------------------------------|----------------|----------------|----------------------------------------------------------------------------------------------------|--------------------------------------------------------------------------------------------------|---------|
| De<br>Prueb<br>a | ticas a<br>Probar                                  | D <sub>1</sub>                | D2     | D <sub>3</sub> | D <sub>4</sub>     | D <sub>5</sub>        | D <sub>6</sub> | D7                                | D <sub>8</sub> | D <sub>9</sub> | Salida<br>esperada                                                                                                    | Salida<br>Obtenida                                                                               | Fracaso |
| 04               | Validación<br>de datos                             | Codigo<br>Cate<br>goria       | Nombre | Marca          | Precio co<br>sto   | Precio<br>$\_$ venta  | stock          | Fecha<br>$_{\text{Crea}}$<br>cion | Descripcion    | imagen         | Despliegue del<br>siquiente<br>mensaje: "Por<br>favor corrija los<br>siguientes<br>errores de<br>ingreso:+datos<br>erróneos."                                          | "Por favor<br>corrija los<br>siquientes<br>errores de<br>ingreso:+dat<br><b>OS</b><br>erróneos." | Éxito   |
| 05               | Respetar<br>precon-<br>diciones                    |                               |        |                | Tipo               | Tipo                  | Tipo           | Tipo                              |                | Tipo           | Despliegue del<br>siquiente<br>mensaje: "Por<br>favor corrija los<br>siguientes<br>errores de<br>ingreso:+datos<br>erróneos." Al<br>ingresar<br>números no<br>enteros. | "Por favor<br>corrija los<br>siquientes<br>errores de<br>ingreso:+dat<br>os erróneos.            | Éxito   |
| 06               | Tener una<br>apropiada<br>interfaz y<br>navegación | Codigo<br>de<br>catego<br>ría | Nombre | Marca          | Precio de<br>costo | Precio<br>de<br>venta | <b>Stock</b>   | Fecha<br>de<br>creaci<br>ón       | Descripción    | Imagen         | Redirecciona a<br>pantalla Ver<br>Producto                                                                                                    | Redireccion<br>a a pantalla<br>Ver<br>Producto                                                   | Éxito   |
| 07               | Permanente<br>consistencia<br>de datos             |                               |        |                |                    |                       |                |                                   |                |                | Que se<br>aprecien los<br>cambios<br>realizados.                                                                                                    | Redireccion<br>a a pantalla<br>Ver<br>Producto                                                   | Éxito   |

Tabla 33: Detalle Pruebas Modificar Producto.

## **5.3.3.3Crear Cliente**

Con la presente prueba, Tabla 34, se comprobará que el sistema responda de manera correcta ante los datos ingresados al crear un cliente.

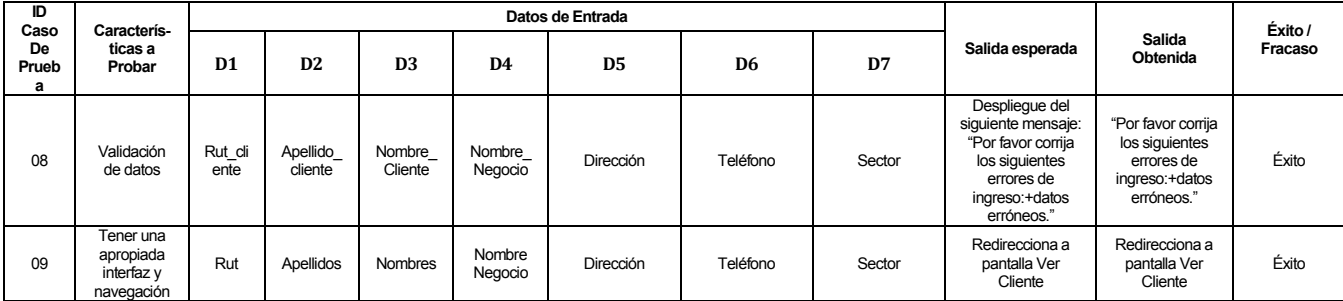

Tabla 34: Detalle Pruebas Crear Cliente.

## **5.3.3.4Modificar Cliente**

Con la presente prueba, Tabla 35, se comprobará que el sistema responda de manera correcta ante los datos ingresados al modificar un cliente ya existente.

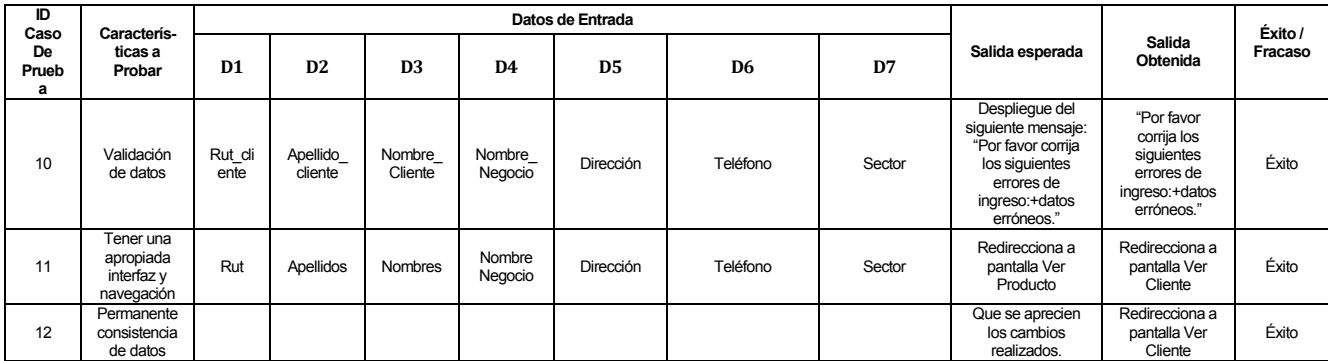

Tabla 35: Detalle Pruebas Modificar Cliente.

## **5.3.3.5 Crear Categoría**

Con la presente prueba, Tabla 36, se comprobará que el sistema responda de manera correcta ante los datos ingresados al agregar una categoría, con todos sus datos respectivos a la base de datos.

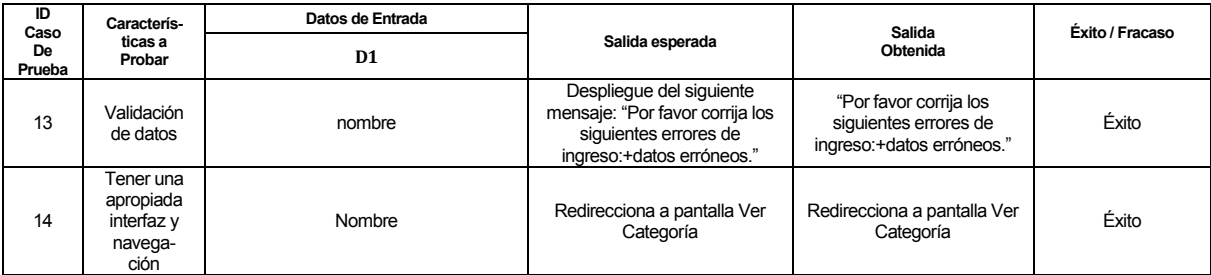

Tabla 36: Detalle Pruebas Crear Categoría.

# **5.3.3.6 Modificar Categoría**

Con la presente prueba, Tabla 37, se comprobará que el sistema responda de manera correcta ante los datos ingresados al modificar una categoría ya existente en la base de datos.

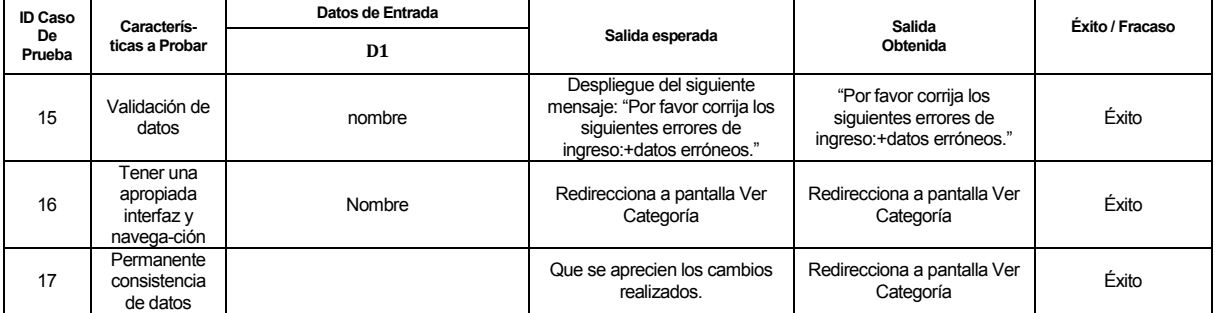

Tabla 37: Detalle Pruebas Modificar Categoría.

## **5.3.3.7 Crear Sector**

Con la presente prueba, Tabla 38, se comprobará que el sistema responda de manera correcta ante los datos ingresados al agregar un sector, con todos sus datos respectivos a la base de datos.

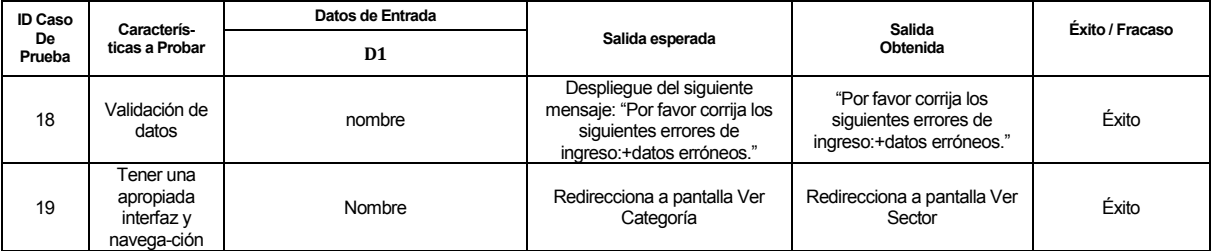

Tabla 38: Detalle Pruebas Crear Sector.

## **5.3.3.8 Modificar Sector**

Con la presente prueba, Tabla 39, se comprobará que el sistema responda de manera correcta ante los datos ingresados al modificar un sector ya existente en la base de datos.

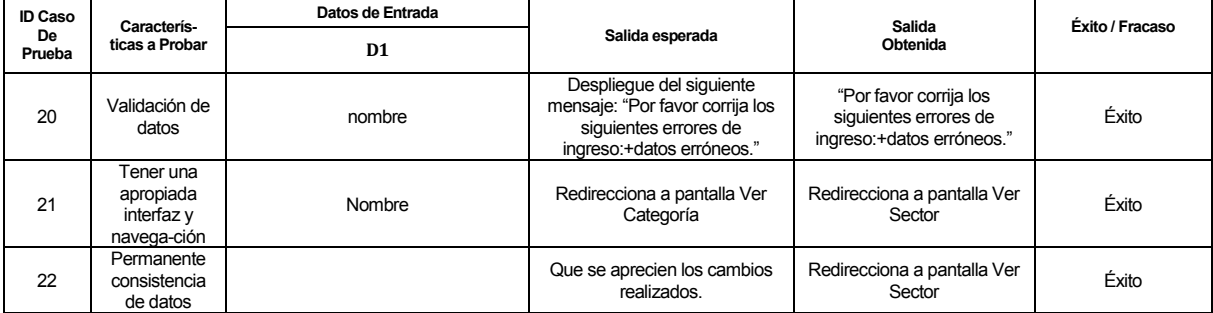

Tabla 39: Detalle Pruebas Modificar Sector.

## **5.3.3.9Crear Usuario**

Con la presente prueba, Tabla 40, se comprobará que el sistema responda de manera correcta ante los datos ingresados al agregar un usuario, con todos sus datos respectivos a la base de datos.

| <b>ID Caso</b> | <b>Caracterís</b>                                   |                      | Datos de Entrada |                |                                                                                                    | Salida                                                                       | Éxito / |
|----------------|-----------------------------------------------------|----------------------|------------------|----------------|----------------------------------------------------------------------------------------------------|------------------------------------------------------------------------------|---------|
| De<br>Prueba   | ticas a Probar                                      | D <sub>1</sub>       | D <sub>2</sub>   | D <sub>3</sub> | Salida esperada<br>Obtenida                                                                                             |                                                                              | Fracaso |
| 23             | Validación de<br>datos                              | Usemame              | Password         | Nombre         | Desplieque del<br>siguiente mensaje:<br>"Por favor corrija los<br>siquientes errores de<br>ingreso:+datos<br>erróneos." | "Por favor corrija los<br>siquientes errores de<br>ingreso:+datos erróneos." | Éxito   |
| 24             | Tener una<br>apropiada<br>interfaz y<br>navega-ción | Nombre de<br>Usuario | Password         | Nombre         | Redirecciona a<br>pantalla Ver Usuario                                                                                  | Redirecciona a pantalla<br>Ver Usuario                                       | Éxito   |

Tabla 40: Detalle Pruebas Crear Usuario.

## **5.3.3.10 Modificar Usuario**

Con la presente prueba, Tabla 41, se comprobará que el sistema responda de manera correcta ante los datos ingresados al modificar un usuario ya existente en la base de datos.

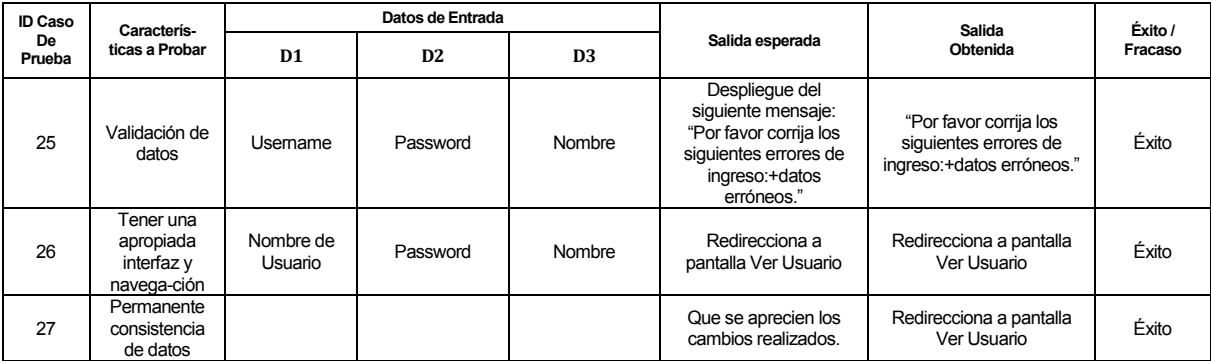

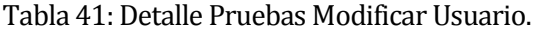

## **5.3.3.11 Eliminar Usuario**

Con la presente prueba, Tabla 42, se comprobará que el sistema responda de manera correcta al eliminar un usuario existente de la base de datos.

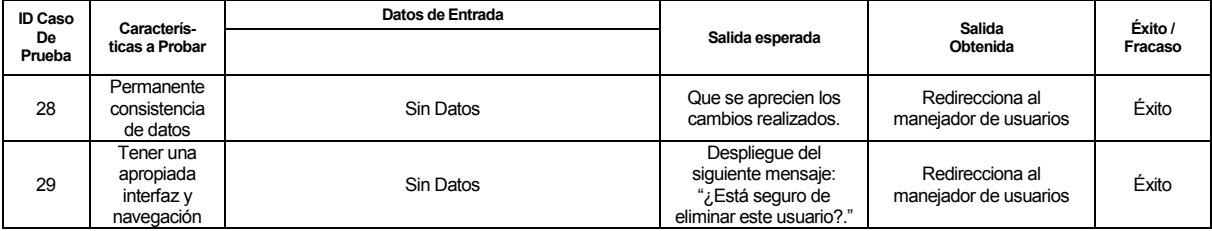

Tabla 42: Detalle Pruebas Eliminar Usuario.

# **5.3.3.12 Crear Venta**

Con la presente prueba, Tabla 43, se comprobará que el sistema responda de manera correcta al crear una venta.

| <b>ID Caso</b> | Caracterís-                                         |         |                | Datos de Entrada |                | Salida                                                                                                    | Éxito /                                                                         |         |
|----------------|-----------------------------------------------------|---------|----------------|------------------|----------------|----------------------------------------------------------------------------------------------------|---------------------------------------------------------------------------------|---------|
| De<br>Prueba   | ticas a Probar                                      | D1      | D <sub>2</sub> | D <sub>3</sub>   | D <sub>4</sub> | Salida esperada                                                                                                    | Obtenida                                                                        | Fracaso |
| 30             | Validación<br>de datos                              | Cliente | Fecha venta    | Cod factura      | Fecha factura  | Desplieque del<br>siquiente mensaje:<br>"Por favor corrija<br>los siguientes<br>errores de<br>ingreso:+datos<br>erróneos." | "Por favor corrija los<br>siquientes errores<br>de ingreso:+datos<br>erróneos." | Éxito   |
| 31             | Tener una<br>apropiada<br>interfaz y<br>navega-ción | Cliente | Fecha venta    | Cod factura      | Fecha factura  | Redirecciona a<br>pantalla Crear<br>Detalle                                                                                | Redirecciona a<br>pantalla Crear<br>Detalle                                     | Éxito   |
| 32             | Permanente<br>consistencia<br>de datos              | Cliente | Fecha venta    | Cod factura      | Fecha factura  | Que se aprecien<br>los cambios<br>realizados.                                                                              | Redirecciona a<br>pantalla Crear<br>Detalle                                     | Éxito   |

Tabla 43: Detalle Pruebas Crear Venta.

## **5.3.4 Conclusiones de Pruebas**

Tras realizar el conjunto de pruebas mostradas anteriormente en el punto 5.3.3, se cumple con el objetivo general de éstas, que es detectar errores presentes en el software con el fin de disminuirlos y corregirlos para que a su vez se mejore la calidad con la que se producen los diferentes aplicativos.

Basado en lo anterior, se descubre que la complejidad está en la generación de informes y al subir archivos, que en el caso del software, son imágenes. Por lo tanto, se deben realizar las correcciones pertinentes y a su vez realizar nuevas pruebas.

## **5.4 Implementación y Puesta en marcha**

El plan de implantación es donde se sustituyen sistemas antiguos ya sea manuales o mecanizados, y se pone en marcha el nuevo para que pueda ser operado por los usuarios. Se ejecutan las ideas propuestas en el proyecto, en tal sentido los usuarios tienen una participación fundamental en la realización del mismo.

El plan de implantación presentado a continuación, se divide en 3 partes:

- **Constitución del equipo de trabajo:** El equipo de trabajo es el encargado de impulsar y facilitar la consecución del plan de acciones de mejora. Por lo tanto, la selección y constitución del mismo es de gran importancia. Es aconsejable que el equipo esté liderado por una persona con responsabilidad dentro de la empresa, que en este caso se trata del dueño de la empresa, el señor Abraham Hasler.
- **Planeación:** Se compone de la división de la implantación en subsistemas a través de un desglose analítico: el establecimiento de actividades para cada subsistema por medio de la conformación de paquetes de trabajo.
- **Control:** Incluye una descripción del sistema de control establecido, el establecimiento de índices de control, los planes de contingencia y la calidad en la ejecución del proyecto.

El tipo de implantación a utilizar es la prueba en paralelo; puesto que permitirá la evaluación de los resultados del sistema implantado sobre la base de los resultados del sistema manual.

# **CAPÍTULO VI**

# **SEGUNDO INCREMENTO DE SOFTWARE**

## **6.1 Análisis**

En esta etapa se revela la información correspondiente al segundo incremento de software, el cual consiste en el desarrollo de la solución al sistema que funcione en terreno.

## **6.1.1 Diagrama de casos de uso**

En la Tabla 44 se observan los actores que intervienen en el sistema de gestión de ventas en terreno.

## **6.1.1.1Actores**

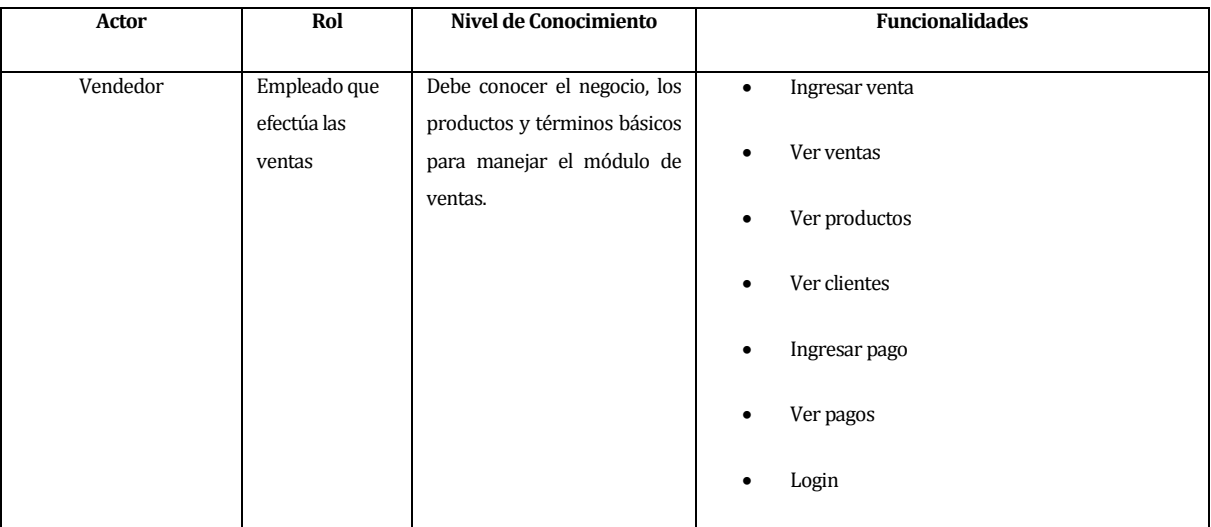

Tabla 44. Actores de Caso de uso Móvil

# **4.1.1.1 6.1.1.2Casos de uso y descripción**

En la Figura 7 se observa el diagrama de casos de uso asociado al vendedor en terreno.

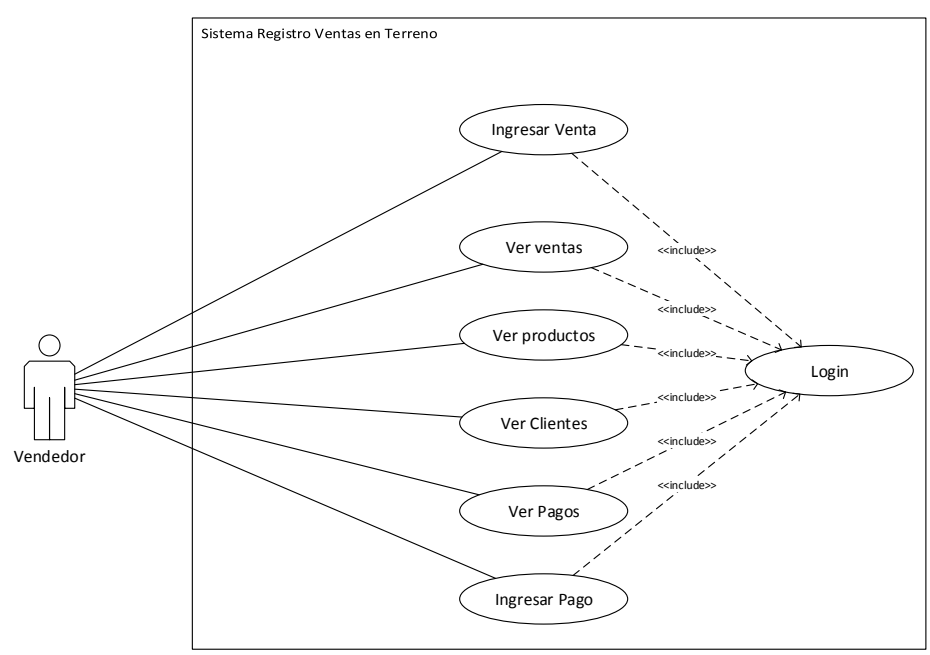

Figura 7Diagrama Casos de Uso Móvil

## 6.1.1.2.1 **Especificación de los Casos de Uso**

A continuación, desde la Tabla 45 hasta la Tabla 51, se presentan las especificaciones de los casos de uso presentados en los diagramas.

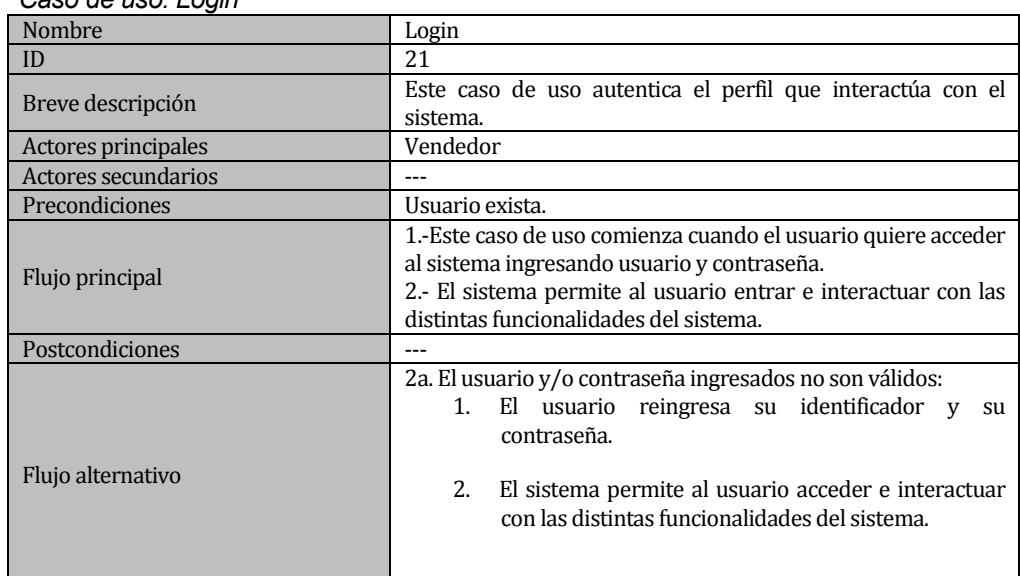

*Caso de uso: Login*

Tabla 45. Caso de uso: Login

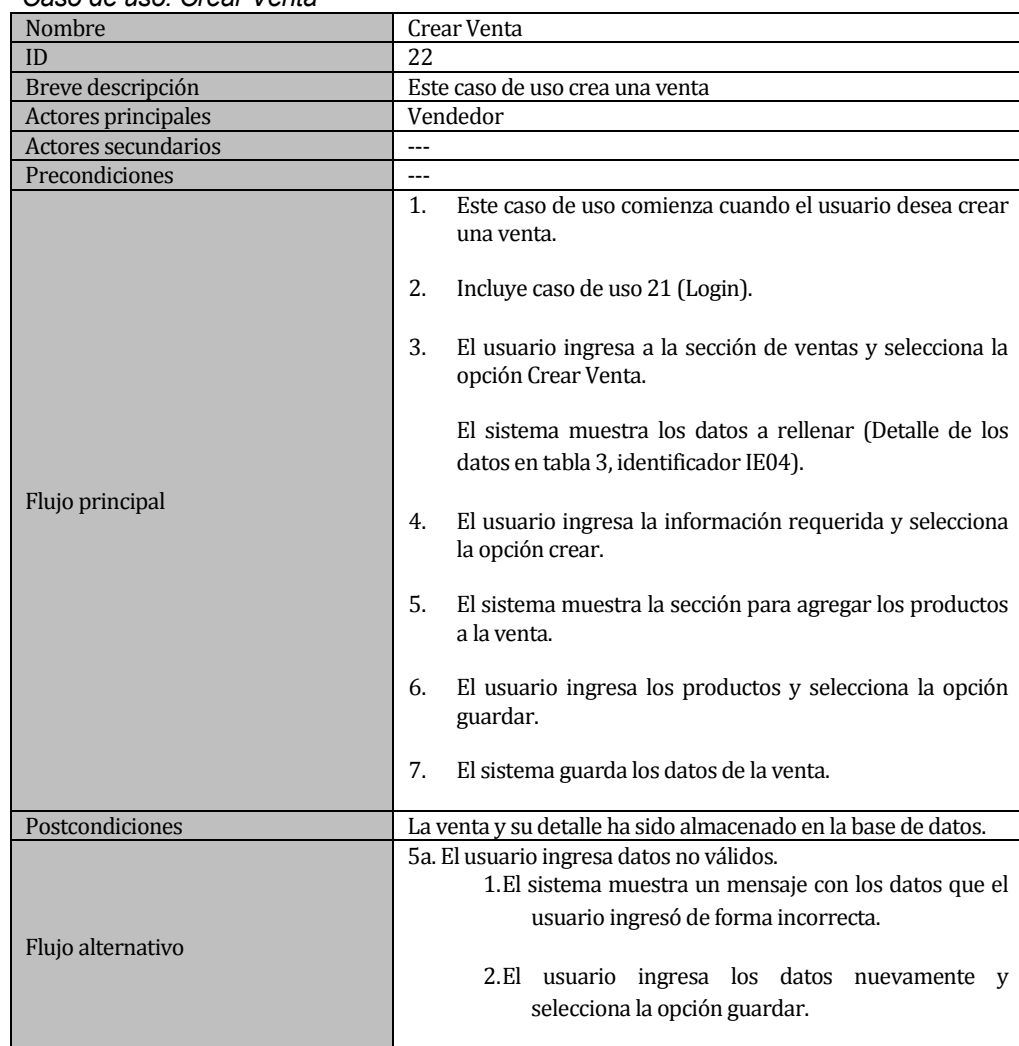

# *Caso de uso: Crear Venta*

Tabla 46. Caso de uso: Crear Venta

#### *Caso de uso: Ver ventas*

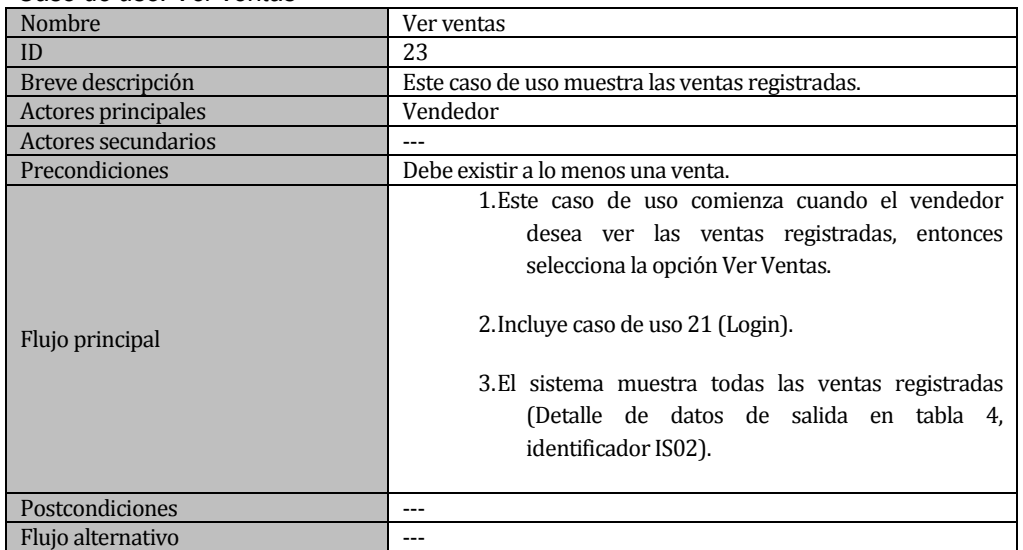

Tabla 47. Caso de uso: Ver ventas
$\bullet$ 

#### *Caso de uso: Ver Productos*

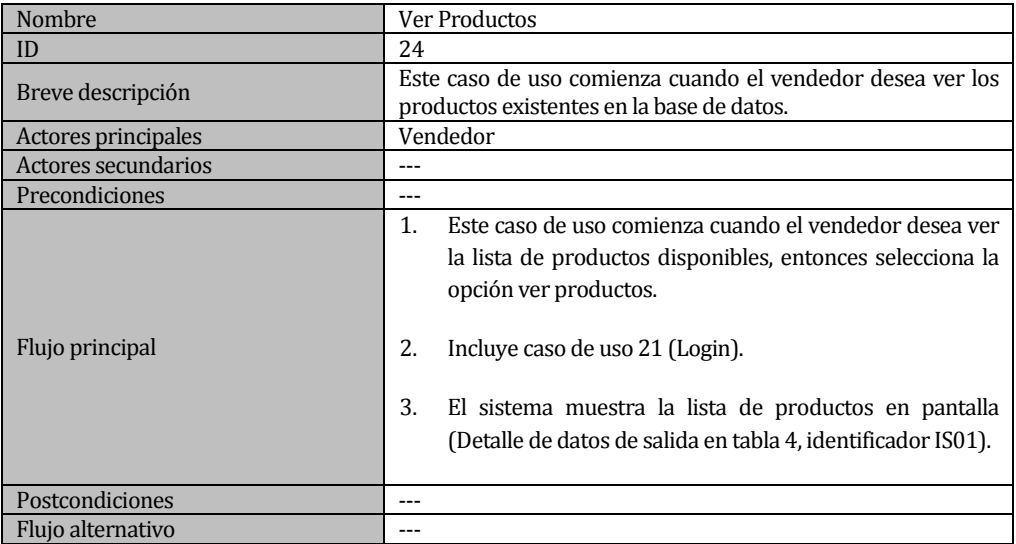

# Tabla 48 Caso de uso: Ver Productos

### *Caso de uso: Ver Clientes*

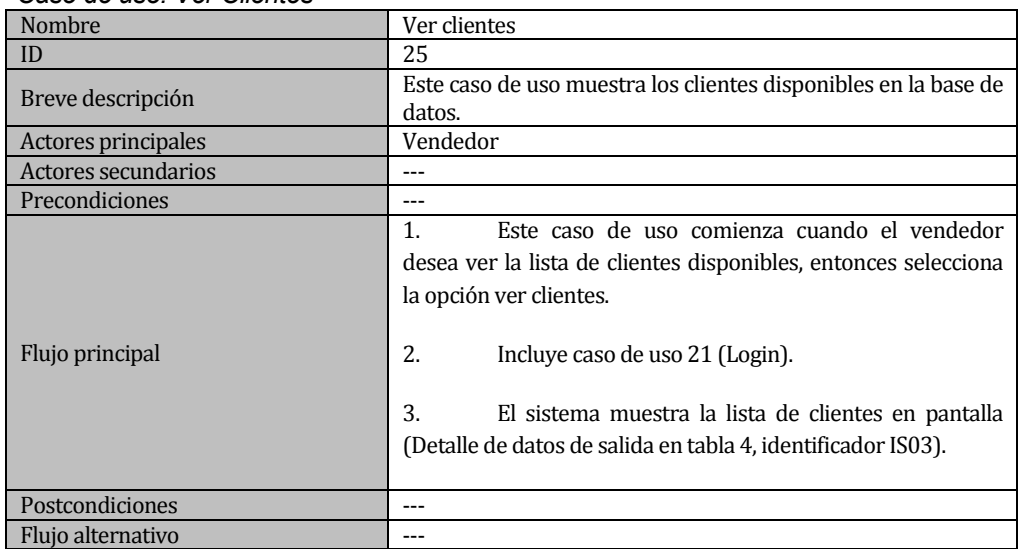

Tabla 49. Caso de uso: ver clientes

#### $\bullet$

### *Caso de uso: Ingresar pago*

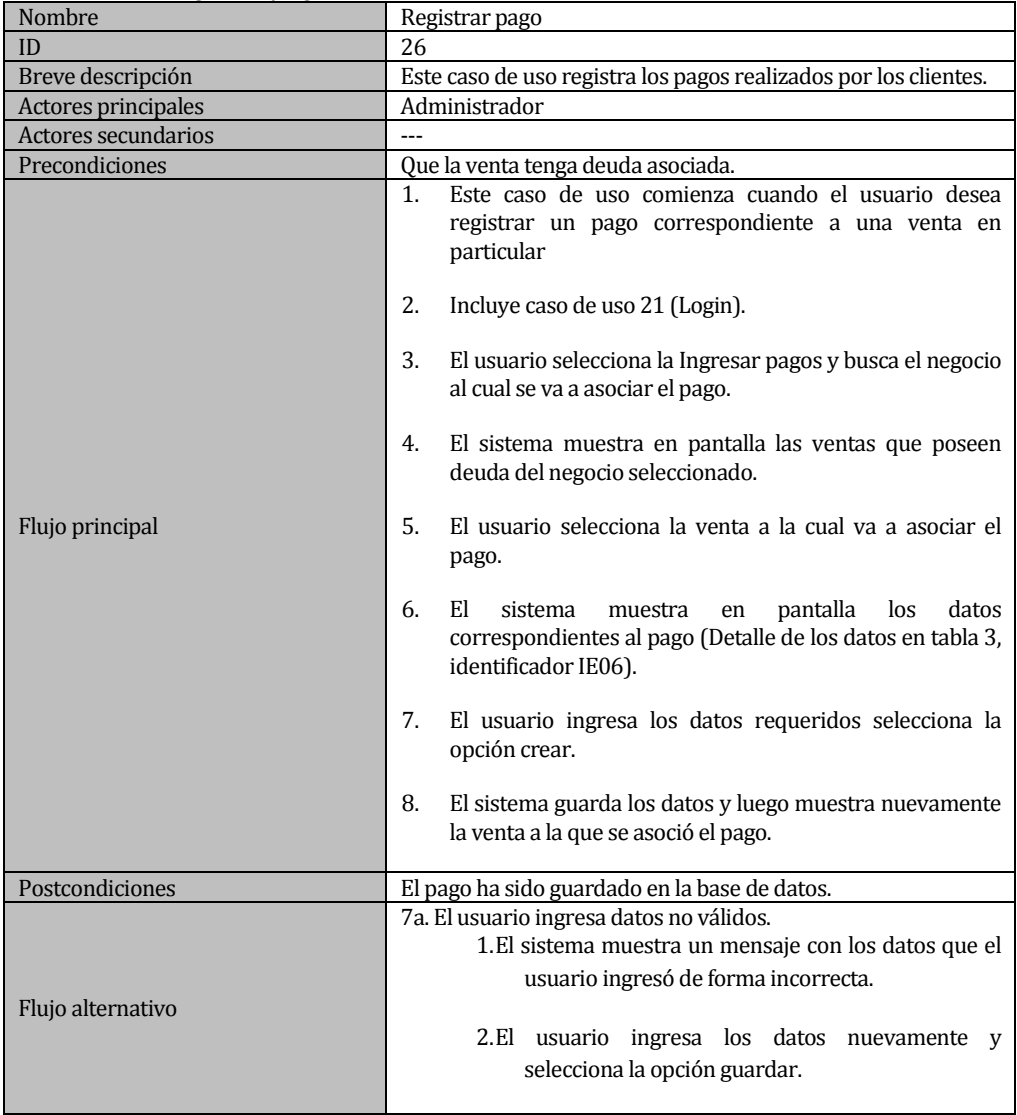

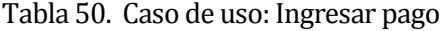

#### *Caso de uso: Ver Pagos*

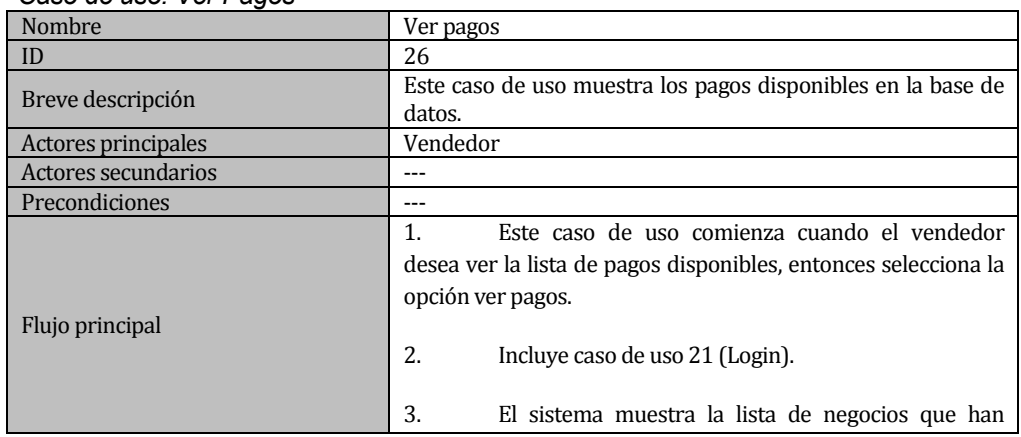

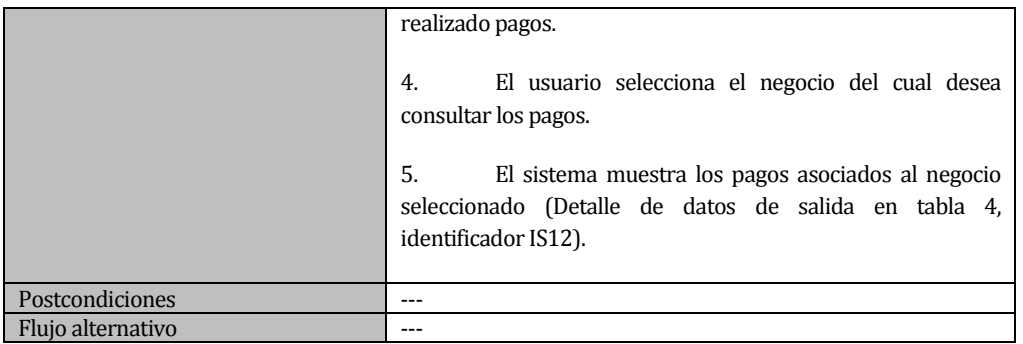

Tabla 51. Caso de uso: ver clientes

### **6.2 Diseño**

#### **6.2.1 Diseño Arquitectura Funcional**

El diseño de la arquitectura funcional del sistema permite especificar las interrelaciones entre los módulos del Software.

Para representar la arquitectura funcional del sistema, tal como se puede observar en la Figura 8 se ha construido un árbol de descomposición funcional, donde los primeros niveles de descomposición deben tener consistencia con el diagrama de casos de usos y el último nivel corresponde a los módulos codificados.

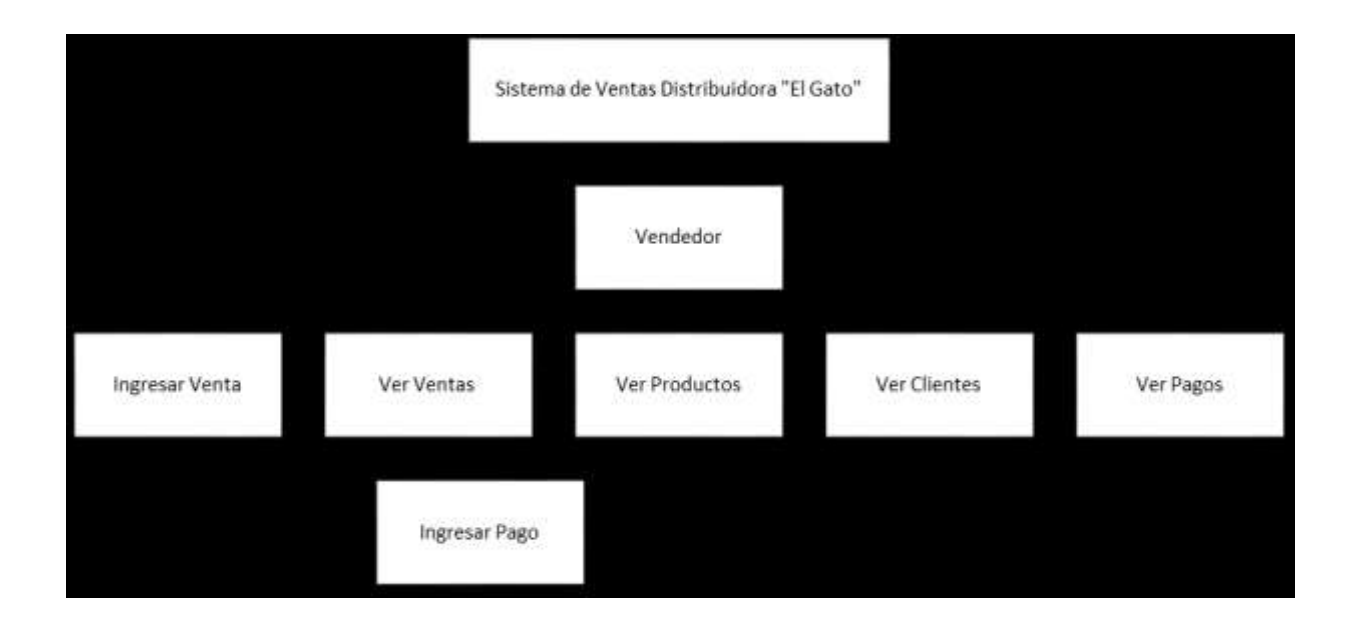

Figura 8Diagrama Arquitectura Funcional Móvil

### **6.2.2 Diseño de Interfaz y navegación**

Para el diseño de la interfaz y la navegación se muestran aspectos generales que contiene el sistema. Como se puede observar en la Figura 9, que corresponde a la estructura de las ventanas que componen el sistema, consideran la organización de cada ventana, donde se define la ubicación de mensajes, botones, entradas de texto, títulos de página, etc.

Se debe agregar que para esta etapa del proyecto, los aspectos visuales en cuanto a usabilidad y diseño fue necesario la ayuda de una diseñadora, la cual fue proporcionada por la Universidad. Algunos de los puntos importantes que se deben tomar en cuenta para una posterior modificación de la interfaz son:

- Tamaño de la fuente tipográfica y tipo acorde al usuario final.
- Colores de la interfaz.
- Color de la fuente en caso de mensajes importantes.
- Logos que identifiquen componentes que permiten interactuar con el usuario.
- Aspectos de usabilidad.

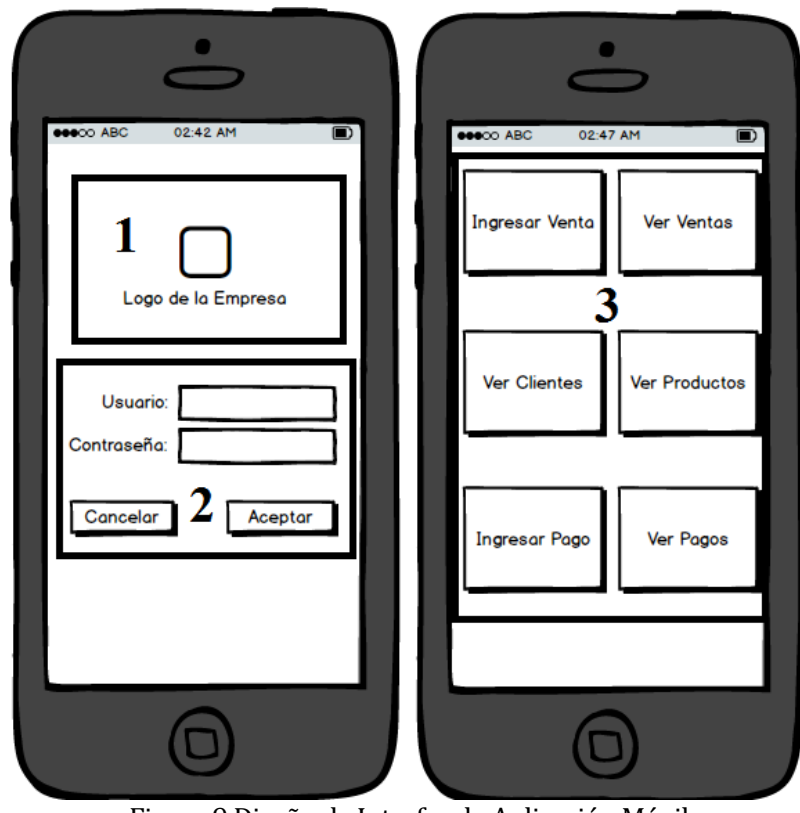

Figura 9Diseño de Interfaz de Aplicación Móvil

 $\bullet$ 

En la figura 9 se pueden observas diversos componentes que se espera tenga el sistema web, los cuales deben ser básicamente los siguientes:

- Área 1 Icono: Icono de la página de inicio de la aplicación.
- Área 2 Login: sección que muestra el área donde se deben ingresar los datos de autenticación y los botones para realizar el login o salir.
- Área 3 Menú de opciones: muestra las opciones disponibles.

### **6.3 Pruebas**

Todo sistema debe ser probado exhaustivamente a través de una ejecución controlada antes de ser entregado al cliente, con el objetivo de detectar defectos y fallas. A continuación se presentan una serie de pruebas realizadas al Sistema de Gestión de Ventas en terreno para la Distribuidora "El Gato".

#### **6.3.1 Elementos de Prueba**

Los elementos de prueba correspondientes al único módulo que posee la aplicación móvil se detallan a continuación:

#### **6.3.1.1Vendedor**

Los elementos de prueba corresponden a los siguientes:

- *Ingresar Venta:* Ingresar un nueva venta a la base de datos.
- *Ver Ventas:* Muestra las ventas existentes en la base de datos.
- *Ver Clientes:* Muestra los clientes existentes en la base de datos.
- *Ver Productos:* Ver listado de productos y sus respectivos precios de venta.
- *Registrar Pago:* Agregar un pago, con todos sus datos respectivos a la base de datos.
- *Ver Pagos: Muestra los pagos existentes en la base de datos.*

### **4.1.2**

#### **6.3.2 Especificación de pruebas**

Las pruebas que corresponden al sistema web son de unidad, es decir, se concentran en el esfuerzo de verificación de la unidad más pequeña del diseño del software, para cada módulo mencionado anteriormente. La especificación o plan de pruebas se aprecia en la Tabla 52 presentada a continuación, indicando cada actividad de prueba.

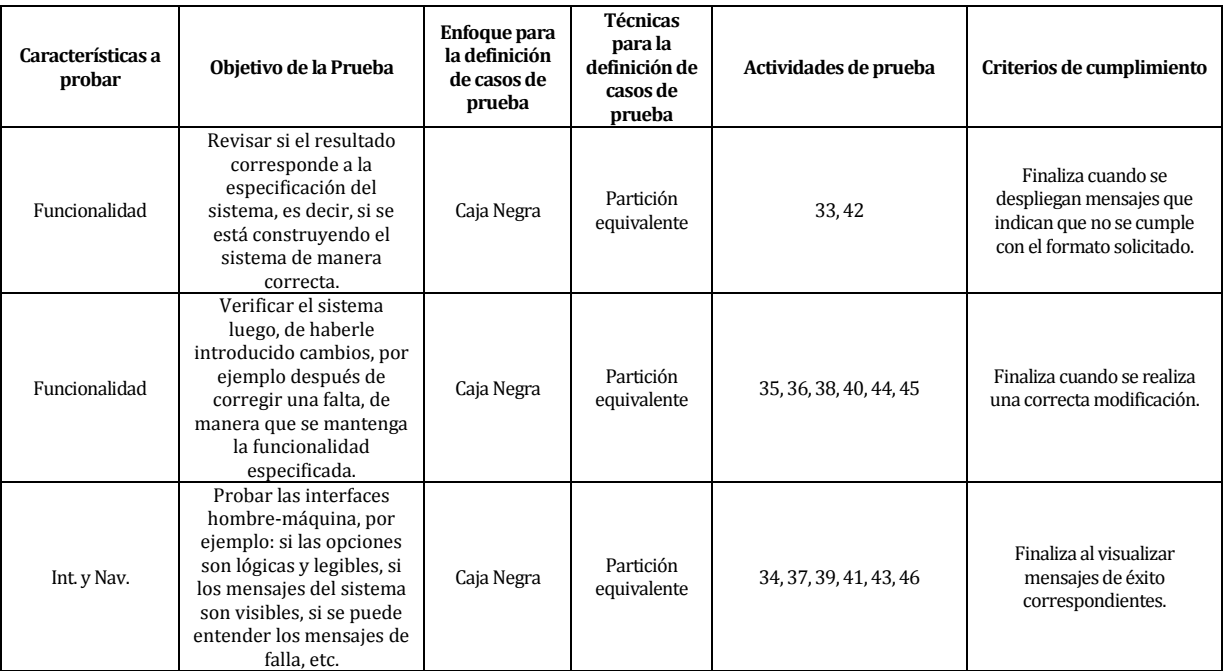

Tabla 52. Especificación de Pruebas Móvil

### **6.3.3 Detalle de Pruebas**

En este punto se detalla la especificación de pruebas descrita en el punto anterior para cada caso de uso presentado como elemento de prueba. Cada prueba revela las características a probar, datos de entrada, salida esperada, salida obtenida y observaciones. Si la salida obtenida es igual a la salida esperada, se tiene que la prueba es exitosa; de lo contrario, es un fracaso.

### **6.3.3.1 Ingresar Venta**

Con la presente prueba, Tabla 53, se comprobará que el sistema responda de manera correcta al crear una venta.

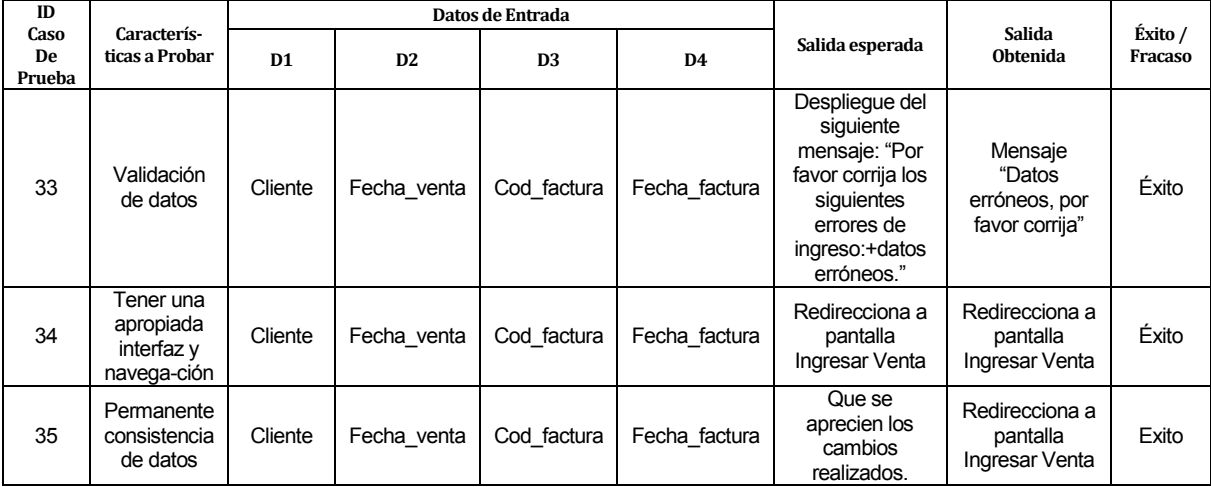

Tabla 53: Detalle Pruebas Ingresar Venta.

### **6.3.3.2 Ver Ventas**

Con la presente prueba, Tabla 54, se comprobará que el sistema responda de manera correcta al mostrar las ventas existentes en la base de datos.

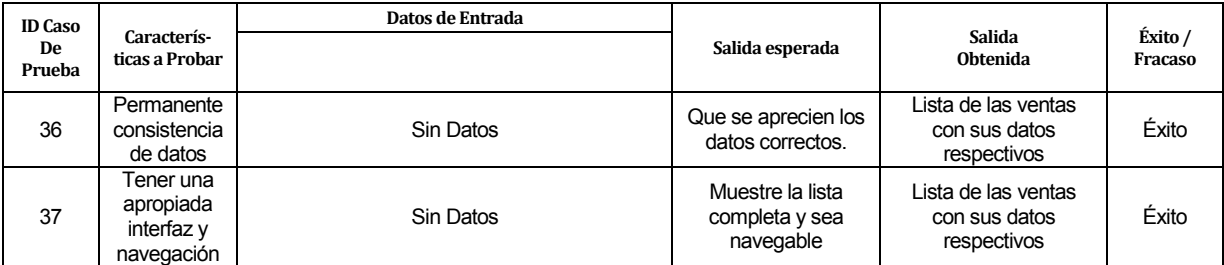

Tabla 54: Detalle Pruebas Ver Ventas.

### **4.1.2.1**

### **6.3.3.3 Ver Clientes**

Con la presente prueba, Tabla 55, se comprobará que el sistema responda de manera correcta al mostrar los clientes existentes en la base de datos.

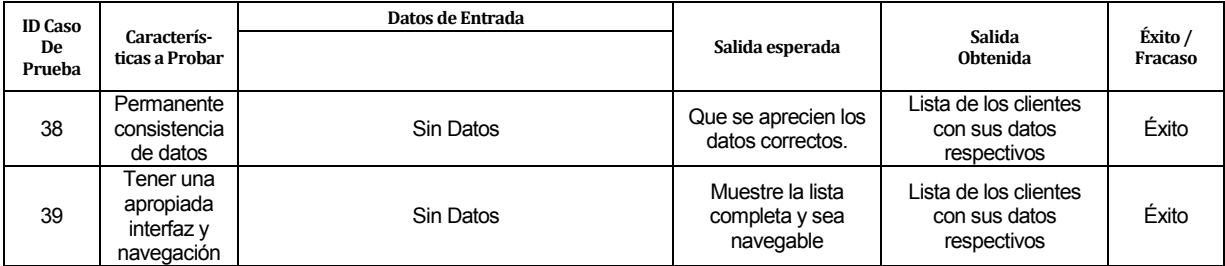

Tabla 55: Detalle Pruebas Ver Clientes.

### **6.3.3.4 Ver Productos**

Con la presente prueba, Tabla 56, se comprobará que el sistema responda de manera correcta al mostrar los productos existentes en la base de datos.

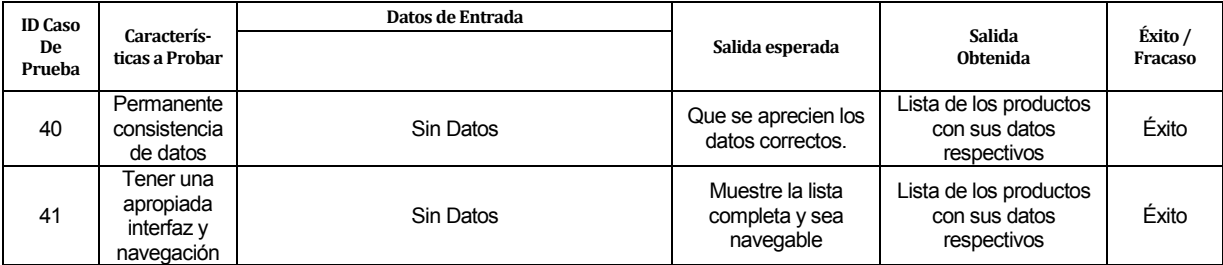

Tabla 56: Detalle Pruebas Ver Productos.

### **6.3.3.5 Ingresar Pago**

Con la presente prueba, Tabla 57, se comprobará que el sistema responda de manera correcta al crear un pago.

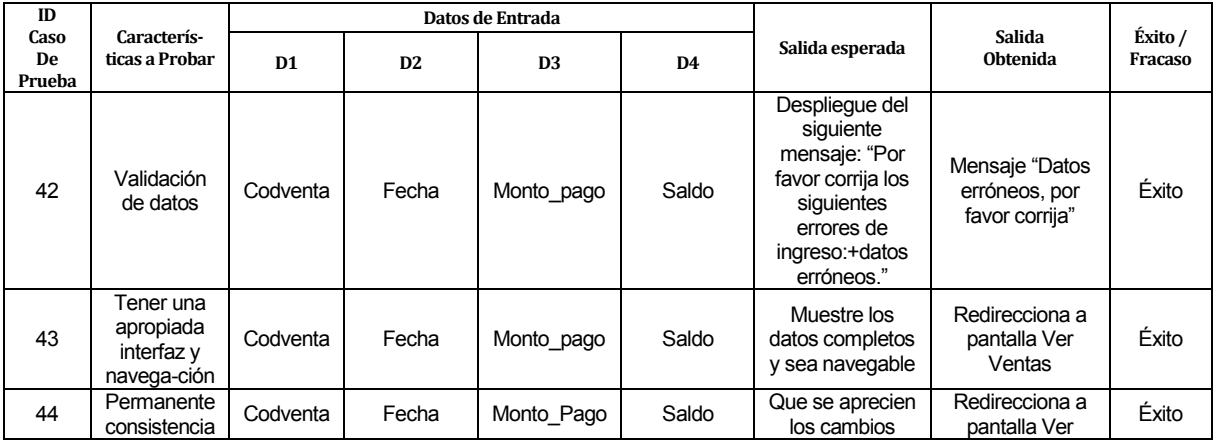

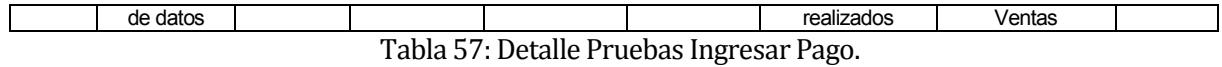

### **6.3.3.6 Ver Pagos**

Con la presente prueba, Tabla 58, se comprobará que el sistema responda de manera correcta al mostrar los pagos existentes en la base de datos.

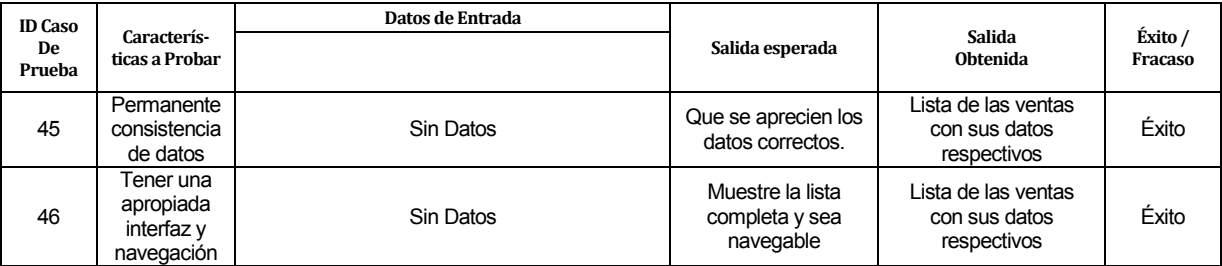

Tabla 58: Detalle Pruebas Ver Pagos.

### **6.3.4 Conclusiones de Pruebas**

Tras realizar el conjunto de pruebas mostradas anteriormente, se cumple con el objetivo general de éstas, que es detectar errores presentes en el software con el fin de disminuirlos y corregirlos para que a su vez se mejore la calidad con la que se producen los diferentes aplicativos.

Basado en lo anterior, se descubre que la complejidad está en la generación de informes y al subir archivos, que en el caso del software, son imágenes. Por lo tanto, se deben realizar las correcciones pertinentes y a su vez realizar nuevas pruebas.

### **6.4 Seguridad**

La seguridad en este proyecto se aborda tanto para el sistema web como para la aplicación móvil.

#### **6.4.1 Sistema Web**

- Seguridad por roles y control de acceso, a través del uso de usuarios y contraseñas que permiten gestionar el ingreso de los mismos a los distintos perfiles.
- Seguridad de la base de datos, utilizando la seguridad propia de phpMyAdmin, estableciendo contraseña para la base de datos, y guardando las contraseñas encriptadas.
- Seguridad contra ataques web, se usan los propios de Yii, los cuales son tres: contra ataque de inyección de código malicioso, contra falsificación de petición en sitios cruzados, contra ataques como inyección SQL y, por último, manipulación de cookies; y sobretodo los propios de la nube Openshift, que proporciona su seguridad contra ataques dentro de su Plataforma como Servicio.

#### **6.4.2 Aplicación Móvil**

Aquí se utiliza control de acceso, permitiendo un único usuario con contraseña.

### **6.5 Implementación**

#### **6.5.1 Sistema Web**

En este sistema se administra la persistencia de la información, por lo tanto la comunicación con el módulo del vendedor es a través de servicios web, específicamente del tipo REST (REpresentation State Transfer), ya que soporta las operaciones definidas por HTTP que se basa en el paradigma de peticiones y respuesta, y como formato de intercambio de datos se usa JSON, lo cual resulta conveniente para la solución que busca este proyecto.

En el ANEXO B se observan algunas capturas de pantalla del sistema web en funcionamiento.

#### **6.5.2 Aplicación móvil**

En esta etapa se utiliza plataforma Android en su versión 5.xx. Por otra parte se utiliza la librería Volley, la cual es desarrollada por Google para optimizar el envío de peticiones Http desde las aplicaciones Android hacia servidores externos.

En el ANEXO C se observan algunas capturas de pantalla de la aplicación ya implementada.

### **CONCLUSIONES**

- En el presente informe se detallaron los procesos de análisis, diseño y desarrollo del proyecto llamado "Sistema de gestión de ventas en terreno para dispositivos móviles utilizando plataforma como servicio en nube, para la Distribuidora "El Gato"", el cual tenía por objetivo principal la automatización de las labores de venta, gestionando de forma eficaz la información de las mismas.
- El sistema fue diseñado con la finalidad de eliminar los registros manuales cada vez que se visita un negocio y se anota una nueva venta, con el fin de evitar pérdida de información o la pérdida de la misma en caso de que se extravíe una de las hojas donde se toma el pedido en terreno, además de disminuir el tiempo que tarde el registro de la venta.
- La metodología utilizada permitió llevar a cabo el desarrollo de manera ordenada e incremental, presentando avances de la documentación y del sistema, haciendo posible además, ir realizando correcciones de acuerdo tanto a las opiniones y necesidades del cliente, como a las supervisiones de parte de la universidad, hasta lograr cumplir con los objetivos propuestos en un comienzo.
- El sistema presenta diversas ventajas para el usuario, además de las mencionadas en los puntos anteriores, donde se incluye la oportunidad de obtener la información de forma clara, consistente y en cualquier lugar y momento.

# **TRABAJOS FUTUROS**

En el futuro se espera implementar un sistema formal de inventario, con el fin de registrar el historial de stock de la empresa, además de implementar la gestión de compras e incorporar un sistema de facturación electrónica.

No se piensa en implementar un sistema de venta en línea ya que la empresa promueve la cercanía con sus clientes, por lo cual no está dentro de sus planes dejar de realizar las visitas acostumbradas a cada local para tomar los pedidos.

# **BIBLIOGRAFÍA**

- 1. Pressman, R. C. (2005). "Ingeniería del Software: un enfoque práctico". 2a Edición. española.. México :McGraw-Hill Interamericana,c2005..
- 2. González, A. J. (2007). Ingeniería de Software: Metodologías . Visitado el 08 de julio del 2015. Obtenido de http://www.dsic.upv.es/~uml http://inst.eecs.berkeley.edu/~cs169/
- 3. Flores, C. (2010). Intro Ingeniería Software. Visitado el 08 de julio del 2015. Obtenido de http://cflores334.blogspot.es/1193785920/
- 4. Celeiro, A. (2014). Estudio de las plataformas Liferay, Exo y Openshift: Definición y caracteristicas principales. Visitado el 15 de agosto del 2015. Obtenido de http://es.scribd.com/doc/213522081/Plataformas-pdf#scribd
- 5. Ruiz, F. (2010). Modelado de Procesos de Negocio con BPMN. Castilla-La Mancha: Alarcos Research Group.
- 6. Ramos Monso, Martín (2004). Programación PHP :sitios web dinámicos e interactivos. Buenos Aires :MP Ediciones,2004.
- 7. Maslakowski, Mark (2001). Aprendiendo MySQL en 21 días. México :Pearson Educación,c2001.

# **ANEXOS**

## **ANEXO A: Evidencias de las problemáticas de la empresa**

La siguiente fotografía muestra un lote de Notas de pedido de la empresa, correspondientes a los meses de Julio 2015 a enero 2016, además de una nota de pedido en su anverso (venta) y reverso (pagos).

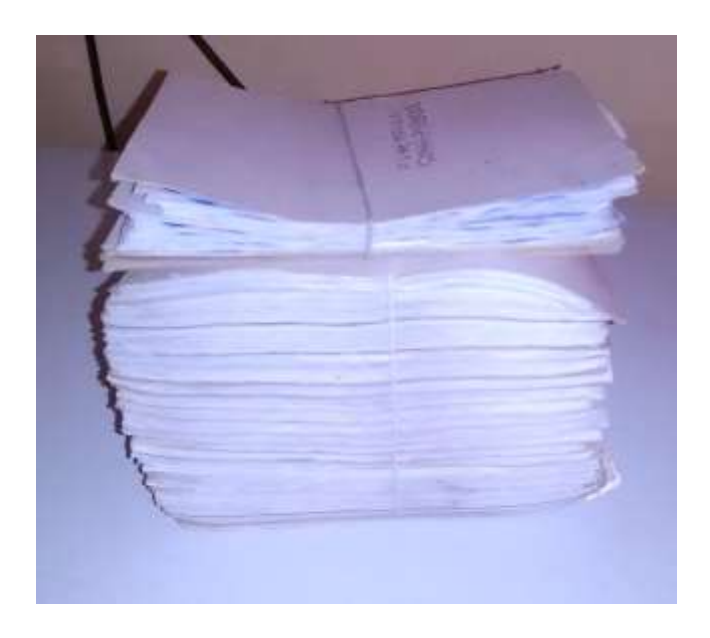

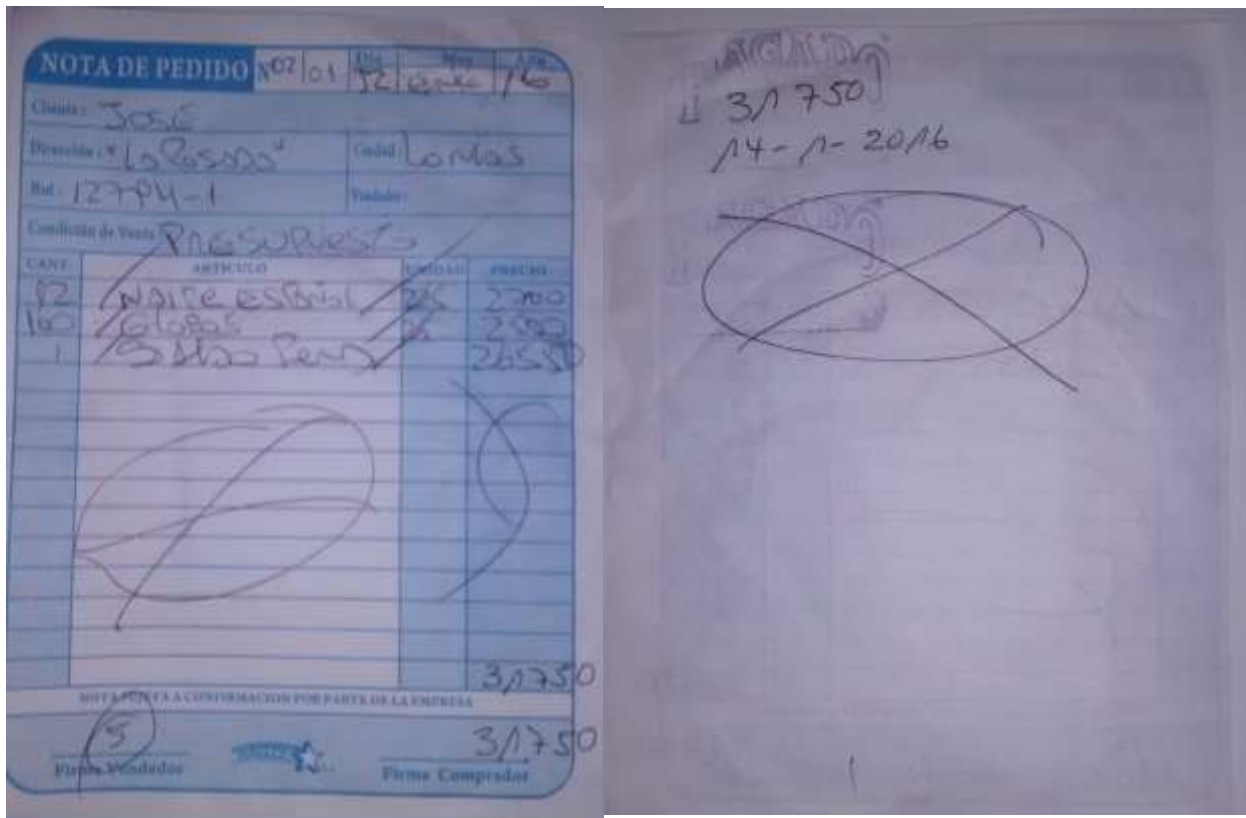

# **ANEXO B: Capturas de pantalla Sistema Web**

Página de Inicio:

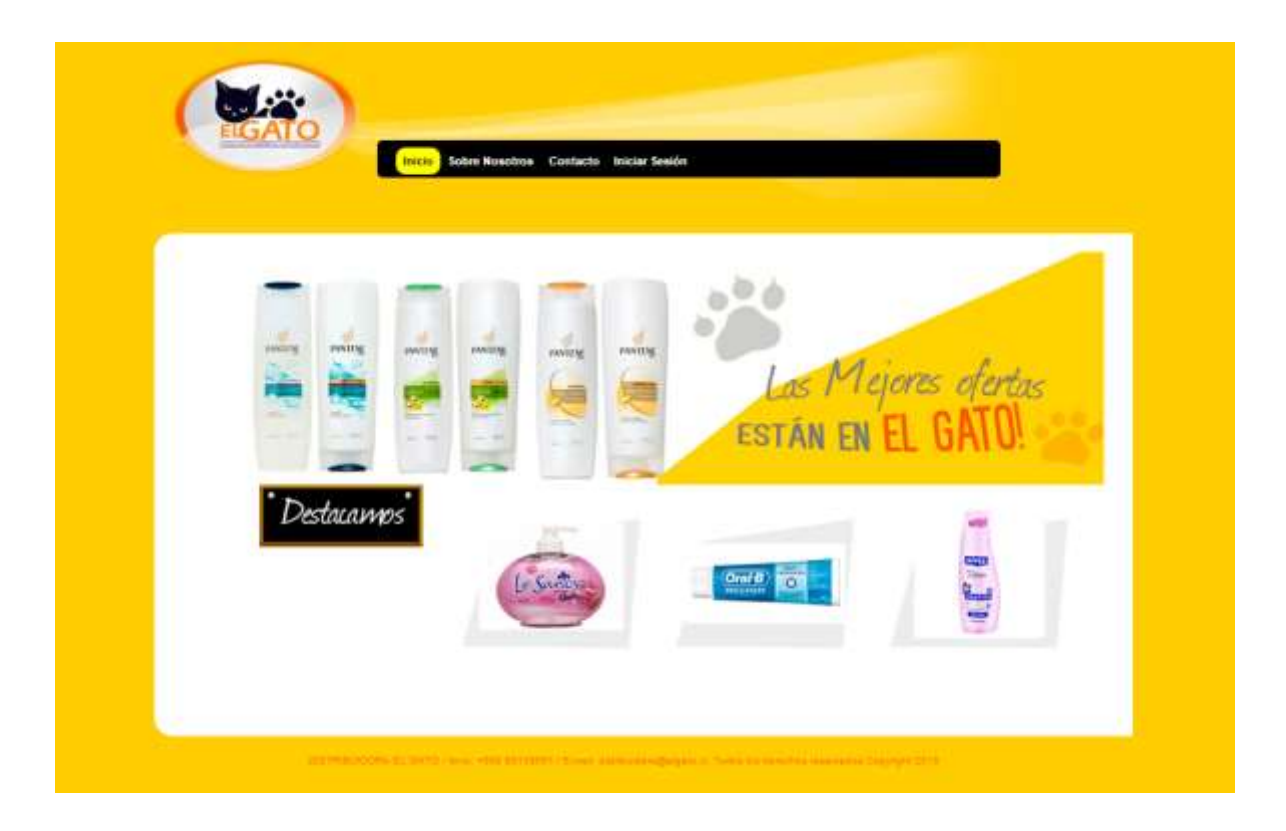

# Login:

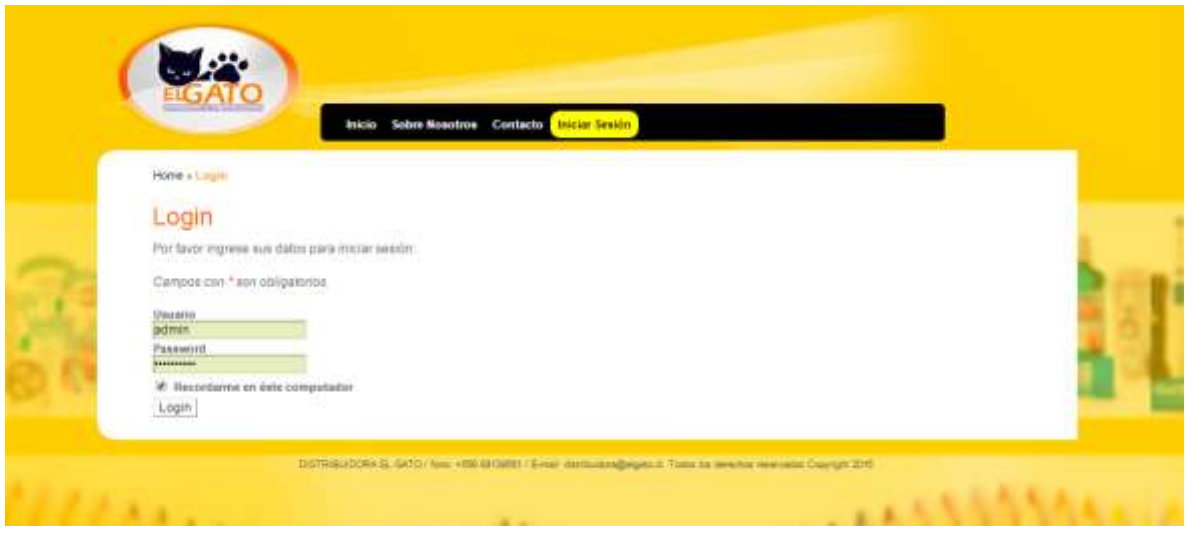

# Productos:

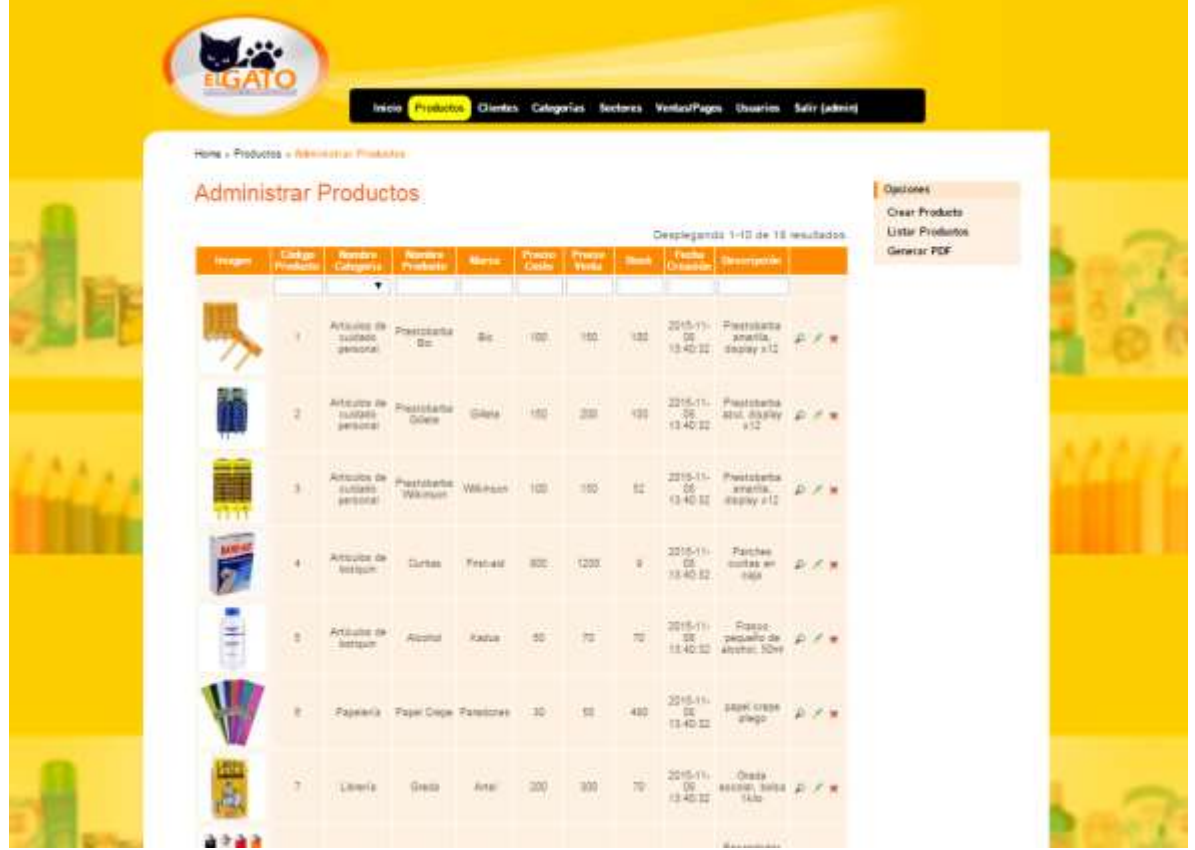

Clientes:

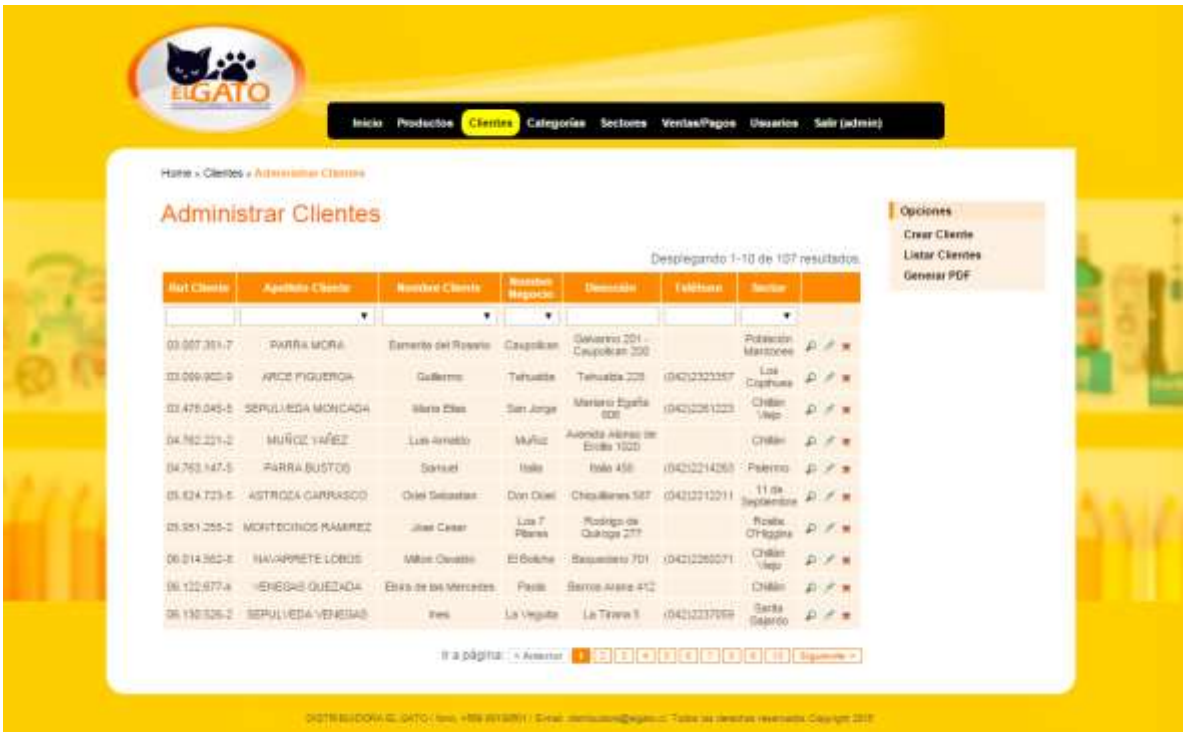

### Ventas:

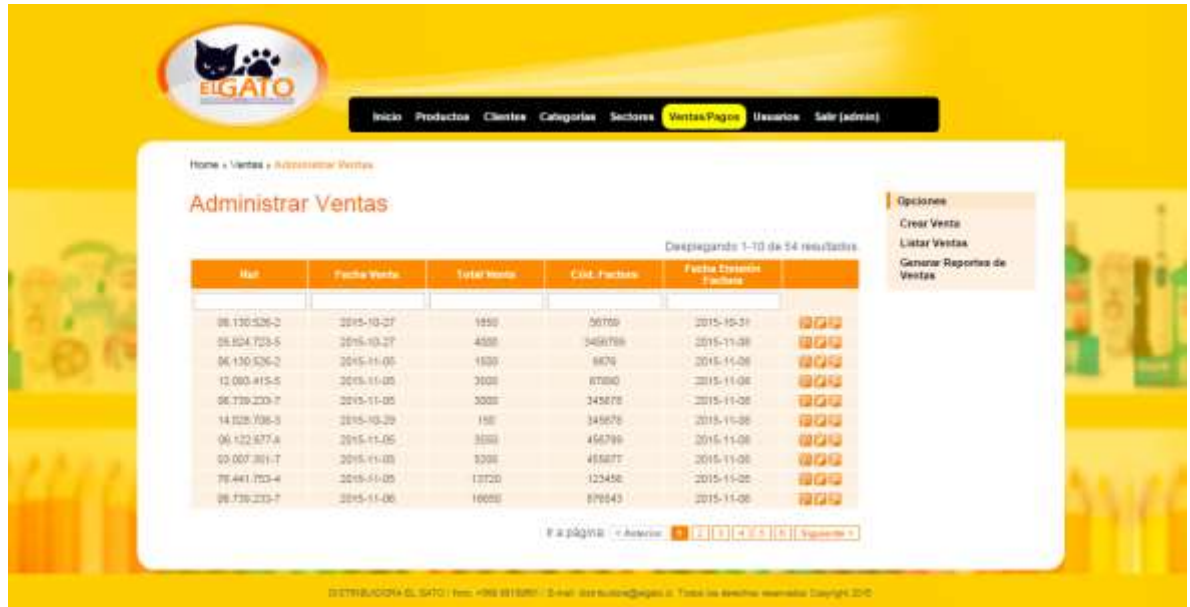

# Ingresar Venta:

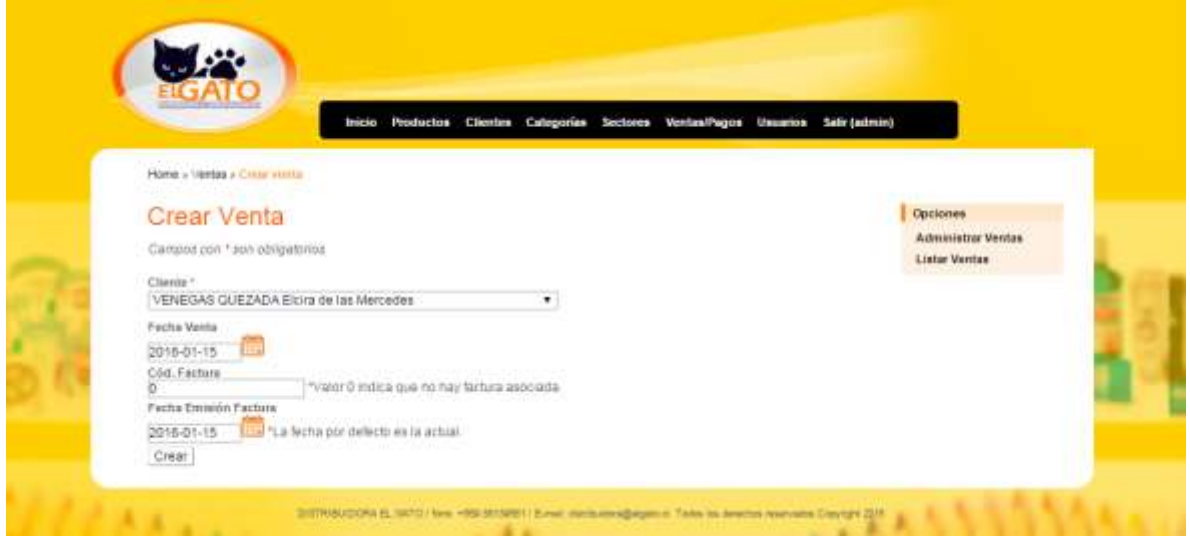

# Ingresar Detalle de Venta:

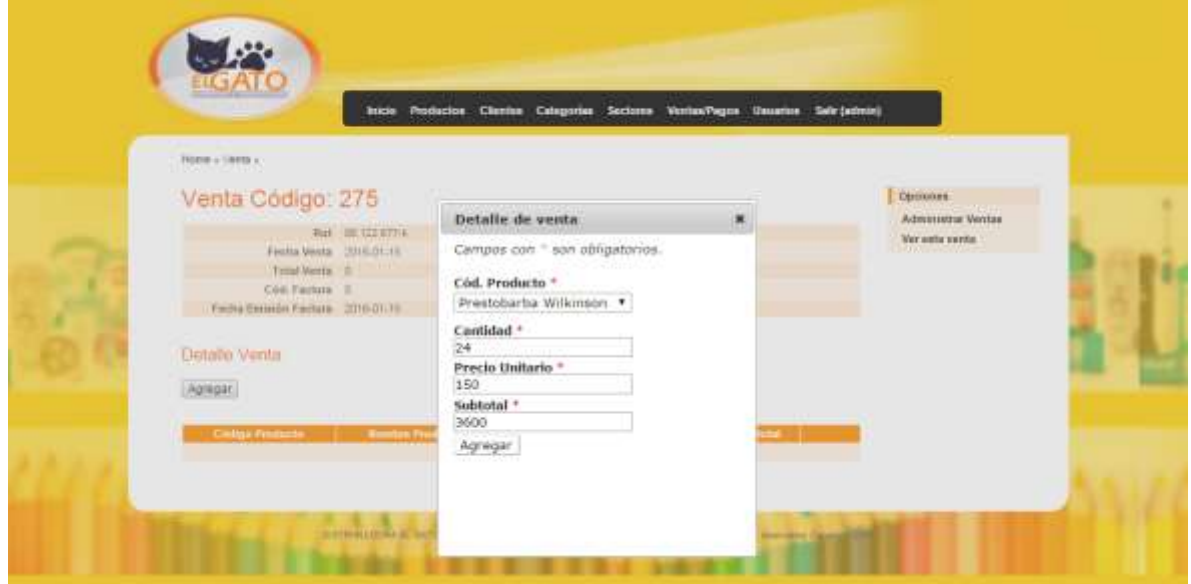

### Ver Venta:

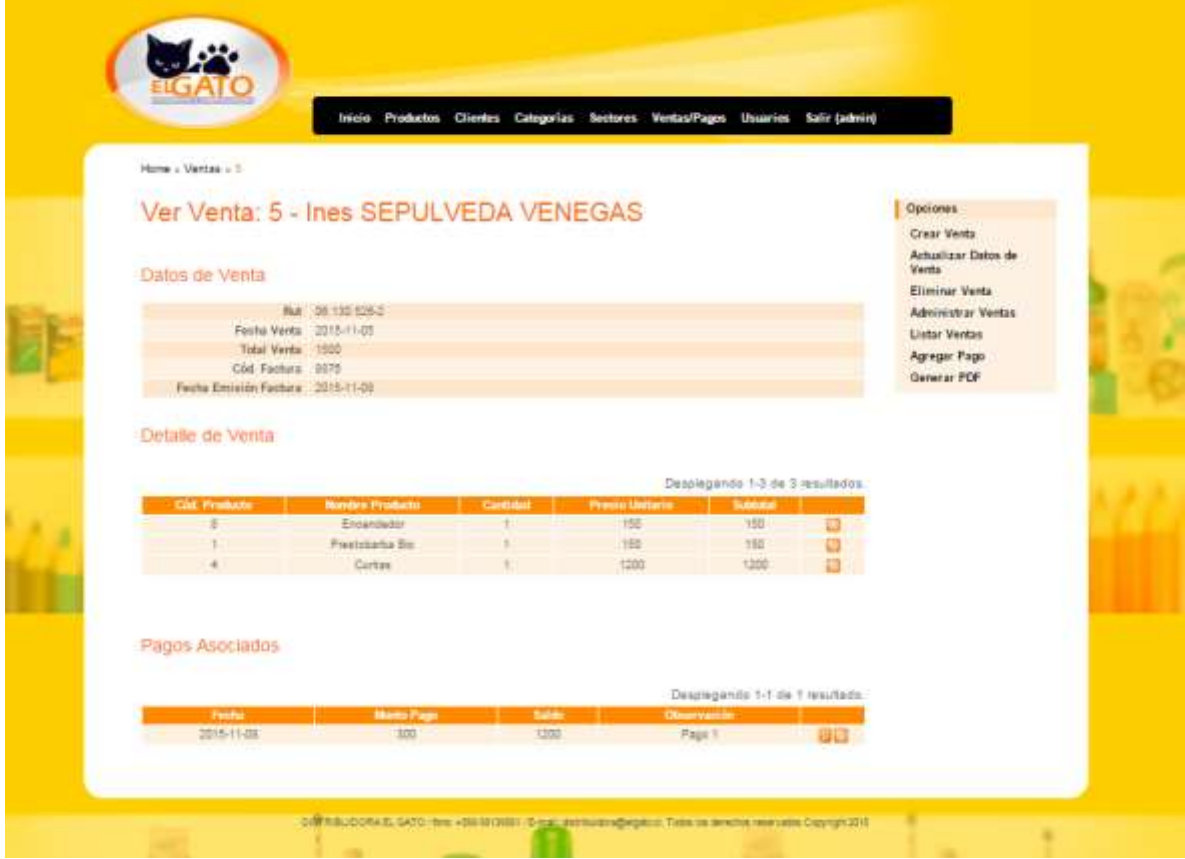

# PDF Venta:

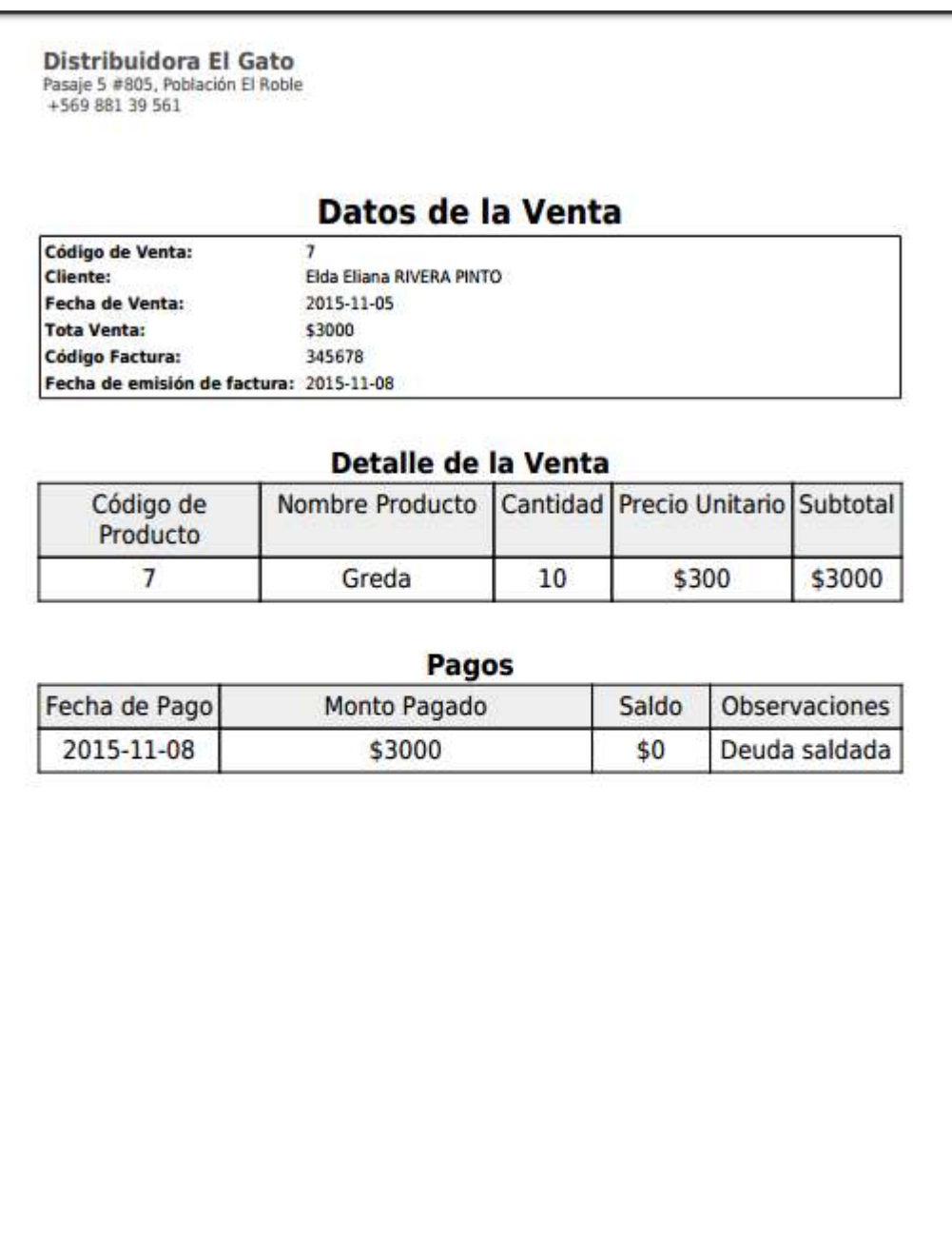

Página 1 de 1

Fecha impresión: 15/01/2016

# Ingresar Pagos:

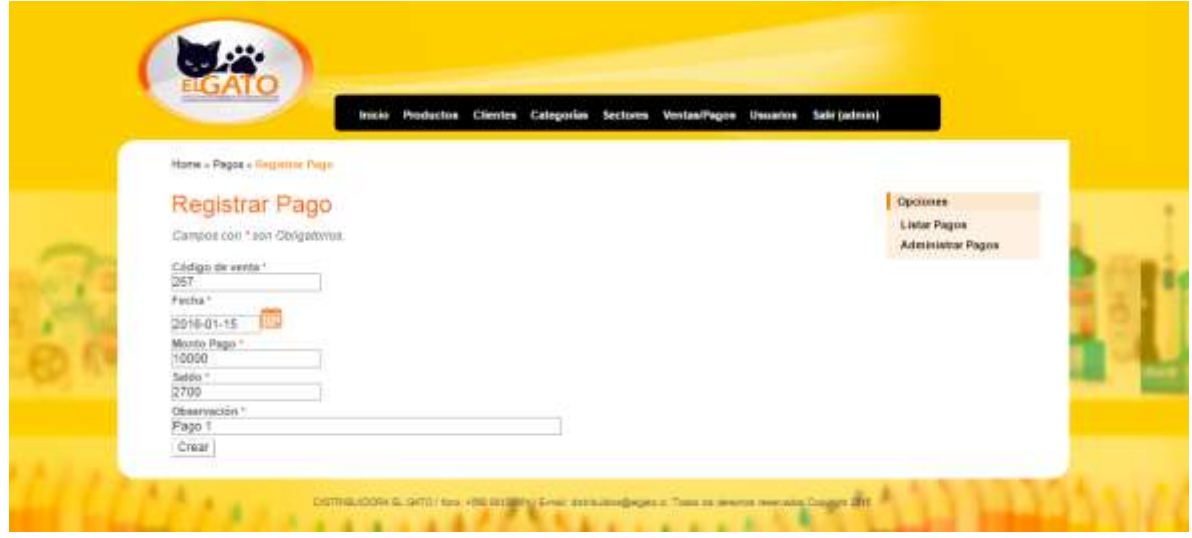

# **ANEXO C: Capturas de pantalla Aplicación Android**

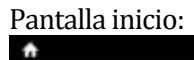

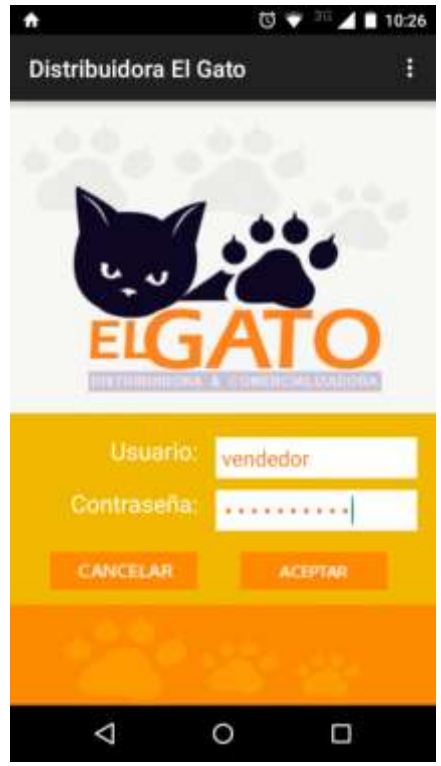

### Pantallas de Ingreso de Ventas:

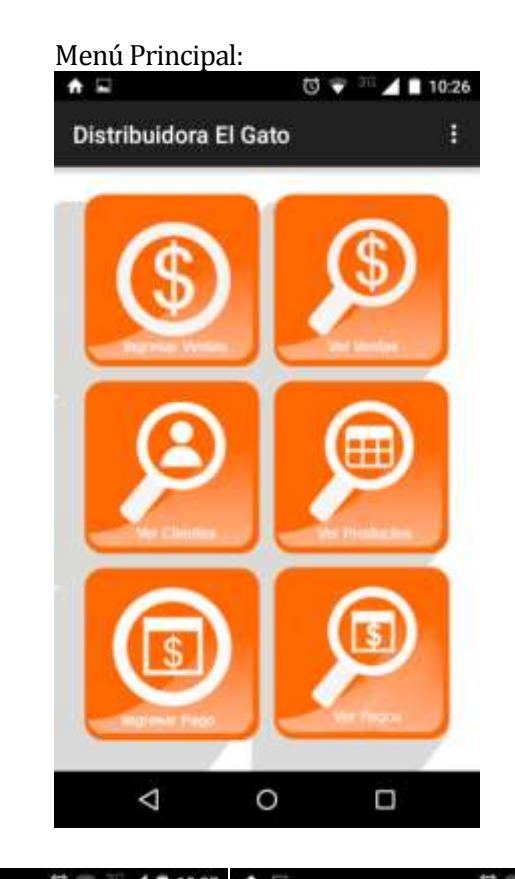

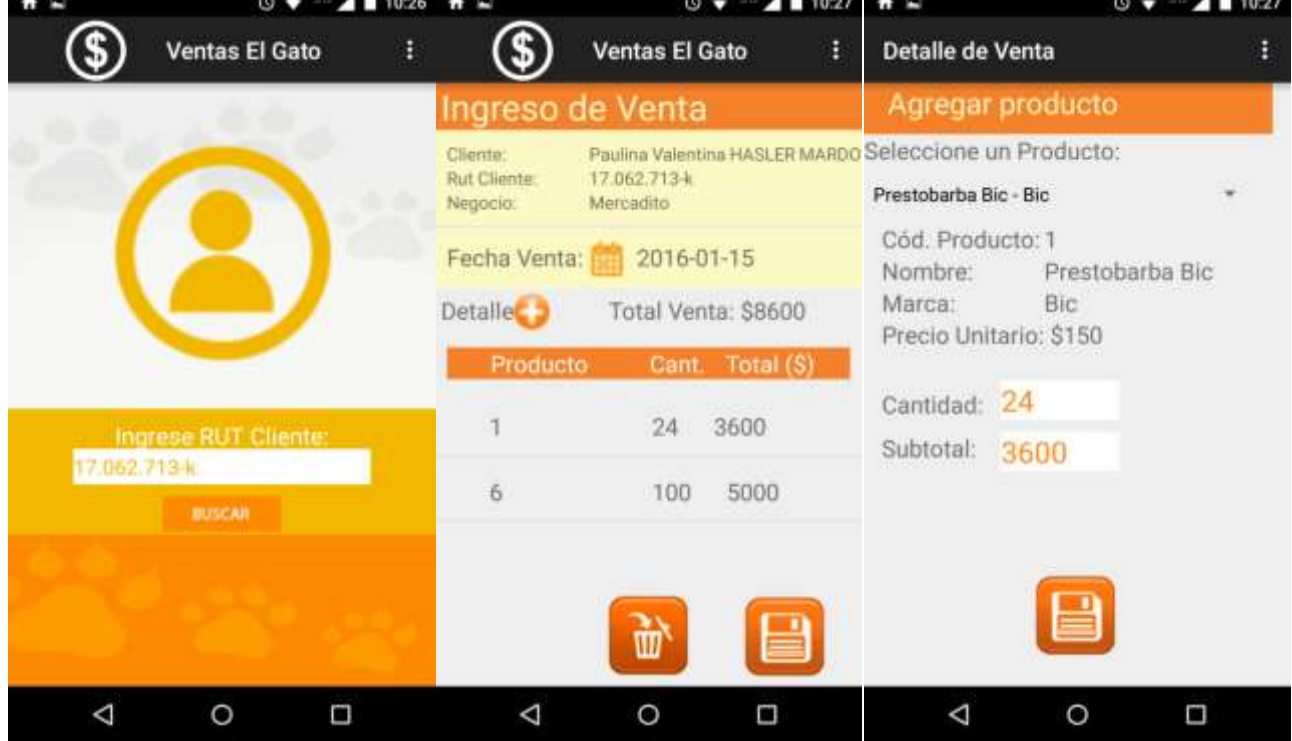

#### Ver Ventas:

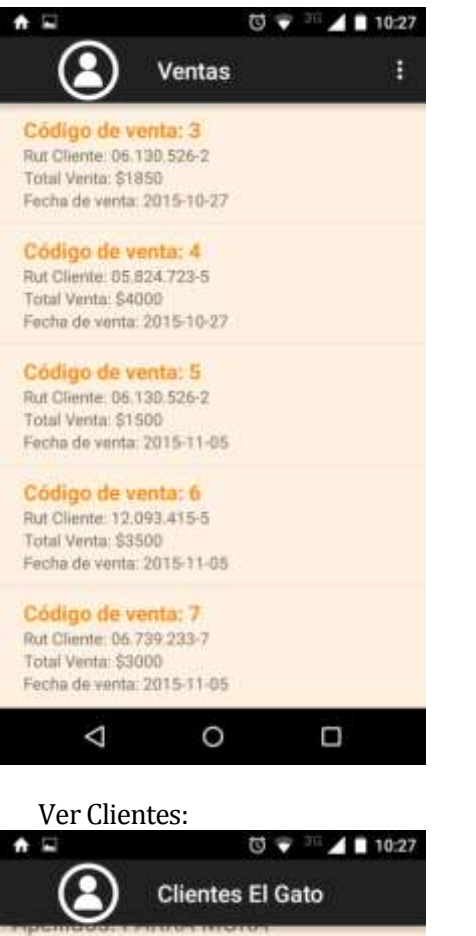

Negocio: Caupolican Dirección: Galvarino 201 - Caupolican 200 Teléfono:

#### RUT: 03.099.902-9

Nombres: Guillermo Apellidos: ARCE FIGUEROA Negocio: Tehualda Dirección: Tehualda 228 Teléfono: (042)2323357

#### RUT: 03.478.045-5

Nombres: Maria Elisa Apellidos: SEPULVEDA MONCADA Negocio: San Jorge Dirección: Mariano Egaña 806 Teléfono: (042)2261223

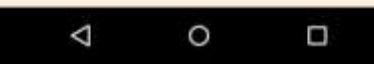

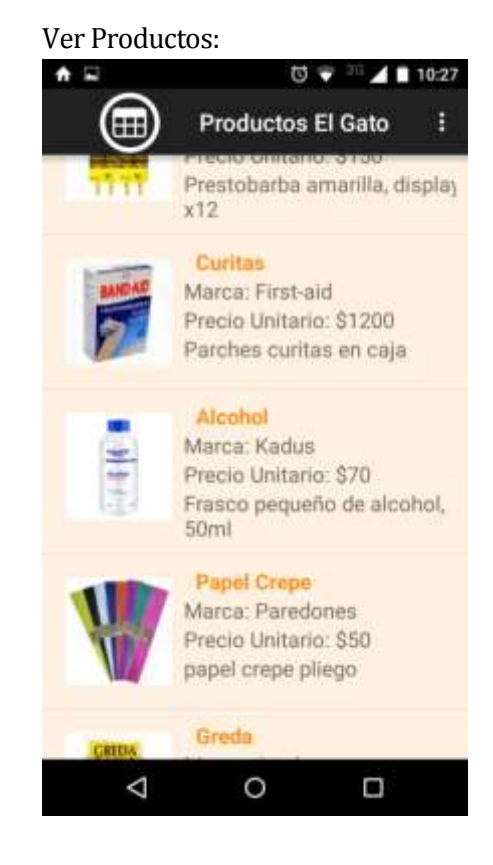

Ingresar Pagos:

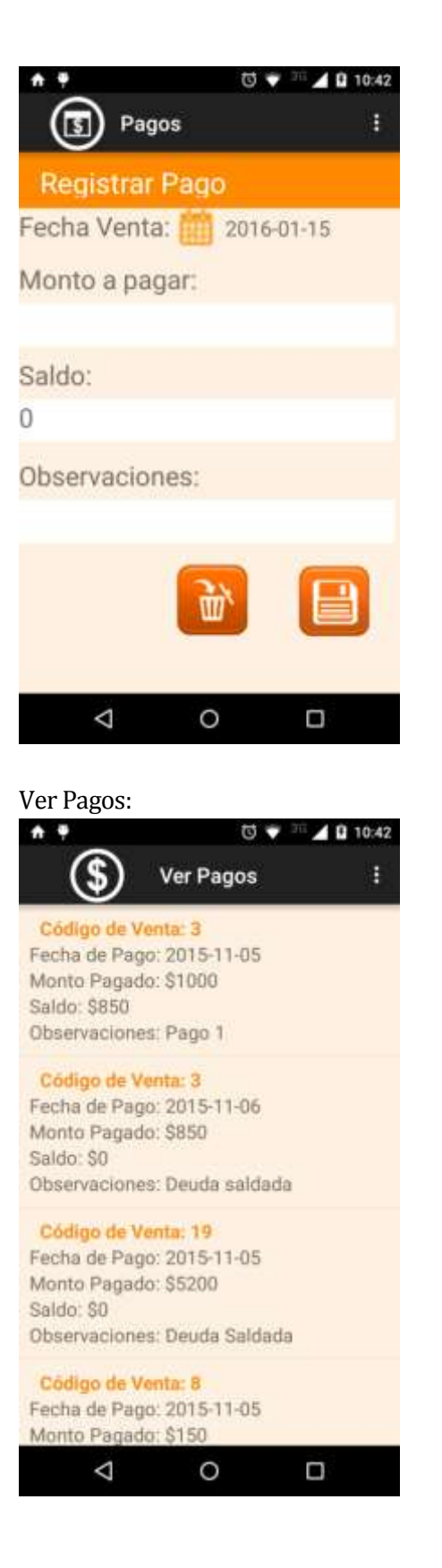